# **WE2107, WE2107M**

Wägeindikator

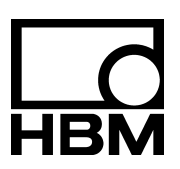

I1817-2.0 de

## Inhalt

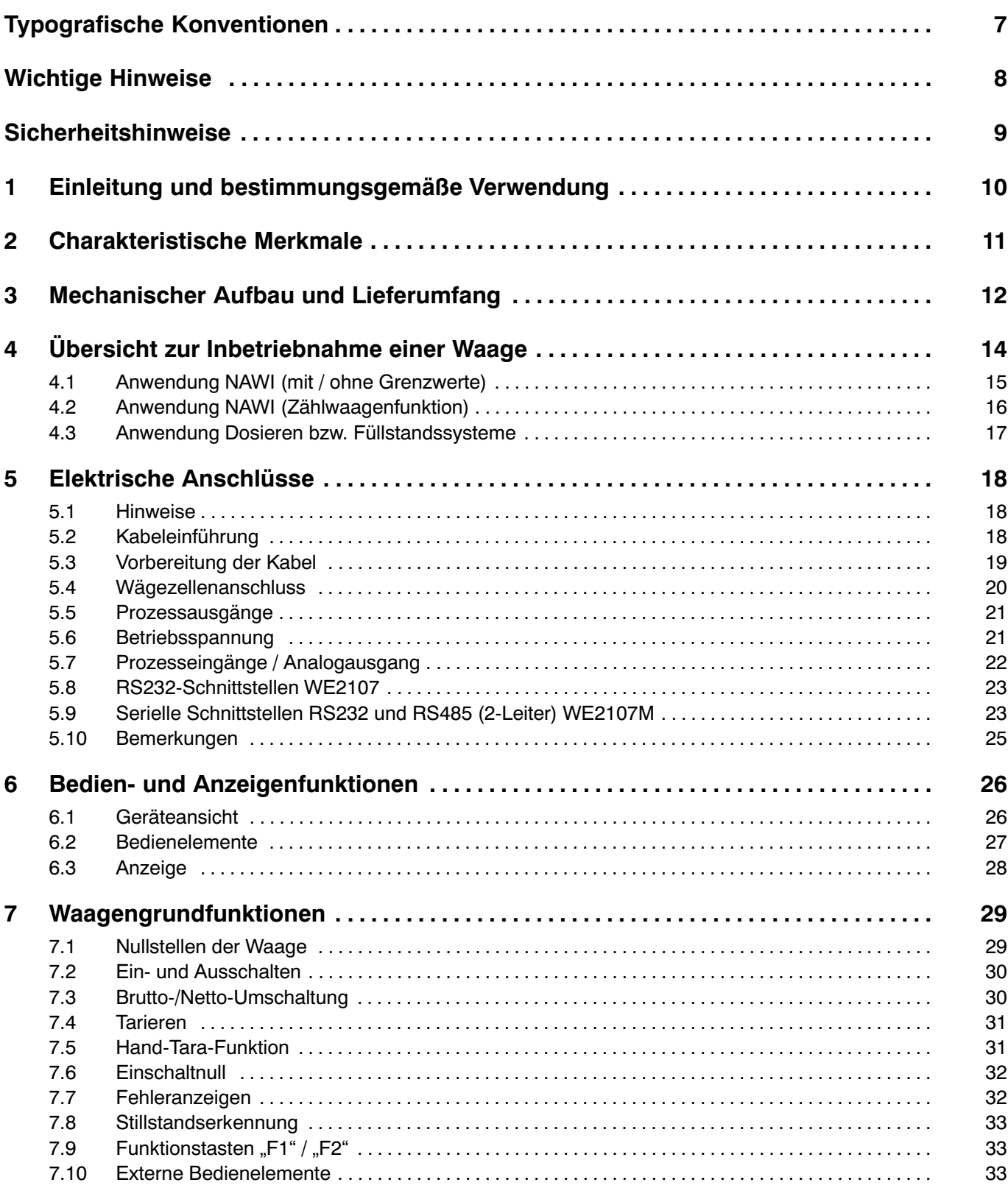

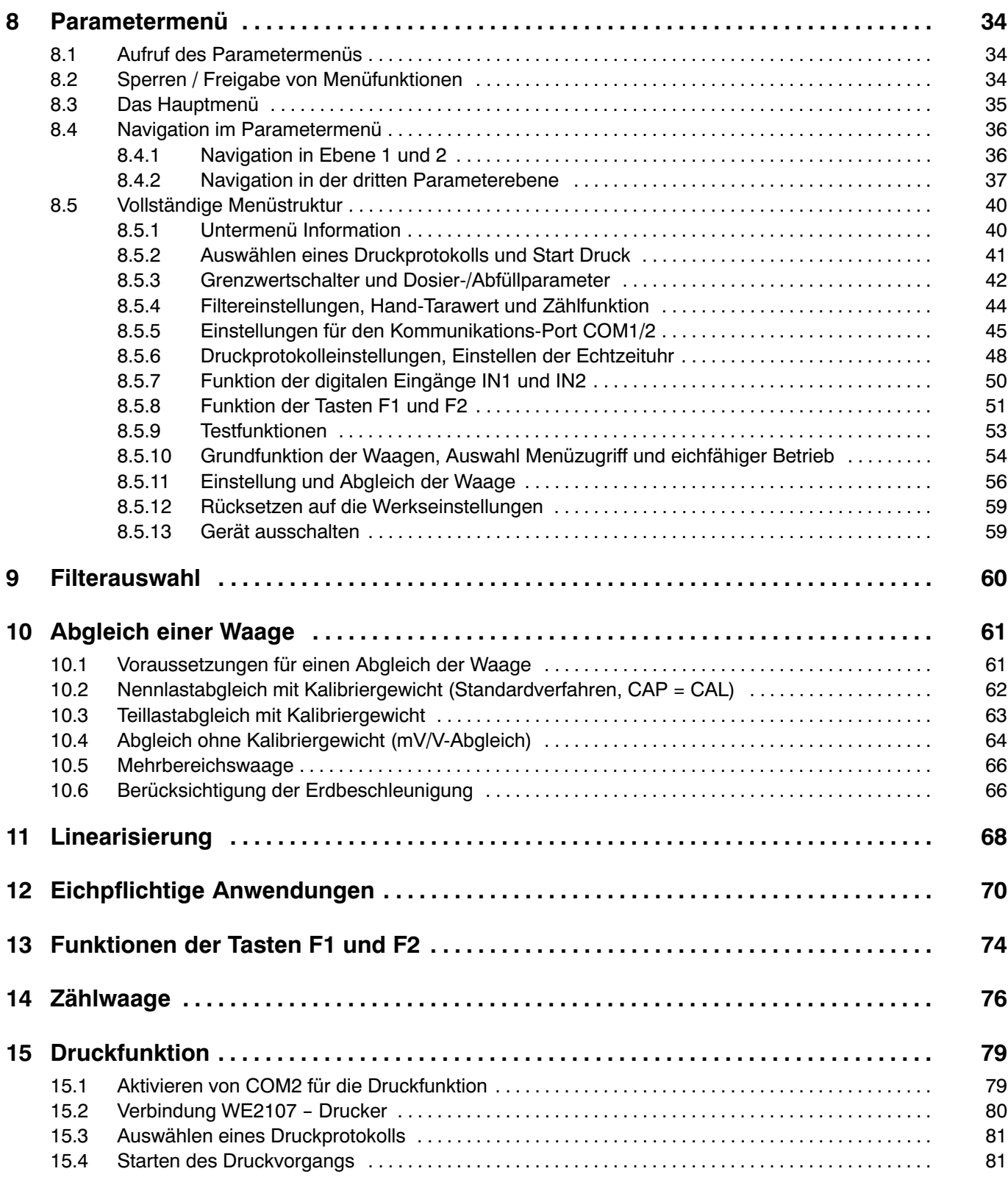

HBM WE2107, I1817-2.0 de

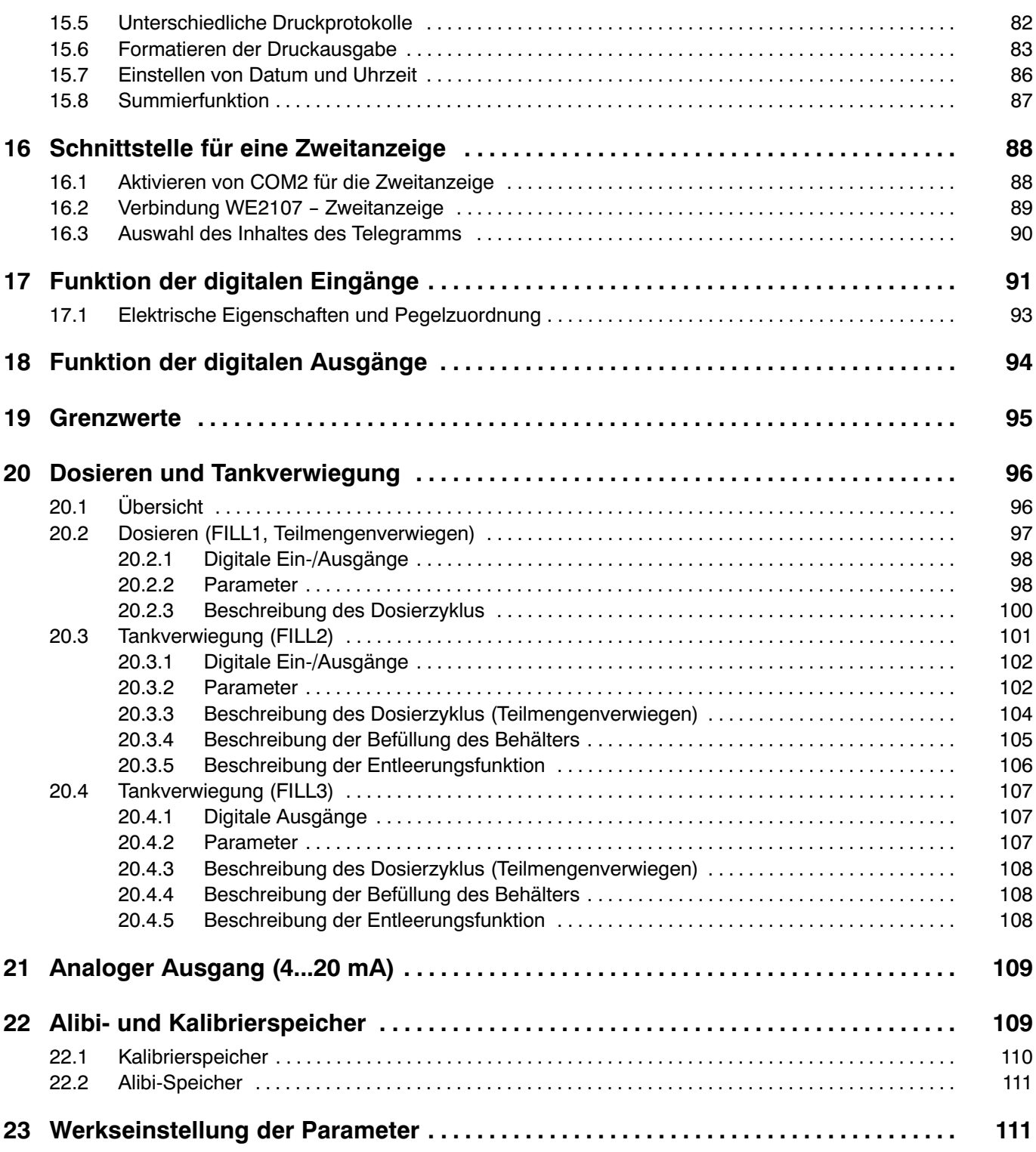

6 Inhalt

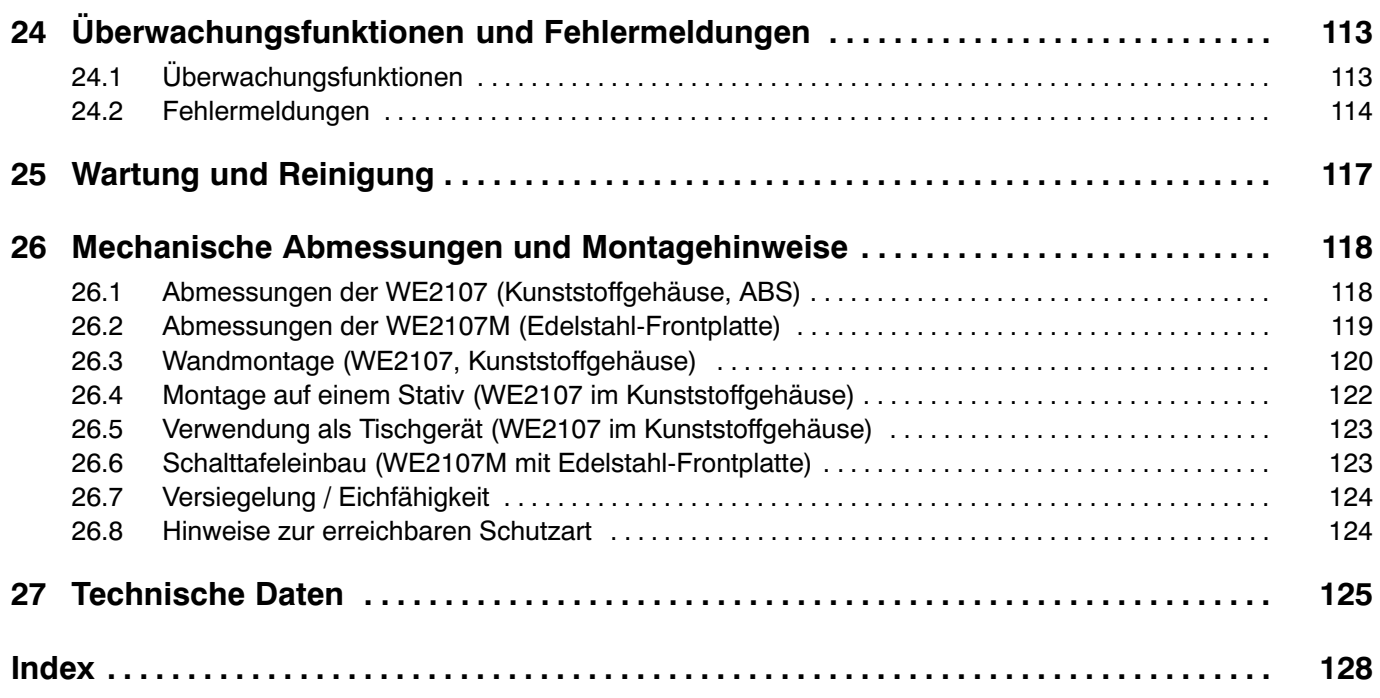

## <span id="page-6-0"></span>Typografische Konventionen

Um eine eindeutige Kennzeichnung zu erhalten und eine bessere Lesbarkeit zu erreichen, werden in dieser Dokumentation folgende Konventionen verwendet: Wichtige Absätze sind mit dem Achtung‐Symbol (Vorsicht) gekennzeichnet. Ņ Kursive Schrift Weist auf externe Dokumente und Dateien hin. "AdJ → SEtUP" In Anführungszeichen erscheinen alle Menüs und Menübefehle, hier das Hauptmenü "AdJ", zweite Menüebene "SEtUP". "ENTER" Anführungszeichen und kursive Schrift verwenden wir für die Tasten, Eingabefelder und Benutzereingaben. [tilt] In eckigen Klammern erscheinen alle Anzeigen. **EDP** Fettschrift wird für Kommunikationsbefehle verwendet. Er125 Unterstrichene Standardschrift wird für Fehlermeldungen verwendet.

#### <span id="page-7-0"></span>Wichtige Hinweise

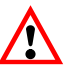

Das Gerät darf ohne ausdrückliche Zustimmung von der Hottinger Baldwin Messtechnik GmbH weder konstruktiv noch sicherheitstechnisch verändert werden. Jede Veränderung schließt eine Haftung seitens der Hottinger Baldwin Messtechnik GmbH für daraus resultierende Schaden aus.

Jegliche Reparaturen, Lötarbeiten an den Platinen sowie ein Austauschen von Bauteilen sind strengstens untersagt. Reparaturen dürfen ausschließlich durch von der Hottinger Baldwin Messtechnik GmbH autorisierten Personen ausgeführt werden.

Die vom Werk eingestellte Fertigungsnummer darf nicht verändert werden.

Der Aufnehmeranschluss muss immer beschaltet sein. Schließen Sie zum Betrieb unbedingt einen Aufnehmer oder eine Brückennachbildung an.

Zum Austausch der Batterie für die Echtzeituhr ist das Gerät von der Spannungsversorgung zu trennen ( $\rightarrow$  Kapitel [25](#page-116-0), Seite [117](#page-116-0)).

Bei dem Anschluss der Kabel ist das Gerät von der Spannungsversorgung zu trennen.

#### <span id="page-8-0"></span>**Sicherheitshinweise**

- Im Normalfall gehen vom Produkt keine Gefahren aus, sofern die Hinweise und Anleitungen für Projektierung, Montage, bestimmungsgemäßen Betrieb und Instandhaltung beachtet werden.
- Die entsprechend dem Einsatzfall geltenden Sicherheits‐ und Unfallverhütungsvorschriften sind unbedingt zu beachten.
- Montage und Inbetriebnahme darf ausschließlich durch qualifiziertes Personal vorgenommen werden.
- Vermeiden Sie das Eindringen von Schmutz und Feuchtigkeit in das Geräteinnere beim Anschließen der Leitungen.
- Treffen Sie beim Anschluss der Leitungen Maßnahmen gegen elektrostatische Entladungen, die die Elektronik beschädigen können.
- Zur Stromversorgung des Gerätes ist eine Kleinspannung (12 … 30 V) mit sicherer Trennung vom Netz erforderlich.
- Beim Anschluss von Zusatzeinrichtungen sind die entsprechenden Sicherheitsbestimmungen einzuhalten.
- Beim Anschluss externer Steuerungen an die Prozesseingänge und Prozessausgänge der WE2107 sind die maximalen Spannungspegel zu beachten.
- Die Masseanschlüsse der Versorgung, der Prozesseingänge und Prozessausgänge, der Schnittstelle und der Abschirmung der Wägezellenleitung sind im Gerät miteinander verbunden. Bei Potenzialunterschieden der anzuschließenden Geräte sind die Signale in geeigneter Weise zu isolieren (z.B. durch Optokoppler).
- Für alle Verbindungen, außer der Versorgungsspannung (siehe folgenden Hinweis), sind geschirmte Leitungen zu verwenden. Der Schirm ist beidseitig flächig mit Masse zu verbinden.
- Die Verwendung von ungeschirmten Leitungen für die Spannungsversorgung ist nur zulässig für Leitungen von max. 30m Länge, die innerhalb eines Gebäudes verlegt sind. Bei größeren Leitungslängen oder Installation außerhalb von Gebäuden ist hierfür ein geschirmtes Kabel zu verwenden (gemäß EN61326‐1).
- Zum Ausgleich von Potenzialunterschieden ist das Metallgehäuse der WE2107M durch einen niederohmigen Ausgleichsleiter mit den Waagenaufbauten sowie mit dem Erdpotenzial der angeschlossenen Geräte zu verbinden. Dies kann entfallen, wenn eine Potenzialdifferenz von 35V nicht überschritten wird.
- Die Bezugsmasse (GND) aller Signale und der Versorgungsspannung ist im Gerät direkt mit dem Schirmanschluss der Kabel verbunden, jedoch nicht mit dem Gehäuse.
- Der Anschluss an ein weitläufiges Versorgungsnetz ist nicht zulässig, weil dadurch oft störende Spannungsspitzen auf die Elektronik eingekoppelt werden. Statt dessen ist eine lokale Versorgung für die WE2107 (auch mehrere gemeinsam) vorzusehen.
- Die Frontfolie ist aus hochwertigen Materialien gefertigt und bietet eine den äußeren Umständen angemessene Lebensdauer. Die Tasten dürfen nur mit der Hand bedient werden, keinesfalls dürfen spitze Gegenstände zum Drücken der Tasten verwendet werden.

## <span id="page-9-0"></span>1 Einleitung und bestimmungsgemäße Verwendung

Die vorliegende Bedienungsanleitung gibt detailliert Auskunft über die Bedienung sowie über die Einstellmöglichkeiten des Wägeindikators WE2107.

Die WE2107 ist ausschließlich in industriellen Anwendungen zu verwenden, beispielsweise

- als Komponente einer nichtselbsttätigen Waage (NAWI) <sup>1)</sup>
- als Komponente einer nichtselbsttätigen Zählwaage (nicht eichpflichtige Anwendung)
- als Komponente für ein Prozesssteuerungssystem mit 4 Grenzwertschaltern
- als Komponente eines Dosier‐/Abfüllsteuerungssystems (Füllen, Dosieren, Entleeren)
- als Komponente einer Anwendung für Füllstandssysteme (Füllen, Dosieren, Entleeren)

Jeder darüber hinausgehende Gebrauch gilt als nicht bestimmungsgemäß.

Bei eichpflichtigem Einsatz sind die länderspezifischen Rechts‐ und Sicherheitsvorschriften zu beachten.

<sup>1)</sup> NAWI - non automatic weighing instrument = nicht selbsttätiger Wägeindikator

## <span id="page-10-0"></span>2 Charakteristische Merkmale

Der Wägeindikator WE2107 ist ein Messverstärker zum Anschluss an handelsübliche Dehnungsmessstreifen‐Wägezellen bzw. ‐Waagen. Das Wägezellensignal wird verstärkt und digital gewandelt, alle weiteren Verarbeitungsschritte erfolgen digital in einem Mikroprozessor.

Die WE2107 verfügt über:

- $\bullet$  Wägezellenanschluss: bis zu sechs Wägezellen von 350  $\Omega$  oder bis zu einer Belastung von 58 $\Omega$
- einen COM‐Port für die serielle Kommunikation mit einem PC / einer SPS (RS232 oder RS485)
- einen COM‐Port für einen Drucker oder eine externe Großanzeige (RS232)
- 2 digitale Steuereingänge
- 4 digitale Ausgänge (Grenzwertschalter oder Abfüll‐ / Dosiersteuerung)
- einen Analogausgang (4 … 20mA)
- Zwei Funktionstasten (benutzerdefiniert)

Eingestellt und parametriert wird die Elektronik über Tastatur oder Schnittstelle. Hierzu dient das Setup-Programm WE2107 Panel, das zusammen mit dieser Dokumentation auf der HBM CD‐ROM mit der Bestell‐Nr. 1‐WE2107‐DOC enthalten ist (einschließlich der Beschreibung des Befehlssatzes).

weitere Merkmale:

- Genauigkeit in eichpflichtigen Anwendungen bis 6000e (0,8  $\mu$ V/e)
- Verwendung als Ein‐, Zwei‐ oder Drei‐Bereichswaage
- Sperren / Freigabe von Menüfunktionen
- **Filterauswahl**
- Nennlastabgleich, Teillastabgleich, mV/V‐Kalibrierung
- **Einschaltnull**
- Automatischer Nullnachlauf
- Linearisierung des Wägebereiches
- 4 Grenzwertschalter mit Hysterese
- Alibi‐Speicher für Abgleich‐Parameter und Wägeergebnisse
- Unterschiedliche Druckfunktionen mit Summenspeicher
- Zahlreiche Überwachungs‐ und Fehlererkennungsfunktionen

## <span id="page-11-0"></span>3 Mechanischer Aufbau und Lieferumfang

**WE2107** (Lieferumfang):

- Wägeindikator WE2107 im **Kunststoffgehäuse** (ABS) mit vier Verschraubungen
- 2 Senkkopfschrauben + Dübel für die Wandmontage
- Klebemarke zum Verschließen und Abdichten der Öffnung für Kalibriertaster und Beschriftungsstreifen
- 8 Beschriftungsstreifen für die Waagendaten
- 2 COM‐Ports (RS232):
	- COM1 für die serielle Kommunikation mit einem Rechner,
	- COM2 für einen Drucker oder eine externe Großanzeige

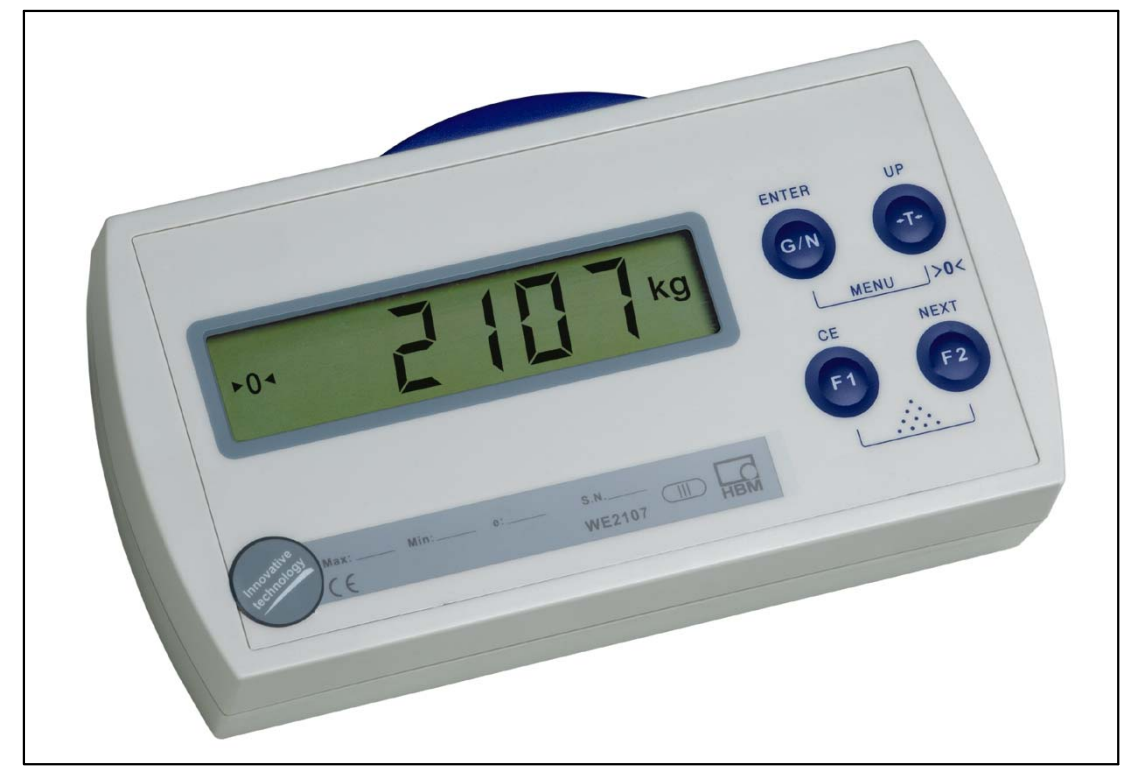

Abb. 3.1: Ansicht WE2107

- Wägeindikator WE2107M (**Schalttafeleinbaugerät, Frontseite Edelstahl**)
- Klebemarke zum Verschließen und Abdichten der Öffnung für Kalibriertaster und Beschriftungsstreifen
- 8 Beschriftungsstreifen für die Waagendaten
- 2 COM‐Ports:
	- COM1 (RS485, 2 Draht) für die serielle Kommunikation mit einem Rechner,
	- COM2 (RS232) für einen Drucker oder eine externe Großanzeige

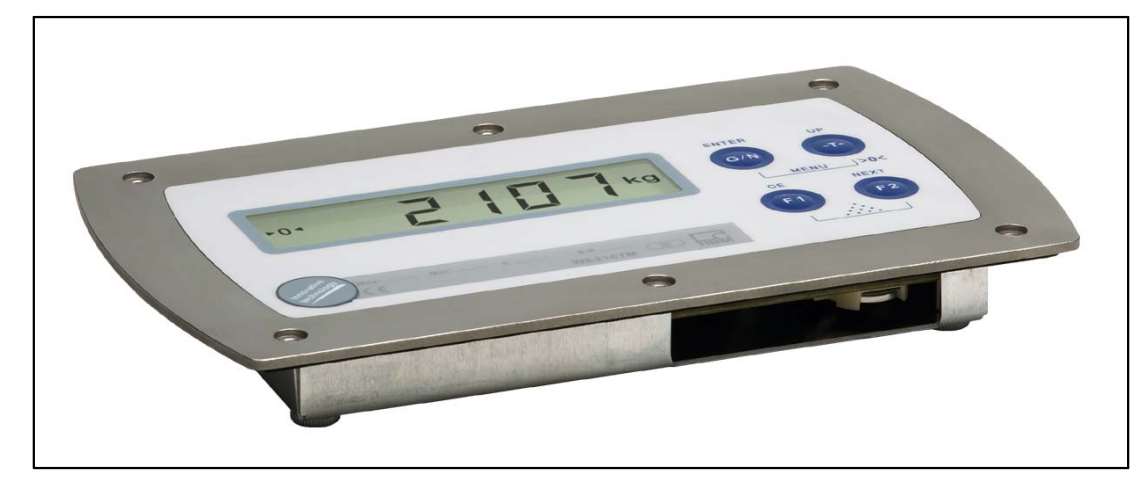

Abb. 3.2: Ansicht WE2107M

## <span id="page-13-0"></span>4 Übersicht zur Inbetriebnahme einer Waage

Die zulässige Versorgungsspannung für die WE2107 liegt im Bereich von +12 (18) … 30 V<sub>DC</sub> und muss ausreichend geglättet sein (Effektivwert abzgl. Restwelligkeit <1 V).

Wenn der Analogausgang (4 … 20mA) verwendet wird, beträgt die Mindestversorgungsspannung 18  $V<sub>DC</sub>$ .

Als Zubehör ist ein Steckernetzgerät 100 … 240V erhältlich (HBM Bestell‐Nr.: 1‐AC/DC15 V / 550 mA). Dieses Netzteil ist geeignet, solange der analoge Ausgang nicht verwendet wird.

Die WE2107 entspricht bei ordnungsgemäßem Anschluss mit geschirmten Leitungen den relevanten europäischen Standards und trägt das CE‐Zeichen.

Die mechanischen Abmessungen und Montagehinweise werden im Kapitel [26](#page-117-0) (Seite [118](#page-117-0)) beschrieben.

Die nachfolgenden Unterkapitel geben eine Übersicht der Reihenfolge der Arbeitsschritte zur Inbetriebnahme der Waage - abhängig von der Anwendung:

- als Komponente einer nichtselbsttätigen Waage (NAWI, <sup>1)</sup>)  $\rightarrow$  Kapitel [4.1](#page-14-0) (Seite [15](#page-14-0))
- als Komponente einer nichtselbsttätigen Zählwaage (nicht eichpflichtige Anwendung)  $\rightarrow$  Kapitel [4.2](#page-15-0) (Seite [16](#page-15-0))

1) NAWI - non automatic weighing instrument = nicht selbsttätiger Wägeindikator

- als Komponente für ein Prozesssteuerungssystem mit 4 Grenzwertschaltern  $\rightarrow$  Kapitel [4.1](#page-14-0) (Seite [15\)](#page-14-0)
- als Komponente eines Dosier‐/Abfüllsteuerungssystems (Füllen, Dosieren, Entleeren)  $\rightarrow$  Kapitel [4.3](#page-16-0) (Seite [17\)](#page-16-0)
- als Komponente einer Anwendung für Füllstandssysteme (Füllen, Dosieren, Entleeren)  $\rightarrow$  Kapitel [4.3](#page-16-0) (Seite [17\)](#page-16-0)

Diese Übersicht enthält Hinweise auf die jeweiligen Kapitel in dieser Bedienungsanleitung.

# <span id="page-14-0"></span>4.1 Anwendung NAWI (mit / ohne Grenzwerte)

- Öffnen des Gerätes
- Anschluss der Wägezelle(n), Kapitel [5](#page-17-0) (Seite [18](#page-17-0)) und [5.4](#page-19-0) (Seite [20\)](#page-19-0)
- Anschluss der Versorgungsspannung, Kapitel [5](#page-17-0) (Seite [18\)](#page-17-0) und [5.6](#page-20-0) (Seite [21\)](#page-20-0)
- Anschluss der digitalen Ein‐/Ausgänge, Kapitel [5](#page-17-0) (Seite [18](#page-17-0)), [5.5](#page-20-0) (Seite [21\)](#page-20-0) und [5.7](#page-21-0) (Seite [22](#page-21-0))
- Anschluss der seriellen Verbindungen, Kapitel [5](#page-17-0) (Seite [18](#page-17-0)), [5.8](#page-22-0) (Seite [23\)](#page-22-0) oder [5.9](#page-22-0) (Seite [23\)](#page-22-0)
- Einsetzen der beiliegenden Batterie (Typ: CD2032) in den Batteriehalter, Kapitel [25](#page-116-0) (Seite [117\)](#page-116-0)
- Schließen des Gerätes
- Montage des Gerätes, Kapitel [26](#page-117-0) (Seite [118\)](#page-117-0)
- Einschalten des Gerätes, Kapitel [7.2](#page-29-0) (Seite [30](#page-29-0))
- Parametermenü über die verborgene Taste aufrufen, Kapitel [8](#page-33-0) (Seite [34](#page-33-0))
- Freigabe aller Menüfunktionen, Kapitel [8.5.10](#page-53-0) (Seite [54](#page-53-0))
- Einstellung des Wägebereiches, Kapitel [8.5.11](#page-55-0) (Seite [56\)](#page-55-0)
- Einstellung der richtigen Filter, Kapitel [9](#page-59-0) (Seite [60](#page-59-0))
- Abgleich des Wägebereiches, Kapitel [10](#page-60-0) (Seite [61](#page-60-0))
- Linearisierung (nur wenn erforderlich), Kapitel [11](#page-67-0) (Seite [68](#page-67-0))
- Einstellungen bei eichpflichtigen Anwendungen, Kapitel [12](#page-69-0) (Seite [70](#page-69-0))
- Einstellung der Parameter für die seriellen Schnittstellen, Kapitel [8.5.5](#page-44-0) (Seite [45](#page-44-0)), [15](#page-78-0) (Seite [79](#page-78-0)) oder [16](#page-87-0) (Seite [88\)](#page-87-0)
- Einstellen von Datum und Uhrzeit, Kapitel [15.7](#page-85-0) (Seite [86](#page-85-0))
- Einstellung der Funktionstasten F1 und F2, Kapitel [13](#page-73-0) (Seite [74](#page-73-0))
- Einstellung der Funktionen der digitalen Eingänge, Kapitel [17](#page-90-0) (Seite [91](#page-90-0))
- Einstellung der Funktionen der digitalen Ausgänge, Kapitel [18](#page-93-0) (Seite [94\)](#page-93-0), [19](#page-94-0) (Seite [95\)](#page-94-0)
- Sperren von Menüfunktionen (falls erforderlich), Kapitel [8.5.10](#page-53-0) (Seite [54\)](#page-53-0)
- Ausfüllen des Beschriftungsstreifens, Sichern des Beschriftungsstreifens, Kapitel [12](#page-69-0) (Seite [70\)](#page-69-0)
- Überprüfung der Einstellungen und Funktionen

## <span id="page-15-0"></span>4.2 Anwendung NAWI (Zählwaagenfunktion)

- Öffnen des Gerätes
- Anschluss der Wägezelle(n), Kapitel [5](#page-17-0) (Seite [18](#page-17-0)) und [5.4](#page-19-0) (Seite [20\)](#page-19-0)
- Anschluss der Versorgungsspannung, Kapitel [5](#page-17-0) (Seite [18\)](#page-17-0) und [5.6](#page-20-0) (Seite [21\)](#page-20-0)
- Anschluss der digitalen Ein‐/Ausgänge, Kapitel [5](#page-17-0) (Seite [18](#page-17-0)), [5.5](#page-20-0) (Seite [21](#page-20-0)) und [5.7](#page-21-0) (Seite [22\)](#page-21-0)
- Anschluss der seriellen Verbindungen, Kapitel [5](#page-17-0) (Seite [18](#page-17-0)), [5.8](#page-22-0) (Seite [23](#page-22-0)) oder [5.9](#page-22-0) (Seite [5.9\)](#page-22-0)
- Einsetzen der beiliegenden Batterie (Typ: CD2032) in den Batteriehalter, Kapitel [25](#page-116-0) (Seite [117\)](#page-116-0)
- Schließen des Gerätes
- Montage des Gerätes, Kapitel [26](#page-117-0) (Seite [118\)](#page-117-0)
- Einschalten des Gerätes, Kapitel [7.2](#page-29-0) (Seite [30](#page-29-0))
- Parametermenü über die verborgene Taste aufrufen, Kapitel [8](#page-33-0) (Seite [34](#page-33-0))
- Freigabe aller Menüfunktionen, Kapitel [8.5.10](#page-53-0) (Seite [54](#page-53-0))
- Einstellung des Wägebereiches, Kapitel [8.5.11](#page-55-0) (Seite [56](#page-55-0))
- Einstellung der richtigen Filter, Kapitel [9](#page-59-0) (Seite [60](#page-59-0))
- Abgleich des Wägebereiches, Kapitel [10](#page-60-0) (Seite [61\)](#page-60-0)
- Linearisierung (nur wenn erforderlich), Kapitel [11](#page-67-0) (Seite [68](#page-67-0))
- Einstellungen der Zählwaagenfunktion, Kapitel [14](#page-75-0) (Seite [76\)](#page-75-0)
- Einstellung der Parameter für die seriellen Schnittstellen, Kapitel [8](#page-33-0) (Seite [34](#page-33-0)), [15](#page-78-0)(Seite[79\)](#page-78-0) oder [16](#page-87-0) (Seite [88\)](#page-87-0)
- Einstellen von Datum und Uhrzeit, Kapitel [15.7](#page-85-0) (Seite [86](#page-85-0))
- Einstellung der Funktionstasten F1 und F2, Kapitel [13](#page-73-0) (Seite [74](#page-73-0))
- Einstellung der Funktionen der digitalen Eingänge, Kapitel [17](#page-90-0) (Seite [91](#page-90-0))
- Einstellung der Funktionen der digitalen Ausgänge, Kapitel [18](#page-93-0) (Seite [94\)](#page-93-0), [19](#page-94-0) (Seite [95\)](#page-94-0)
- Sperren von Menüfunktionen (falls erforderlich), Kapitel [8.5.10](#page-53-0) (Seite [54\)](#page-53-0)
- Ausfüllen des Beschriftungsstreifens, Sichern des Beschriftungsstreifens
- Überprüfung der Einstellungen und Funktionen

# <span id="page-16-0"></span>4.3 Anwendung Dosieren bzw. Füllstandssysteme

- Öffnen des Gerätes
- Anschluss der Wägezelle(n), Kapitel [5](#page-17-0) (Seite [18](#page-17-0)) und [5.4](#page-19-0) (Seite [20\)](#page-19-0)
- Anschluss der Versorgungsspannung, Kapitel [5](#page-17-0) (Seite [18\)](#page-17-0) und [5.6](#page-20-0) (Seite [21\)](#page-20-0)
- Anschluss der digitalen Ein‐/Ausgänge, Kapitel [5](#page-17-0) (Seite [18\)](#page-17-0), [5.5](#page-20-0) (Seite [21\)](#page-20-0) und [5.7](#page-21-0) (Seite [22\)](#page-21-0)
- Anschluss der seriellen Verbindungen, Kapitel [5](#page-17-0) (Seite [18](#page-17-0)), [5.8](#page-22-0) (Seite [23](#page-22-0)) oder [5.9](#page-22-0) (Seite [23](#page-22-0))
- Einsetzen der beiliegenden Batterie (Typ: CD2032) in den Batteriehalter, Kapitel [25](#page-116-0) (Seite [117\)](#page-116-0)
- Schließen des Gerätes
- Montage des Gerätes, Kapitel [26](#page-117-0) (Seite [118\)](#page-117-0)
- Einschalten des Gerätes, Kapitel [7.2](#page-29-0) (Seite [30](#page-29-0))
- Parametermenü über die verborgene Taste aufrufen, Kapitel [8](#page-33-0) (Seite [34](#page-33-0))
- Freigabe aller Menüfunktionen, Kapitel [8.5.10](#page-53-0) (Seite [54](#page-53-0))
- Einstellung des Wägebereiches, Kapitel [8.5.11](#page-55-0) (Seite [56\)](#page-55-0)
- Einstellung der richtigen Filter, Kapitel [9](#page-59-0) (Seite [60](#page-59-0))
- Abgleich des Wägebereiches, Kapitel [10](#page-60-0) (Seite [61](#page-60-0))
- Linearisierung (nur wenn erforderlich), Kapitel [11](#page-67-0) (Seite [68](#page-67-0))
- Einstellung der Parameter für die seriellen Schnittstellen, Kapitel [8](#page-33-0) (Seite [34](#page-33-0)), [15](#page-78-0)(Seite[79\)](#page-78-0) oder [16](#page-87-0) (Seite [88\)](#page-87-0)
- Einstellen von Datum und Uhrzeit, Kapitel [15.7](#page-85-0) (Seite [86](#page-85-0))
- Einstellung der Funktionstasten F1 und F2, Kapitel [13](#page-73-0) (Seite [74](#page-73-0))
- Einstellung der Funktionen der digitalen Eingänge, Kapitel [17](#page-90-0) (Seite [91](#page-90-0))
- Einstellung der Dosierfunktion, Kapitel [20](#page-95-0) (Seite [96](#page-95-0))
- Sperren von Menüfunktionen (falls erforderlich), Kapitel [8.5.10](#page-53-0) (Seite [54\)](#page-53-0)
- Ausfüllen des Beschriftungsstreifens, Sichern des Beschriftungsstreifens
- Überprüfung der Einstellungen und Funktionen

## <span id="page-17-0"></span>5 Elektrische Anschlüsse

## 5.1 Hinweise

Beachten Sie bitte die Sicherheitshinweise am Anfang dieser Beschreibung.

Der Anschluss der Wägezelle und aller Steuer‐ und Versorgungsleitungen erfolgt mittels Schraubklemmen im Inneren des Gehäuses. Die Klemmen sind mit Drahtschutz ausgestattet, die Verwendung von Aderendhülsen ist insbesondere für die Wägezellenleitungen zu empfehlen.

Die Anschlussklemmen sind auf der Platine mit Kurztext bzw. Nummern bezeichnet.

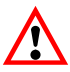

Alle Masseanschlüsse sind auf der Platine miteinander verbunden.

## 5.2 Kabeleinführung

Für die abgedichtete Einführung der Leitungen sind im Rückteil des Gehäuses vier Verschraubungen vorhanden. Sie erlauben die Verwendung von Rundleitungen mit einem Durchmesser von 5 bis 7mm. Die Verschraubungen dienen allein der Abdichtung und Zugentlastung. Die Abschirmung der Leitung ist deshalb nicht (wie bei anderen HBM‐Geräten) an der Verschraubung zu kontaktieren, sondern an den Schraubschellen vor den Anschlussklemmen.

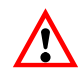

Dies gilt auch für die Versionen im Stahlgehäuse (WE2107M) und ist wesentlich für die EMV‐ Eigenschaften der Geräte.

Zur Minimierung von EMV‐Problemen sollten die einzelnen Adern vom Ende der Abschirmung bis zur Klemme möglichst kurz sein. Vermeiden Sie deshalb Querverbindungen, z.B. von der Schnittstellenleitung zu einem Schalteingang, und verwenden Sie stattdessen getrennte Leitungen entsprechend der Klemmenanordnung. Für Versorgung und Schalteingänge sollte eine gemeinsame Leitung verwendet werden.

## <span id="page-18-0"></span>5.3 Vorbereitung der Kabel

Außenmantel auf ca. 20mm entfernen.

Schirmgeflecht auf 5mm kürzen und nach hinten umschlagen.

Gegebenenfalls Innenmantel entfernen.

Aderenden auf ca. 5mm abisolieren.

Leitung durch die Verschraubung führen.

Leitung unter die Anschlussschelle schieben und diese verschrauben, sodass der Bereich der umgeschlagenen Abschirmung festgeklemmt wird.

Schirm

5

Adern an die Klemmen anschließen.

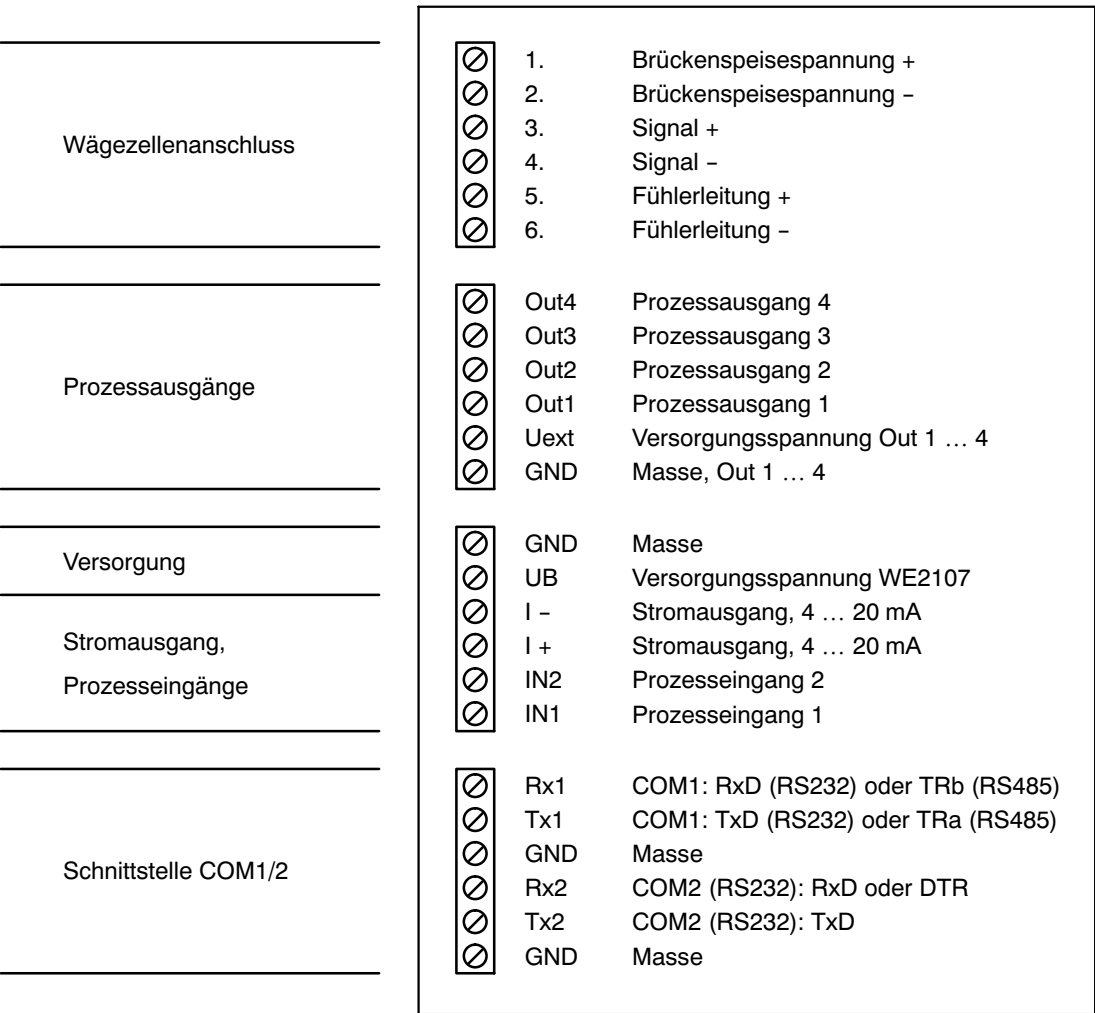

Abb. 5.1: Lage der Anschlüsse (offenes Gehäuse, Rückansicht)

20

## <span id="page-19-0"></span>5.4 Wägezellenanschluss

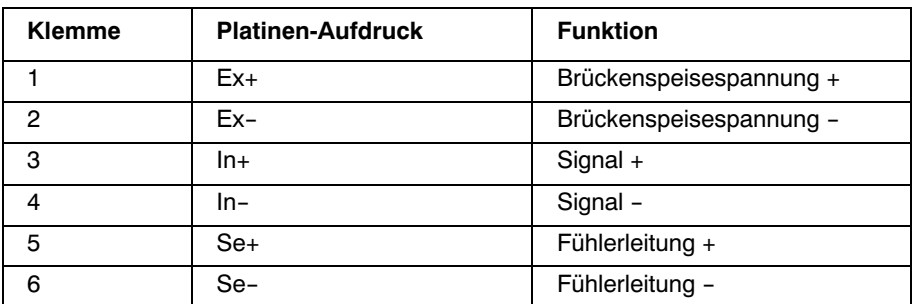

An die WE2107 können bis zu sechs Wägezellen à 350  $\Omega$  ( $\geq$  58  $\Omega$  Belastung) angeschlossen werden. Zur Verschaltung der Leitungen sowie zum Eckenlastabgleich bei Waagen mit mehreren Wägezellen bietet HBM Klemmenkasten **VKK** an.

Die WE2107 ist für Sechsleiter‐Anschluss der Wägezelle konzipiert. Bei Anschluss von Vierleiter‐Wägezellen sind jeweils die Klemmen **1 mit 5** und **2 mit 6** über Kabelbrücken zu verbinden. Bei fehlerhaftem Wägezellenanschluss oder Offenlassen der Fühlerleitungen (Klemme 1 und 2) erscheint die Meldung **Er 68** auf dem Display (siehe Kapitel [24](#page-112-0), Seite [113](#page-112-0)).

## <span id="page-20-0"></span>5.5 Prozessausgänge

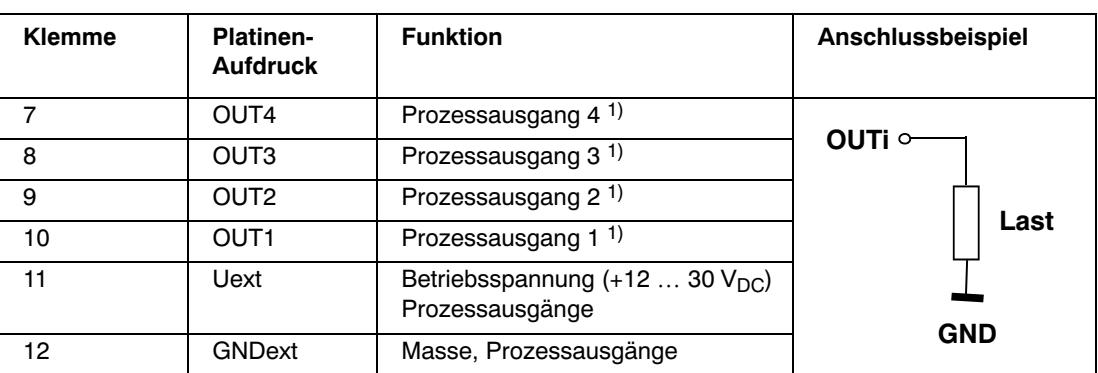

1) High‐Side‐Schalter, Hohe Spannung = aktiv (logisch wahr)  $I_{\text{max}}$  = 500 mA typ. (elektronisch gesichert).

## 5.6 Betriebsspannung

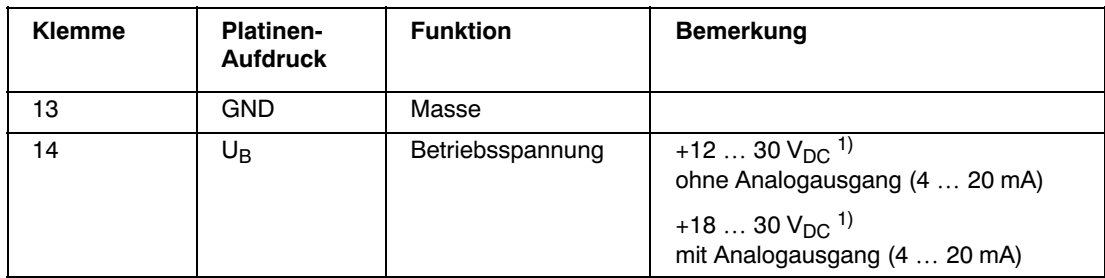

1) Die Versorgungsspannung muss ausreichend gesiebt sein (Restwelligkeit <1V).

Der Anschluss an ein weitläufiges Versorgungsnetz ist nicht zulässig, weil dadurch oft störende Spannungsspitzen auf die Elektronik eingekoppelt werden. Statt dessen ist eine lokale Versorgung für die WE2107 (auch mehrere gemeinsam) vorzusehen.

## <span id="page-21-0"></span>5.7 Prozesseingänge / Analogausgang

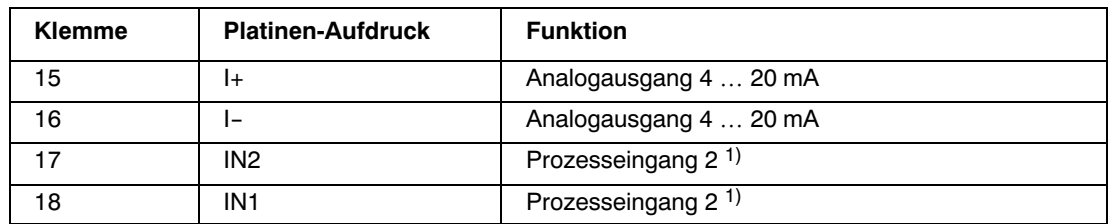

<sup>1)</sup> Betätigen durch Schalten gegen Masse, max. Spannung 30 V Pegel: Low = 0 … 1 V, High = 3 V … U<sub>B</sub>

#### **Beschaltung analoger Ausgang:**

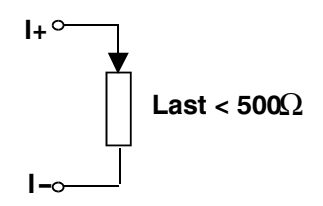

#### **Beschaltung Prozesseingang:**

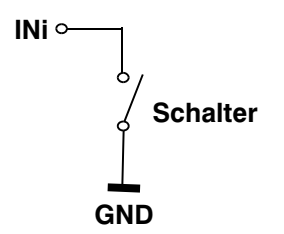

## <span id="page-22-0"></span>5.8 RS232‐Schnittstellen WE2107

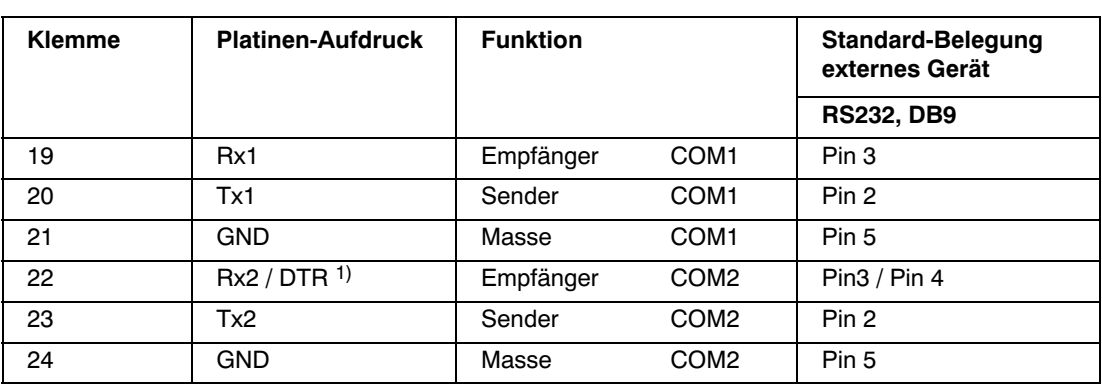

1) Definiert vom COM2‐Protokoll (Parameter‐Menü)

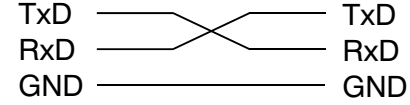

Für die Kommunikation mit einem externen Gerät muss dessen TxD‐Leitung mit der RxD‐Leitung der WE2107 verbunden werden und umgekehrt.

5.9 Serielle Schnittstellen RS232 und RS485 (2‐Leiter) WE2107M

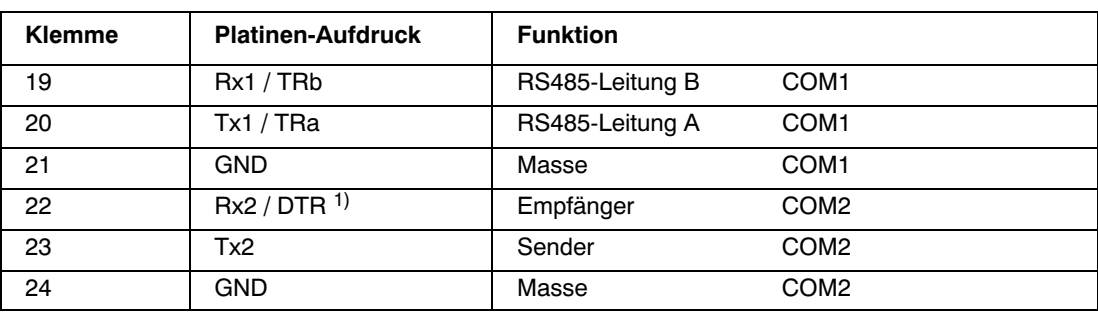

1) Definiert vom COM2‐Protokoll (Parameter‐Menü)

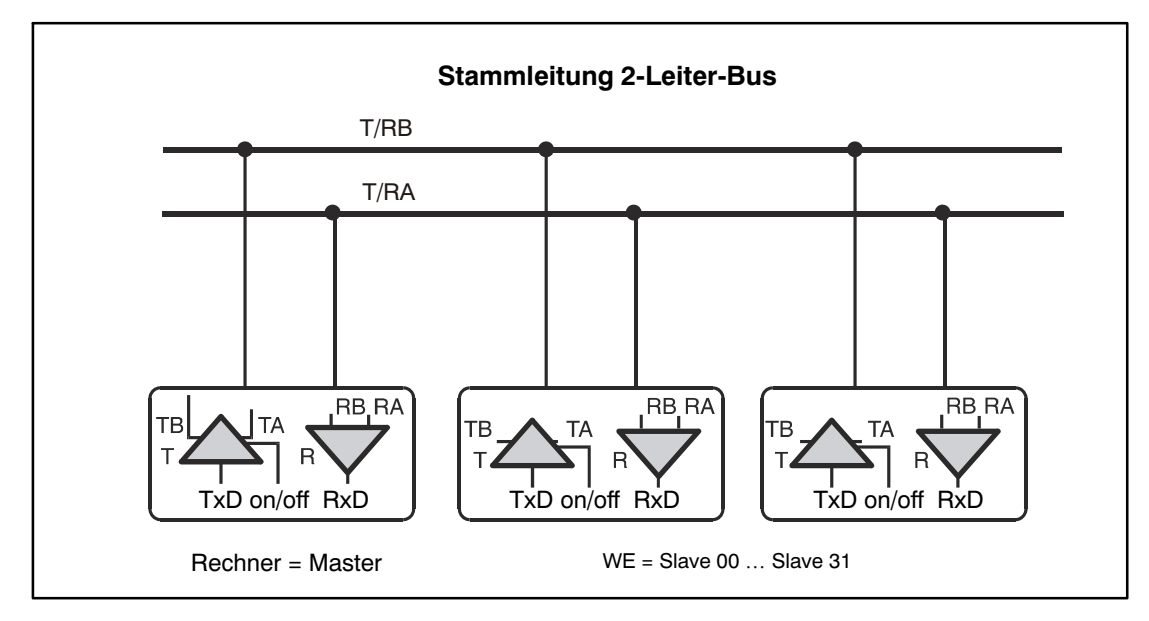

Abb. 5.2: RS‐485‐2‐Leiter‐Bus

Die Schnittstellensignale T/RA und T/RB werden für alle AED und den Master parallel geschaltet.

Der Anschluss einer WE2107M an einen PC‐COM‐Port erfolgt über einen Schnittstellenkonverter. Dieser Schnittstellenkonverter kann bei HBM bestellt werden (Bestell‐Nr. 1-SC232/422A).

Der HBM‐Schnittstellenkonverter enthält Bus‐Abschlusswiderstände.

Bei Anschluss mehrerer WE2107M an einen COM‐Port ist nach Abbildung 5.2 zu verschalten. Dabei werden die Anschlüsse der WE2107M parallel geschaltet.

## <span id="page-24-0"></span>5.10 Bemerkungen

Bei allen Gehäusevarianten ist die Bezugsmasse (GND) aller Signale und der Versorgungsspannung im Gerät direkt mit dem Schirmanschluss der Kabel verbunden, jedoch nicht mit dem Gehäuse.

Das Metallgehäuse der WE2107M ist nicht mit der Bezugsmasse verbunden. Zum Ausgleich von Potenzialunterschieden ist das Metallgehäuse der WE2107M durch einen niederohmigen Ausgleichsleiter mit den Waagenaufbauten sowie mit dem Erdpotential der angeschlossenen Geräte zu verbinden. Dies kann entfallen, wenn eine Potenzialdifferenz von 35V nicht überschritten wird.

Zum Anschluss der Wägezellen sind nur hochwertige, flexible Leitungen mit Schirm zu verwenden. HBM empfiehlt die Verwendung dieser Leitungen für alle Anschlüsse der WE2107. Für einen EMV‐gerechten Anschluss (EMV = Elektromagnetische Verträglichkeit) muss der Kabelschirm aller Leitungen einen niederohmigen Kontakt zur Gerätemasse haben. Dazu muss der Schirm auf ca. 5mm abisoliert und die Leitung mit den Zugentlastungsschellen befestigt werden.

Elektrische und magnetische Felder verursachen oft eine Einkopplung von Störspannungen in den Messkreis. Verwenden Sie nur abgeschirmte, kapazitätsarme Messkabel (Messkabel von HBM erfüllen diese Bedingungen). Legen Sie die Messkabel nicht parallel zu Starkstrom‐ und Steuerleitungen. Falls das nicht möglich ist, schützen Sie das Messkabel (z.B. durch Stahlpanzerrohre). Meiden Sie Streufelder von Trafos, Motoren und Schützen.

Der Anschluss an ein weitläufiges Versorgungsnetz ist nicht zulässig, weil dadurch oft störende Spannungsspitzen auf die Elektronik eingekoppelt werden. Statt dessen ist eine lokale Versorgung für die WE2107 (auch mehrere gemeinsam) vorzusehen.

## <span id="page-25-0"></span>6 Bedien‐ und Anzeigenfunktionen

## 6.1 Geräteansicht

Die Frontseite der WE2107 besteht aus den folgenden Elementen:

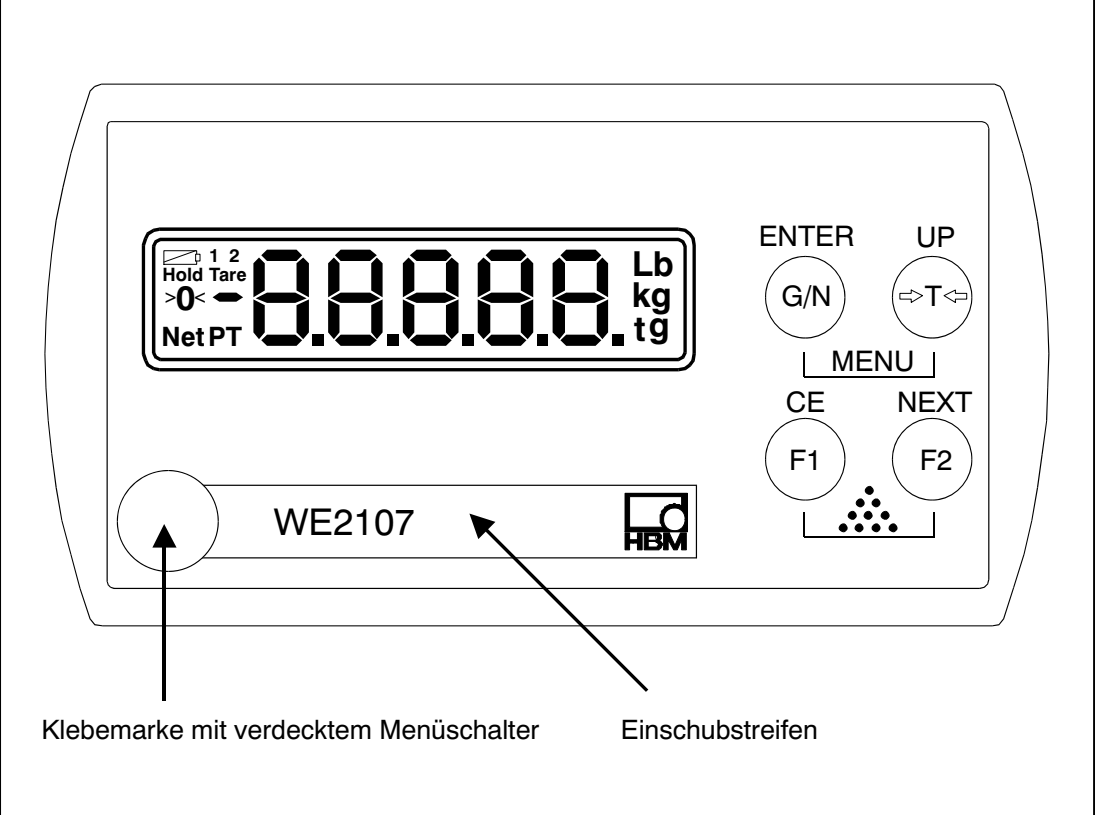

Abb. 6.1: Frontseite WE2107

- Anzeigefenster mit 5‐stelliger Ziffernanzeige und Sondersymbolen.
- Vier Bedientasten für Waagen- und Menüfunktionen  $\binom{1}{2}$   $\binom{1}{2}$   $\binom{1}{2}$   $\binom{1}{2}$   $\binom{1}{2}$   $\binom{1}{2}$
- Verdeckter Taster für den Zugang zum Kalibriermenü. Der Taster ist mit einem spitzen Gegenstand zugänglich (bei entfernter Marke). Die Öffnung ist nach der Kalibrierung mit beiliegender Klebemarke bzw. bei eichpflichtiger Anwendung mit der Eichmarke zu verschließen. Im Betrieb ist die Kalibrierung des Gerätes gesichert und nur nach Betätigen dieses Tasters änderbar.
- Sichtfenster zum Einschieben eines Beschriftungsstreifens (für Eichdaten, Gerätenamen etc.).

Auf der Geräterückseite befinden sich Verschraubungen bzw. Durchführungen für die Anschlussleitungen.

## <span id="page-26-0"></span>6.2 Bedienelemente

Jede der vier Tasten hat eine Grundfunktion für den Waagenbetrieb, die mit einem Symbol auf der Taste gekennzeichnet ist.

- "G/N" Taste zum Umschalten zwischen Brutto- und Nettoanzeige.
- ">T<" Taste zum Tarieren und Umschalten in Nettoanzeige oder Nullstellen (Tastendruck > 5 s).
- "F1" Funktionstaste, wird vom Benutzer im Parameter-Menü definiert.
- "F2" Funktionstaste, wird vom Benutzer im Parameter-Menü definiert.

Die Beschriftungen über den Tasten geben die Zweitfunktion der Tasten während der Parametereingabe (Menüführung) an.

Aktivieren der Funktionen MENU:

- gleichzeitiges Drücken der Tasten " $ENTER$ " + " $UP$ "
- Verdeckter Taster für den Zugang zum Abgleichmenü.

## <span id="page-27-0"></span>6.3 Anzeige

Die Anzeige besteht aus folgenden Elementen:

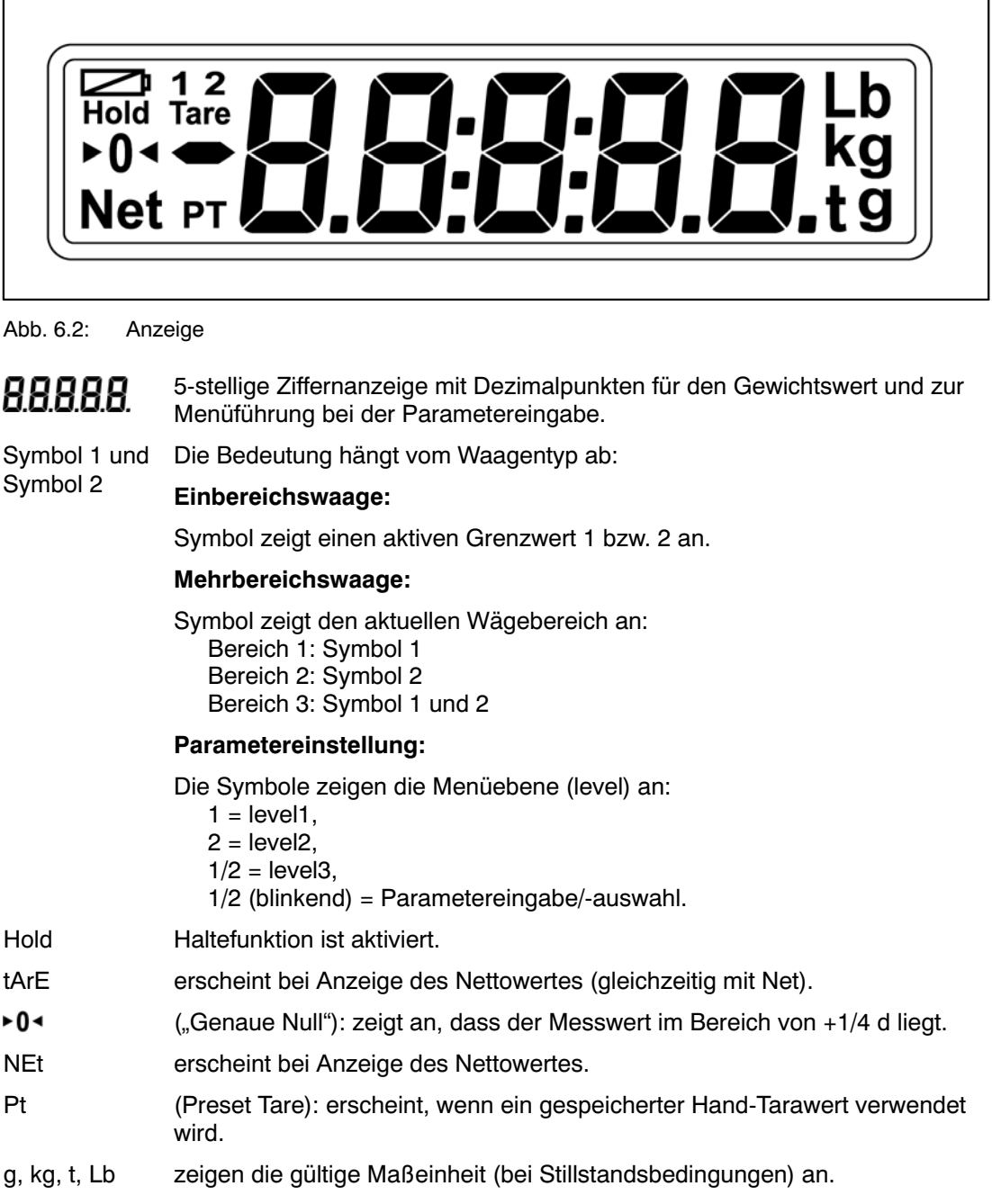

#### **Displaybeleuchtung**

Die LCD‐Hintergrundbeleuchtung ist nach dem elektrischen Anschluss immer eingeschaltet.

#### <span id="page-28-0"></span>7 Waagengrundfunktionen

Sämtliche Gerätefunktionen sind über einen oder mehrere der folgenden Wege steuerbar:

- Bedienfront mit 4 Kurzhubtasten (von denen zwei "F1", "F2" vom Benutzer definiert werden können)
- zwei programmierbare Schalteingänge (IN1/2)
- Ankopplung eines externen Rechners über die serielle Schnittstelle COM1

Die Tastatur steuert direkt die wesentlichen Waagenfunktionen (Brutto/Netto, Tarieren, Nullstellen). Für die Kalibrierung und weitere Geräteeinstellungen wird ein Menü aufgerufen. Während der Parametereingabe bis zum Verlassen des Menüs wird der Waagenbetrieb **nicht** unterbrochen. Bei Steuerung über Rechnerbefehle läuft die Messung in der Regel ununterbrochen weiter. Ausnahmen sind das Einschwingen nach Filterumschaltung und die netzausfallsichere Speicherung ins EEPROM.

### 7.1 Nullstellen der Waage

Wird die Taste Tarieren (">T<") länger als fünf Sekunden gedrückt, so wird die Null-Stellfunktion aktiviert.

Direkt nach dem Nullstellen ist daher der angezeigte Bruttowert Null. Der Nullwert kann im Menüpunkt "InFo  $\rightarrow$  ZerO" abgelesen werden.

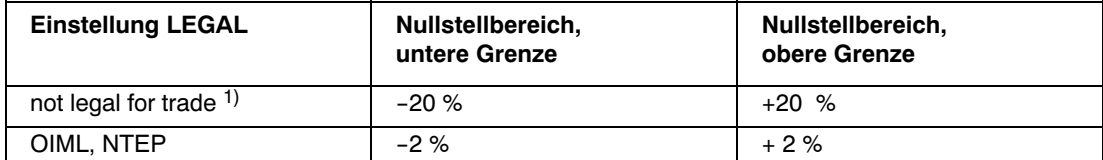

 $\frac{1}{1}$   $\pm$  2 % bis Softwareversion P72,  $\pm$  20 % ab Softwareversion P73

Die %-Angaben beziehen sich auf den nominalen Wägebereich (Parameter "AdJ  $\rightarrow$  CAP"). Die Ausführung ist von der Stillstandserkennung abhängig (Kapitel [7.8](#page-32-0), Seite [33](#page-32-0)). Die Nettoanzeige wird ausgeschaltet.

## <span id="page-29-0"></span>7.2 Ein‐ und Ausschalten

Das Gerät ist nach dem Anlegen der Versorgungsspannung eingeschaltet.

Beim Einschalten der Elektronik werden zunächst für 5 s alle Segmente der Anzeige angesteuert. Danach erfolgt die Anzeige der Softwareversion (P7x) oder des Kalibrierzählers ("check counter", nur bei eichpflichtigen Anwendungen). Während dieser Zeit erfolgt das automatische Nullstellen, wenn diese Funktion aktiviert ist.

Messbetrieb einschalten **kg** Parameter Menü .<br>G/N aufrufen nFo G/N  $\lfloor$  (  $\cup$  P **1** ot i CE ausschalten ENTER obł ENTER

Die Waage muss vor dem Einschalten unbelastet sein.

Abb. 7.1: Ein‐ und Ausschalten

## 7.3 Brutto‐/Netto‐Umschaltung

Jeder Druck auf die Taste "G/N" schaltet zwischen Brutto- und Nettoanzeige um. Beim Umschalten auf Nettoanzeige wird der zuletzt gültige Tarawert wiederverwendet. Umschalten auf Netto ist nur möglich, wenn bereits tariert wurde.

## <span id="page-30-0"></span>7.4 Tarieren

Durch Betätigen dieser Taste wird der aktuelle Bruttowert gespeichert und von allen folgenden Gewichtswerten abgezogen. Direkt nach dem Tarieren ist daher der angezeigte (Netto‐) Wert Null. Der Tarawert kann im Menüpunkt "InFo  $\rightarrow$  tArE" abgelesen werden.

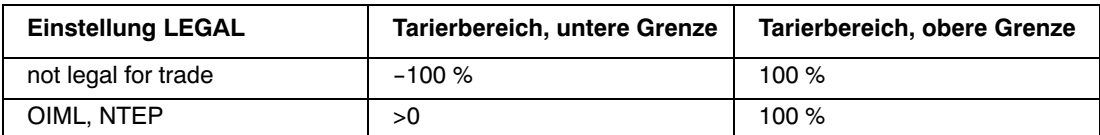

Die %-Angaben beziehen sich auf den nominalen Wägebereich (Parameter "AdJ  $\rightarrow$  CAP")

Die Ausführung ist von der Stillstandserkennung abhängig (Kapitel [7.8](#page-32-0), Seite [33](#page-32-0)).

Die Tarierung mit dieser Taste überschreibt einen eventuell zuvor eingegebenen Hand‐Tarawert (Symbol PT wird ausgeschaltet).

#### 7.5 Hand‐Tara‐Funktion

Mit einer Funktionstaste " $F1^*$  oder " $F2^*$  kann ein Hand-Tarawert eingegeben bzw. die Verrechnung des Hand‐Tarawertes ein‐/ausgeschaltet werden, wenn diese Funktionen aktiviert wurde (siehe Kapitel [8.5.8](#page-50-0) (Seite [51](#page-50-0)) und [13](#page-73-0) (Seite [74\)](#page-73-0)).

Bei aktiver Funktion "Hand-Tara" wird der Nettowert durch Abzug eines festen Tarawertes gebildet.

Die Taste "G/N" verändert den eingegebenen Hand-Tarawert nicht.

Das Symbol PT in der Anzeige weist darauf hin, dass der Nettowert durch Abzug des Hand‐ Tarawertes gebildet wurde. Es erlischt nach Tarieren mit der Taste Tara  $\binom{n}{r}$ 

War die Hand‐Tarafunktion aktiviert, so wird diese auch nach dem Wiedereinschalten des Gerätes aktiviert.

## <span id="page-31-0"></span>7.6 Einschaltnull

Ist diese Funktion aktiviert (Parametermenü "AdJ → SEtUP → AZEro"), so wird die unbelastete Waage beim Einschalten der WE2107 automatisch auf Null gesetzt (Nullstellbereich 2...20%). Dabei wird die eingestellte Stillstandsbedingung beachtet.

## 7.7 Fehleranzeigen

Der erlaubte Bereich der Anzeige ist abhängig vom Nennwert der Waage und der eingestellten Betriebsart (nicht eichpflichtig / OIML / NTEP).

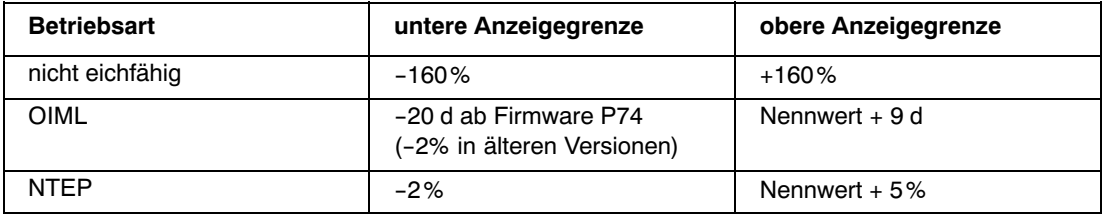

Die Prozentangaben beziehen sich auf den nominalen Wägebereich (Parameter "CAP").

Folgende Fehlermeldung erscheint im Display wenn der Messwert

**oberhalb** des maximalen Anzeigebereichs ist: **日日日日** (Striche oben)

unterhalb des minimalen Anzeigebereichs ist: **【日日日日**(Striche unten)

Weitere Fehler werden als dreistellige Codezahlen dargestellt (z.B. Er128). Sie sollten im Normalbetrieb nicht auftreten (siehe hierzu auch Kapitel [24](#page-112-0), Seite [113](#page-112-0)).

## <span id="page-32-0"></span>7.8 Stillstandserkennung

Die Funktionen Nullstellen, Tarieren, Summieren und Drucken werden nur ausgeführt, wenn in der Anzeige ein stabiler Wert steht. Dies wird als Stillstand bezeichnet und durch Einblenden der Maßeinheit angezeigt. Die Bedingung für Stillstand ist, dass sich der Wert höchstens um eine bestimmte Schwankungsbreite pro Zeiteinheit ändert. Bei schwankenden (Wind‐) Lasten oder einer sehr hohen Waagenauflösung wird möglicherweise kein Stillstand erreicht. In diesem Fall muss in der Parametereinstellung ein stärker dämpfendes Filter oder eine geringere Auflösung gewählt werden.

Verschiedene Optionen für die Stillstandsanzeige sind im Menü "AdJ → SEtUP" wählbar, siehe auch Abschnitt [8.5.11](#page-55-0) (Seite [56\)](#page-55-0).

Außerdem besteht die Möglichkeit, die Bedingungen für Stillstand auszuschalten (nicht für eichpflichtige Anwendungen).

Die Funktionen Nullstellen, Tarieren und Drucken werden nicht ausgeführt, wenn 5s nach der Aktivierung noch kein Stillstand vorlag.

### 7.9 Funktionstasten "F1" / "F2"

Die Funktion der beiden Tasten kann vom Benutzer (Parametermenü / Tasten) definiert werden. Jede Taste kann mit zwei Funktionen belegt werden (kurzer und langer Tastendruck, siehe Kapitel [8.5.8](#page-50-0) (Seite [51\)](#page-50-0) und [13](#page-73-0) (Seite [74](#page-73-0))).

### 7.10 Externe Bedienelemente

Je nach Konfiguration der Waage können die Funktionen Brutto‐ / Netto‐Umschaltung, Tarieren und Drucken auch durch externe Schalter (z.B. für die Betätigung vom Fahrzeug aus) bedient werden. Die Zuordnung der gewünschten Funktion erfolgt im Parametermenü (siehe Kapitel [8.5.7](#page-49-0) (Seite [50](#page-49-0)) und [17](#page-90-0) (Seite [91\)](#page-90-0)).

## <span id="page-33-0"></span>8.1 Aufruf des Parametermenüs

Es gibt zwei Möglichkeiten zur Aktivierung des Parametermenüs:

- gleichzeitiges Drücken der Tasten "G/N" und ">T<" oder
- Drücken des verdeckten Tasters

Der Unterschied besteht im Zugang zu den Eich‐ / Waagenabgleichparametern:

Wenn der verdeckte Taster gedrückt wird, ermöglicht dies den Zugriff auf die Eichparameter der ersten Menüebene ("ScALE", "AdJ" und "F\_AdJ"), andernfalls werden diese Parameter nur angezeigt.

Der Aufruf des Parametermenüs ist gesperrt, wenn der Eingang IN2 entsprechend aktiviert wurde (siehe Kapitel [8.5.7](#page-49-0) (Seite [50](#page-49-0)) und [17](#page-90-0) (Seite [91](#page-90-0))).

#### 8.2 Sperren / Freigabe von Menüfunktionen

Das Parametermenü besitzt so genannte Zugriffsebenen (0...4). Durch dieses Merkmal kann der Benutzerzugriff auf die Parameter freigegeben oder gesperrt werden. Es werden nur die freigegebenen Menüpunkte angezeigt.

Im Menü "ScALE  $\rightarrow$  ACCES" wird der Zugriff zum Ändern von Parametern definiert. Die unterste Ebene ist Null. Das Menü "ScALE → ACCES" ist durch den verdeckten Taster geschützt.

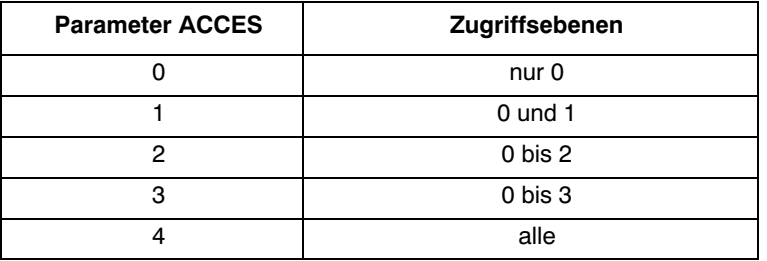

<span id="page-34-0"></span>8.3 Das Hauptmenü

Zur besseren Übersicht sind die Parameter in mehrere Untermenüs zusammengefasst, die über das Hauptmenü aufgerufen werden können. Außerdem ist darüber das manuelle Ausschalten des Gerätes (siehe Kapitel [7,](#page-28-0) Seite [29](#page-28-0)) und das Ausdrucken der Parameter möglich (nur mit aktiver Druckerschnittstelle). Bestimmte Parameter sind nicht in jeder Betriebsart des Gerätes zugänglich bzw. können nur gelesen werden. Bei eichpflichtigen Geräten muss zum Abgleich ein verdeckter Taster betätigt werden, der nur bei entfernter Eichmarke zugänglich ist.

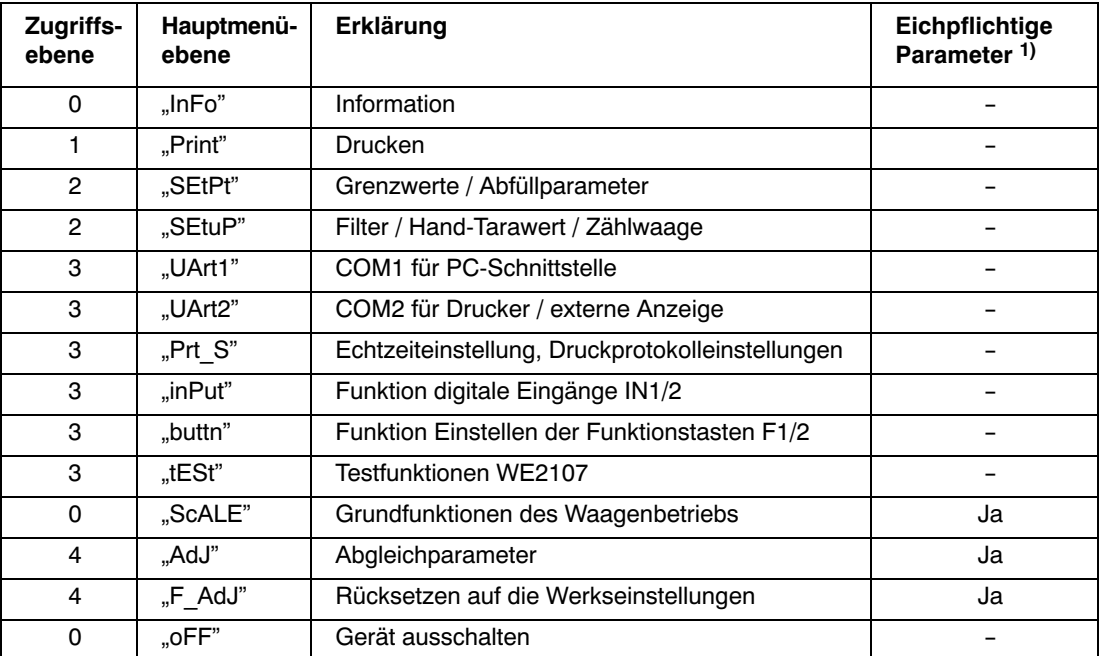

Das Parametermenü besteht aus den folgenden Punkten:

1) Zugang nur über verdeckten Taster

## <span id="page-35-0"></span>8.4 Navigation im Parametermenü

Das Parametermenü hat 3 Ebenen. Die ersten beiden Ebenen dienen der Strukturierung des Menüs. In der 3. Ebene erfolgt die Anzeige / Eingabe von Parametern. Für die Navigation im Parametermenü werden alle vier Tasten verwendet.

## 8.4.1 Navigation in Ebene 1 und 2

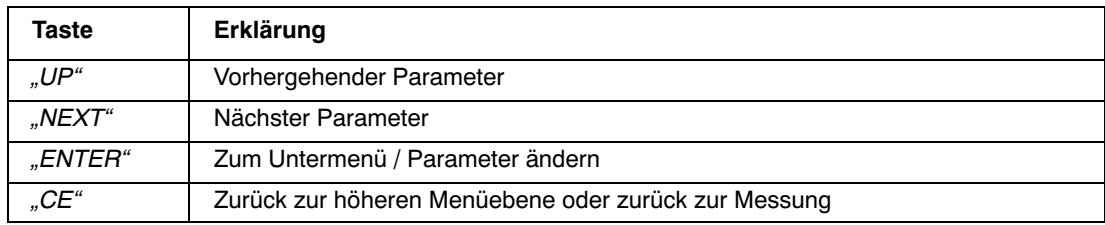

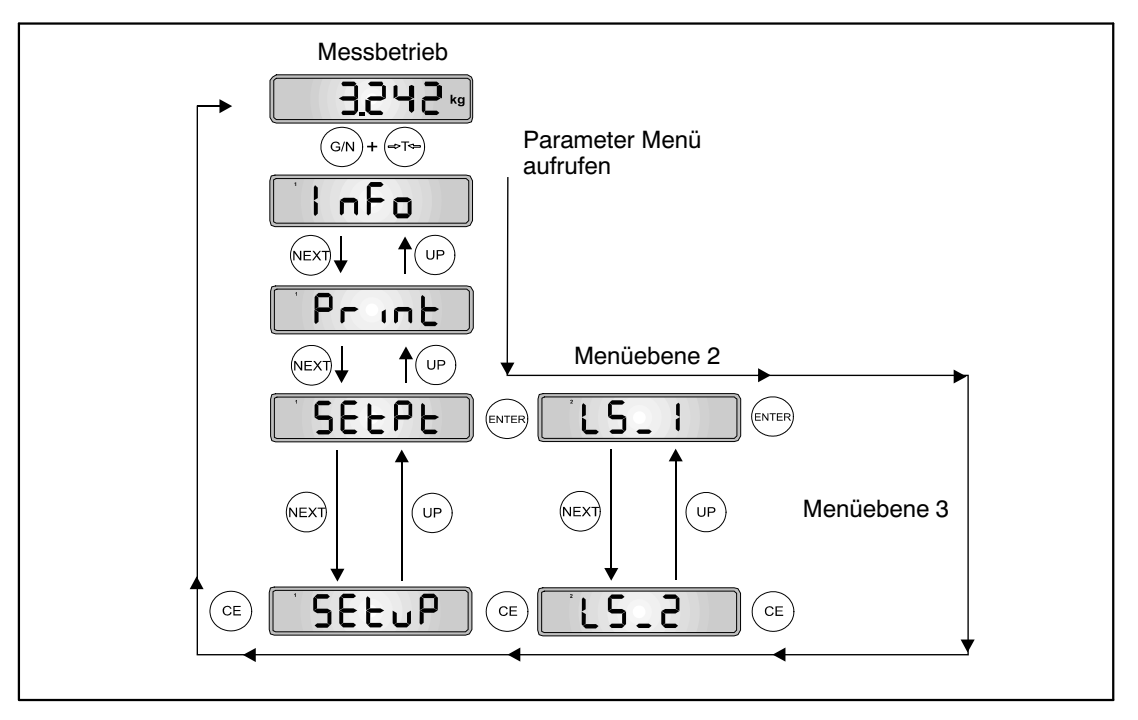

Abb. 8.1: Beispiel für die Navigation in Ebene 1 und 2
## 8.4.2 Navigation in der dritten Parameterebene

Es gibt 4 Arten des Parameterzugriffs: D / S / M / I. In den nachfolgenden Menübeschreibungen ist der jeweilige Typ angegeben.

### **Nur Anzeige eines Parameters oder Information (D = display):**

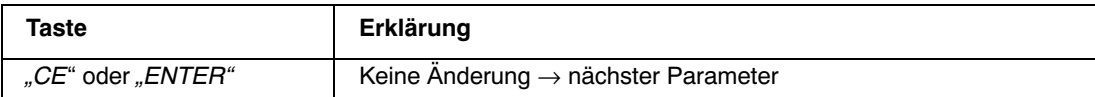

#### **Auswählen eines Parameters (S** = select**):**

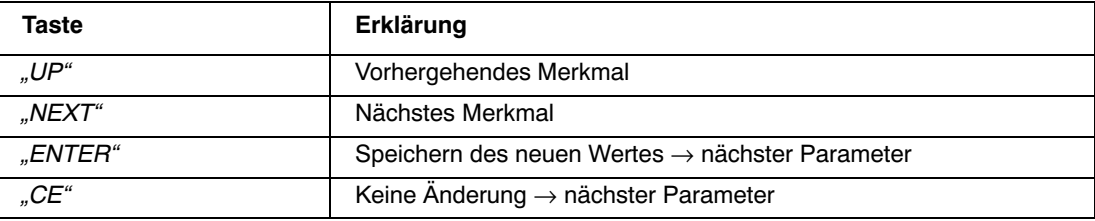

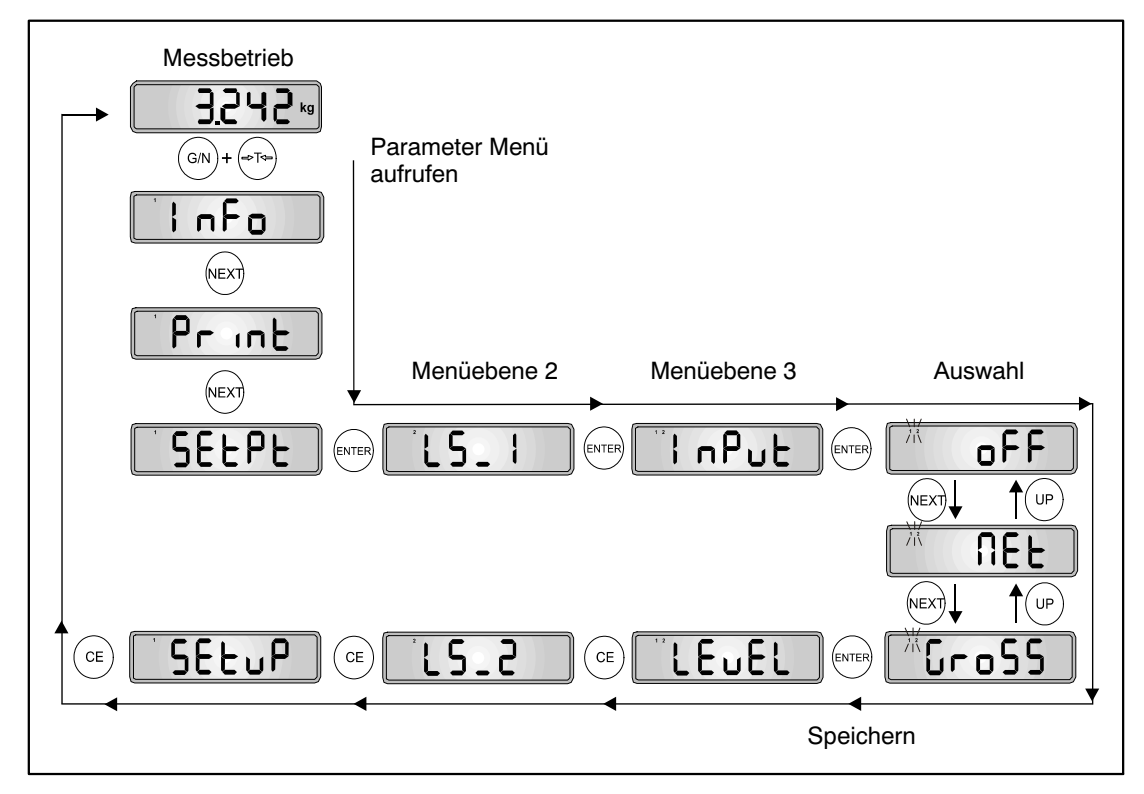

Abb. 8.2: Beispiel - Auswählen eines Parameters

### **Messfunktion (M** = measure**):**

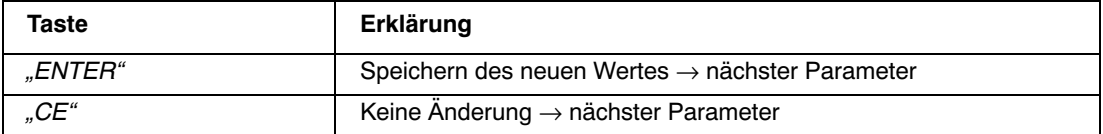

Diese Messfunktion ist nur im Menü Abgleich ("AdJ  $\rightarrow$  MEAS") implementiert.

### **Parametereingabe (I** = input):

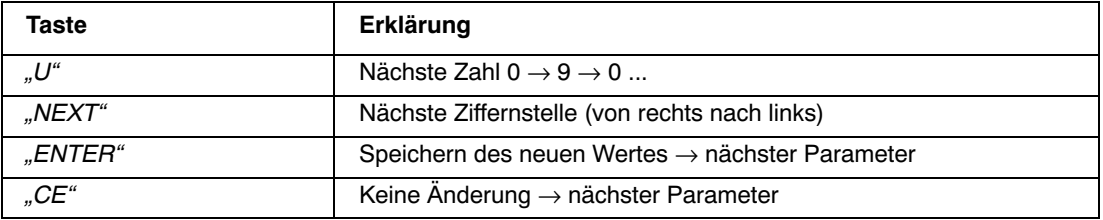

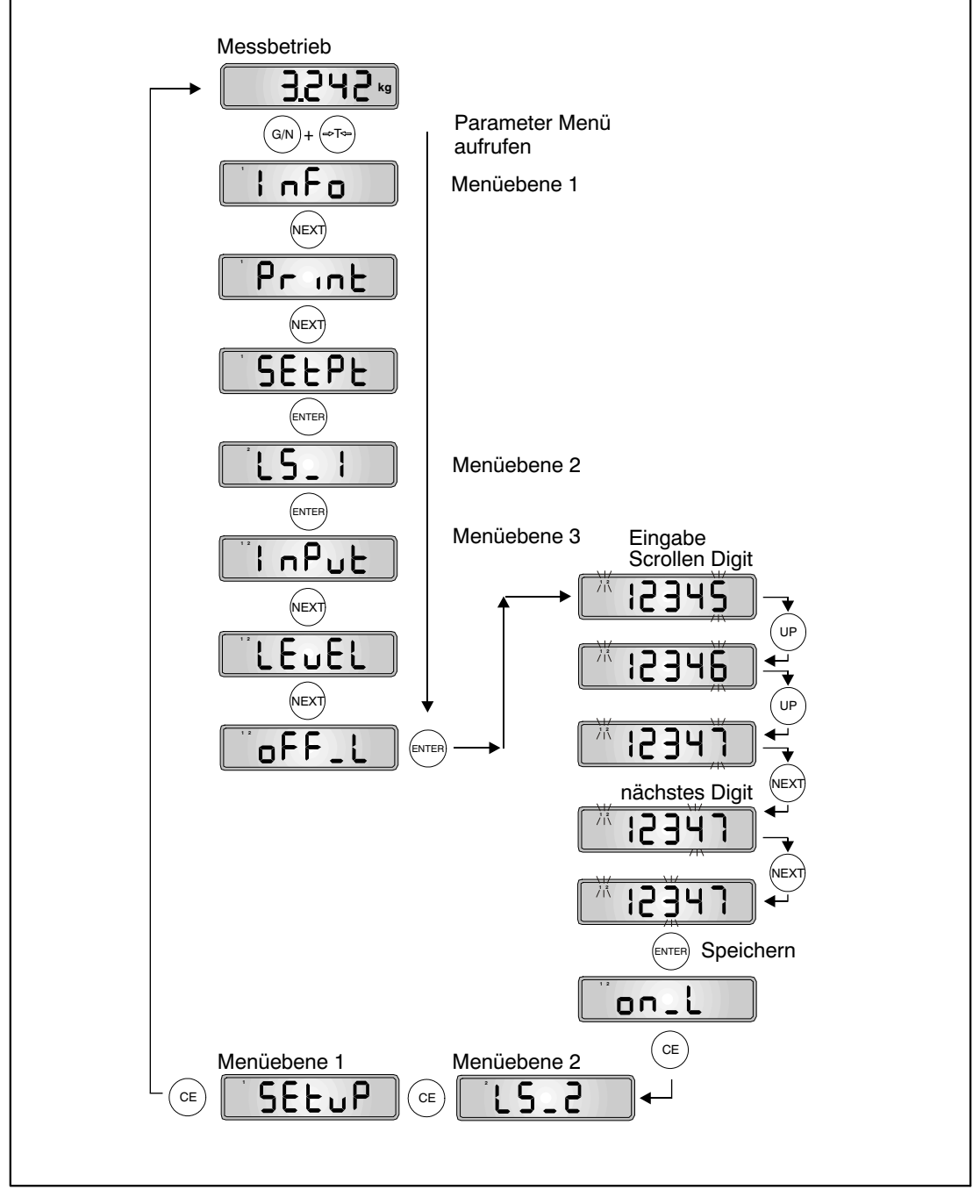

Abb. 8.3: Beispiel - Eingabe eines Parameters (aktuelle Eingabestelle blinkt)

## <span id="page-39-0"></span>8.5 Vollständige Menüstruktur

Die Beschreibung erfolgt in der Reihenfolge des Hauptmenüs (erste Ebene, siehe Kapitel [8.3](#page-34-0) (Seite [35\)](#page-34-0)).

### 8.5.1 Untermenü Information

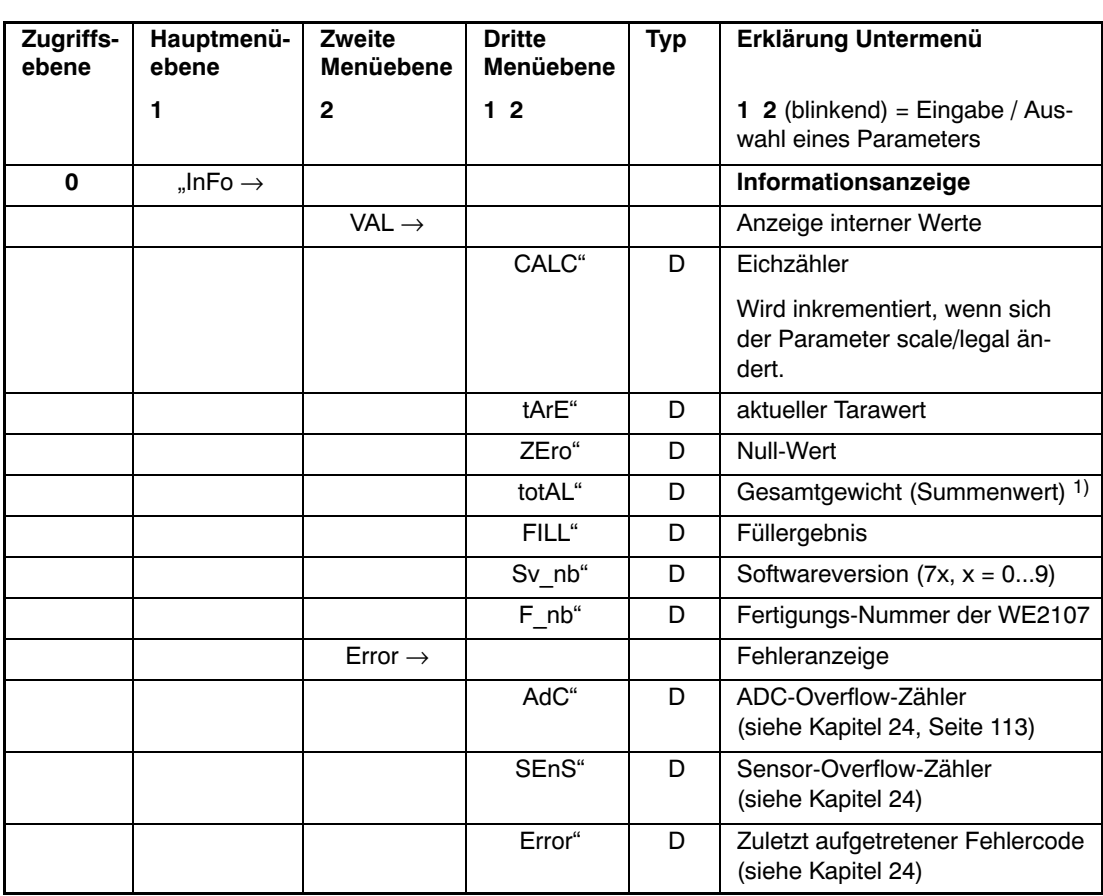

Arten des Parameterzugriffs: D - nur Anzeige, S - Auswahl einzelner Punkte, I - Parametereingabe; M - Messung

1) Das Gesamtgewicht hat mehr als 5 Stellen. Diese Anzeigefunktion zeigt zuerst den ersten Teil (ohne Dezimalpunkt) und nach 3 s den letzten Teil (5‐stellig mit Dezimalpunkt) an.

# 8.5.2 Auswählen eines Druckprotokolls und Start Druck

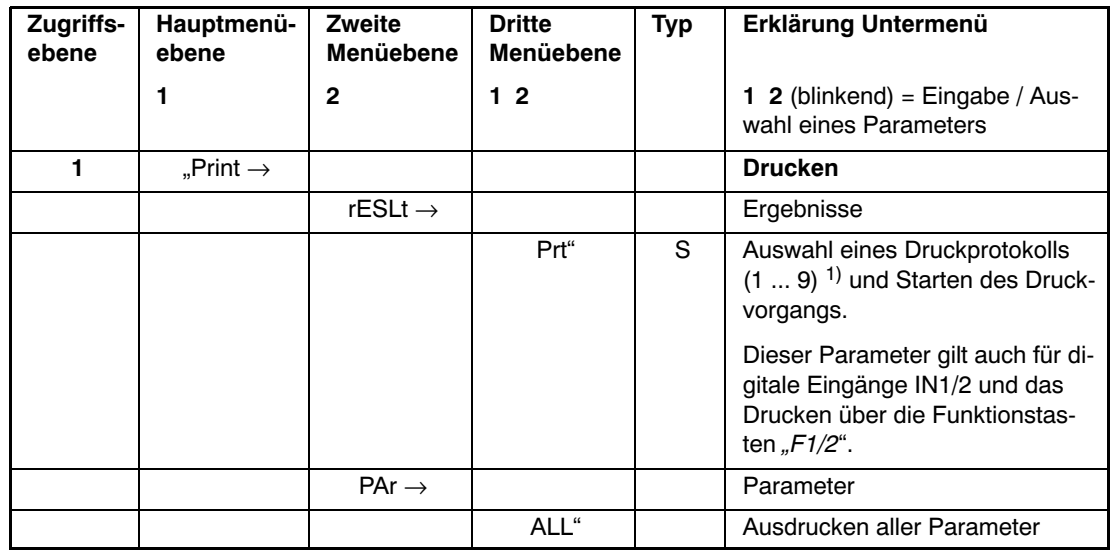

Die Druckfunktion ist nur zugänglich, wenn COM2 zum Drucken aktiviert ist.

Arten des Parameterzugriffs: D - nur Anzeige, S - Auswahl einzelner Punkte, I - Parametereingabe; M - Messung

1) 1…9 ab Softwareversion P74

Das Menü wird benötigt, um einen Ausdruck zu starten, wenn keine Funktionstaste für das Drucken aktiviert wurde. Es wird auch benötigt, um für eine Funktionstaste die entsprechende Druckfunktion auszuwählen.

Die Druckfunktion wird im Kapitel [15](#page-78-0) (Seite [79](#page-78-0)) beschrieben.

# 8.5.3 Grenzwertschalter und Dosier‐/Abfüllparameter

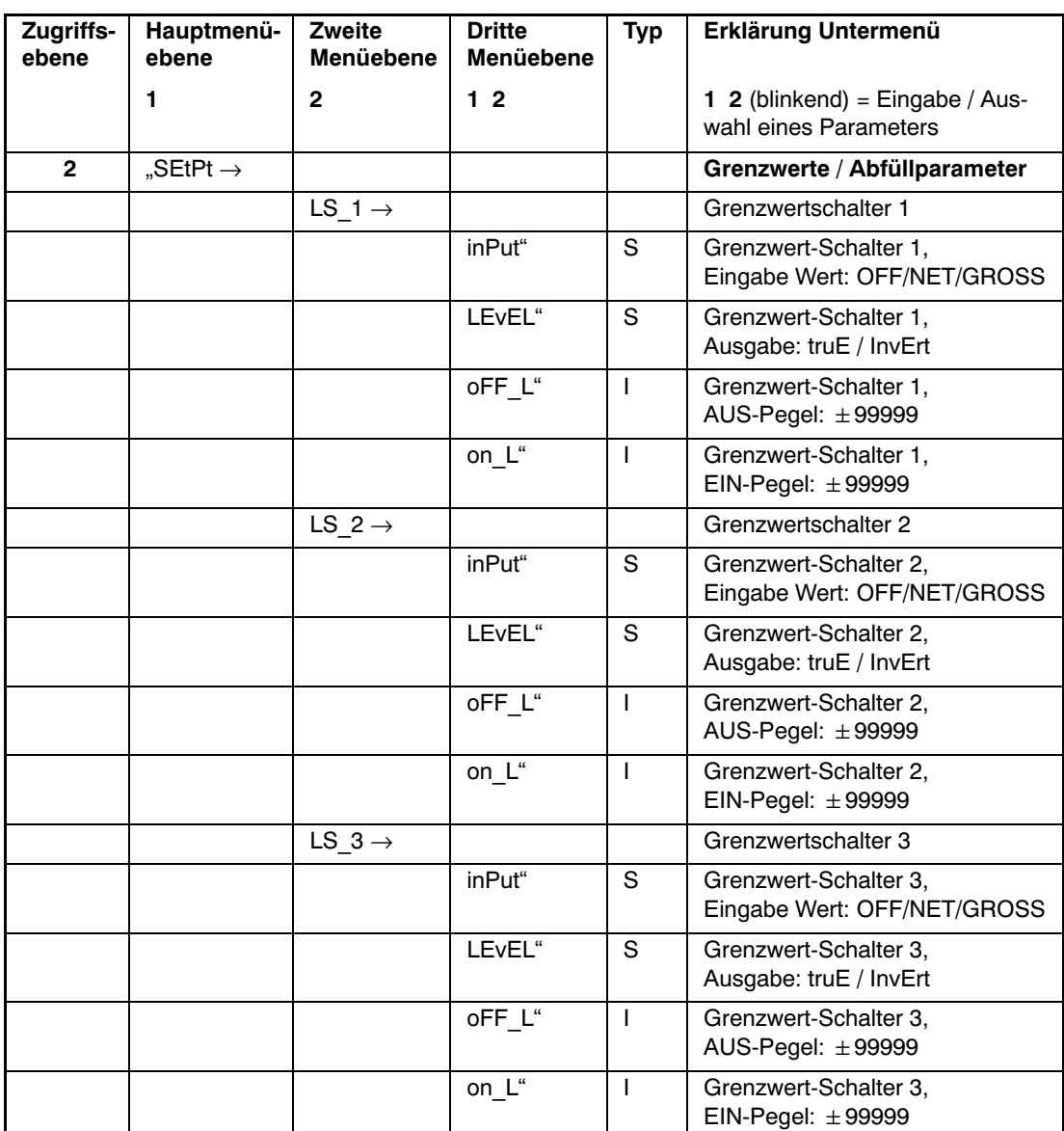

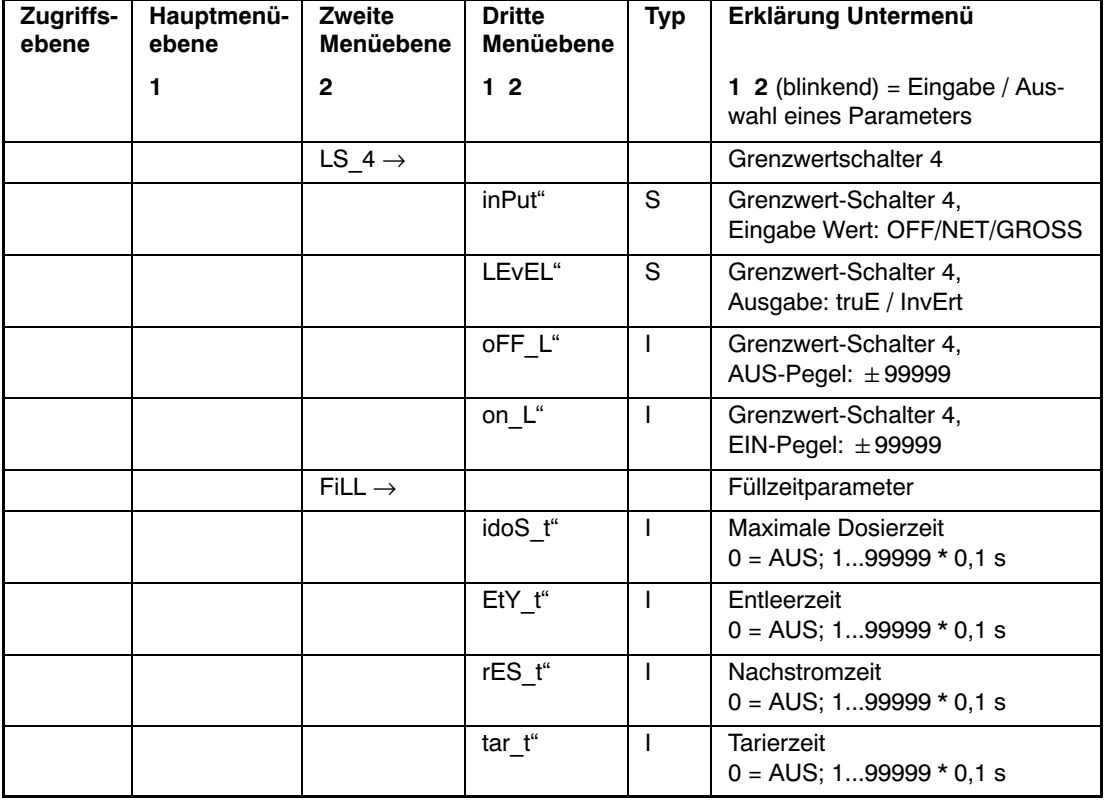

Arten des Parameterzugriffs: D - nur Anzeige, S - Auswahl einzelner Punkte, I - Parametereingabe; M - Messung

Die Ein‐ / Ausschaltpegel beziehen sich auf den eingestellten Wägebereich.

Die Prozessausgänge werden im Kapitel [18](#page-93-0) (Seite [94](#page-93-0)) beschrieben.

Die Grenzwertfunktion wird im Kapitel [19](#page-94-0) (Seite [95](#page-94-0)) beschrieben.

Die Füllzeitparameter werden nur angezeigt, wenn der Parameter "ScALE → Func" auf die Dosierfunktionen (FILL1/2/3) eingestellt ist.

Wenn die Dosierfunktion aktiv ist, werden die Parameter der Grenzwertschalter neuen Funktionen zugeordnet. Die Grenzwertfunktionen sind ausgeschaltet.

Die Dosier‐ und Füllfunktionen werden im Kapitel [20](#page-95-0) (Seite [96\)](#page-95-0) beschrieben.

# 8.5.4 Filtereinstellungen, Hand‐Tarawert und **Zählfunktion**

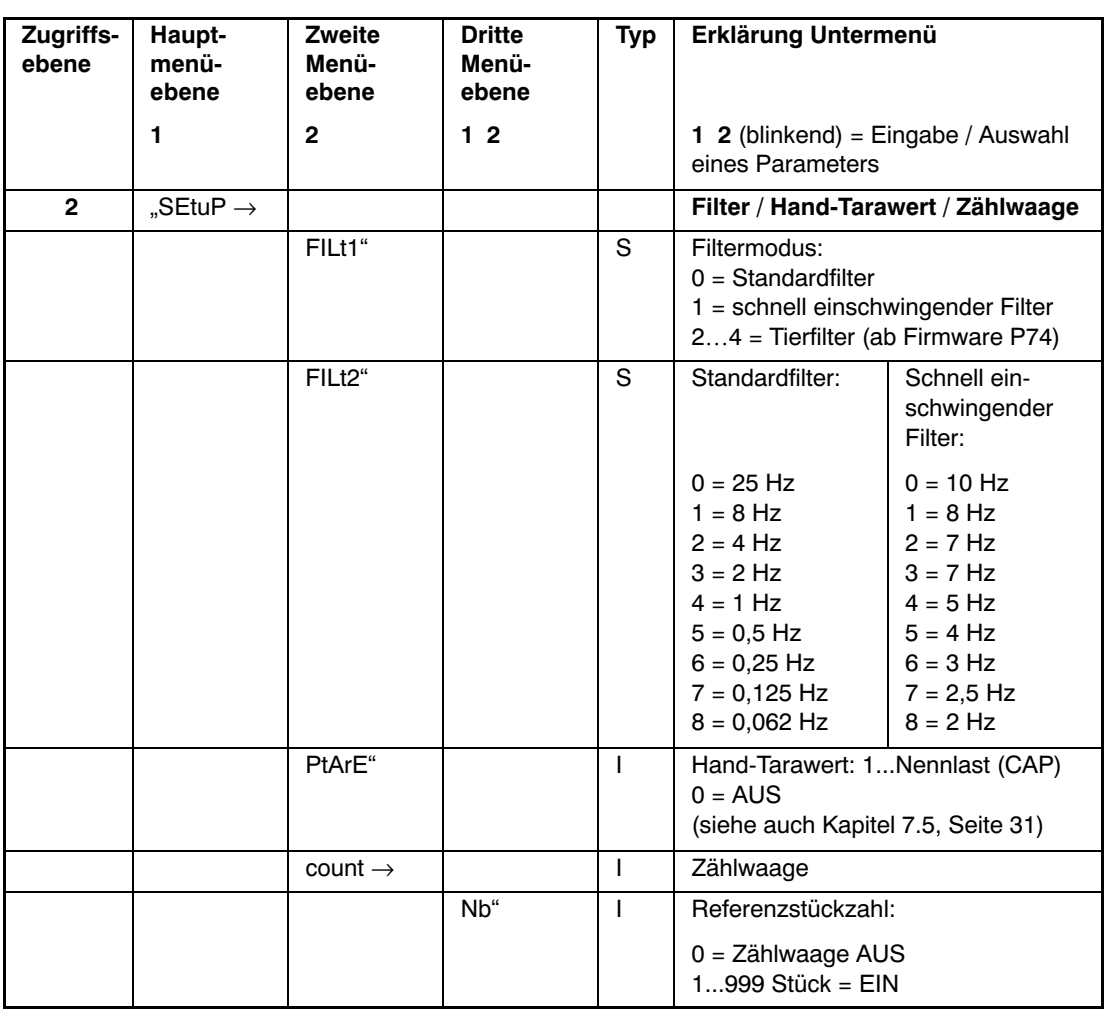

Arten des Parameterzugriffs: D - nur Anzeige, S - Auswahl einzelner Punkte, I - Parametereingabe; M - Messung

Der Parameter FILt2 wählt die Bandbreite des Filters. Eine niedrige Bandbreite hat eine lange Einschwingzeit und sollte für eine höhere Genauigkeit gewählt werden (siehe Kapitel [9](#page-59-0), Seite [60\)](#page-59-0).

Für Dosier‐/Füllanwendungen sollte die Bandbreite im Bereich von 0,5...4 Hz liegen (je nach Genauigkeit und Füllgeschwindigkeit).

#### **Parameter für die Zählwaagenfunktion:**

Die Zählwaagenfunktion kann über die Funktionstasten " $F1^*$  oder " $F2^*$  gesteuert werden. Diese Funktion ist nur für nicht eichpflichtige Anwendungen ("ScALE → LEGAL" = OFF) zulässig und kann nur bei nicht selbsttätigen Waagen ("ScALE → Funct" = Standard) eingesetzt werden.

Die Zählwaagenfunktion wird im Kapitel [14](#page-75-0) (Seite [76](#page-75-0)) beschrieben.

Die Filterfunktionen werden im Kapitel [9](#page-59-0) (Seite [60](#page-59-0)) beschrieben.

## 8.5.5 Einstellungen für den Kommunikations‐Port COM1/2

Der Port COM1 dient der Kommunikation mit einem PC oder einer SPS. Diese Schnittstelle arbeitet mit einem Stoppbit und 8 Datenbits.

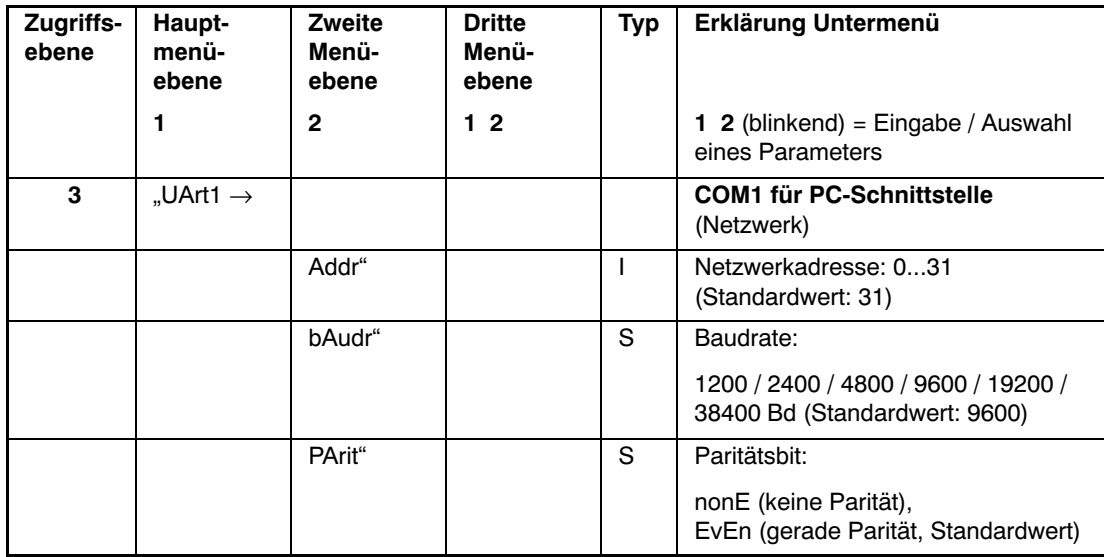

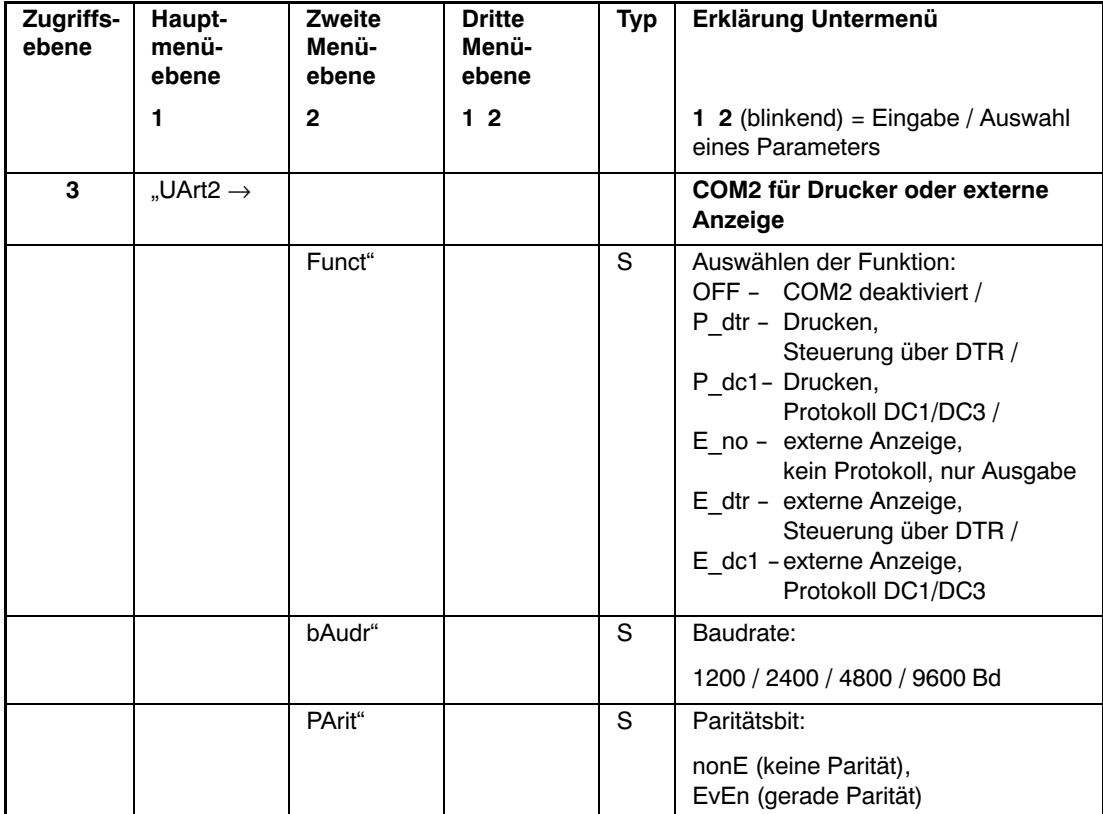

Der Port COM2 dient der Kommunikation mit einem Drucker oder einer externen Anzeige. Diese Schnittstelle arbeitet mit einem Stoppbit und 8 Datenbits.

Arten des Parameterzugriffs: D - nur Anzeige, S - Auswahl einzelner Punkte, I - Parametereingabe; M - Messung

Die Druckfunktion wird im Kapitel [15](#page-78-0) (Seite [79\)](#page-78-0) beschrieben.

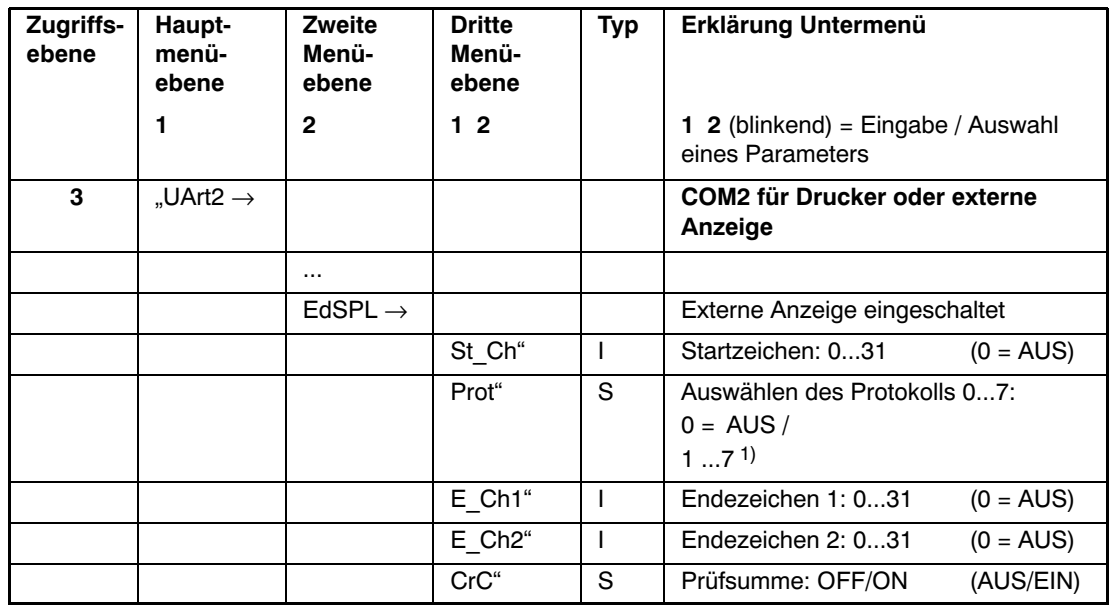

Dieser Menüpunkt ist nur sichtbar, wenn zuvor für den Port COM2 die externe Anzeige aktiviert wurde.

Arten des Parameterzugriffs: D - nur Anzeige, S - Auswahl einzelner Punkte, I - Parametereingabe; M - Messung

1) 1…5 bis Softwareversion P72, 1…7 ab Softwareversion P73

Der Ausgabestring für die externe Anzeige wird etwa 3 Mal pro Sekunde übertragen.

Die Funktion für die externe Anzeige wird im Kapitel [16](#page-87-0) (Seite [88\)](#page-87-0) beschrieben. Der Inhalt des Strings wird im Befehlsteil 2 beschrieben (Befehl **EDP**).

# 8.5.6 Druckprotokolleinstellungen, Einstellen der **Echtzeituhr**

Dieses Menü wird nur benötigt, wenn die Druckfunktion aktiviert ist:  $H$ , UArt2  $\rightarrow$  Funct" = P\_dtr / P\_dc1

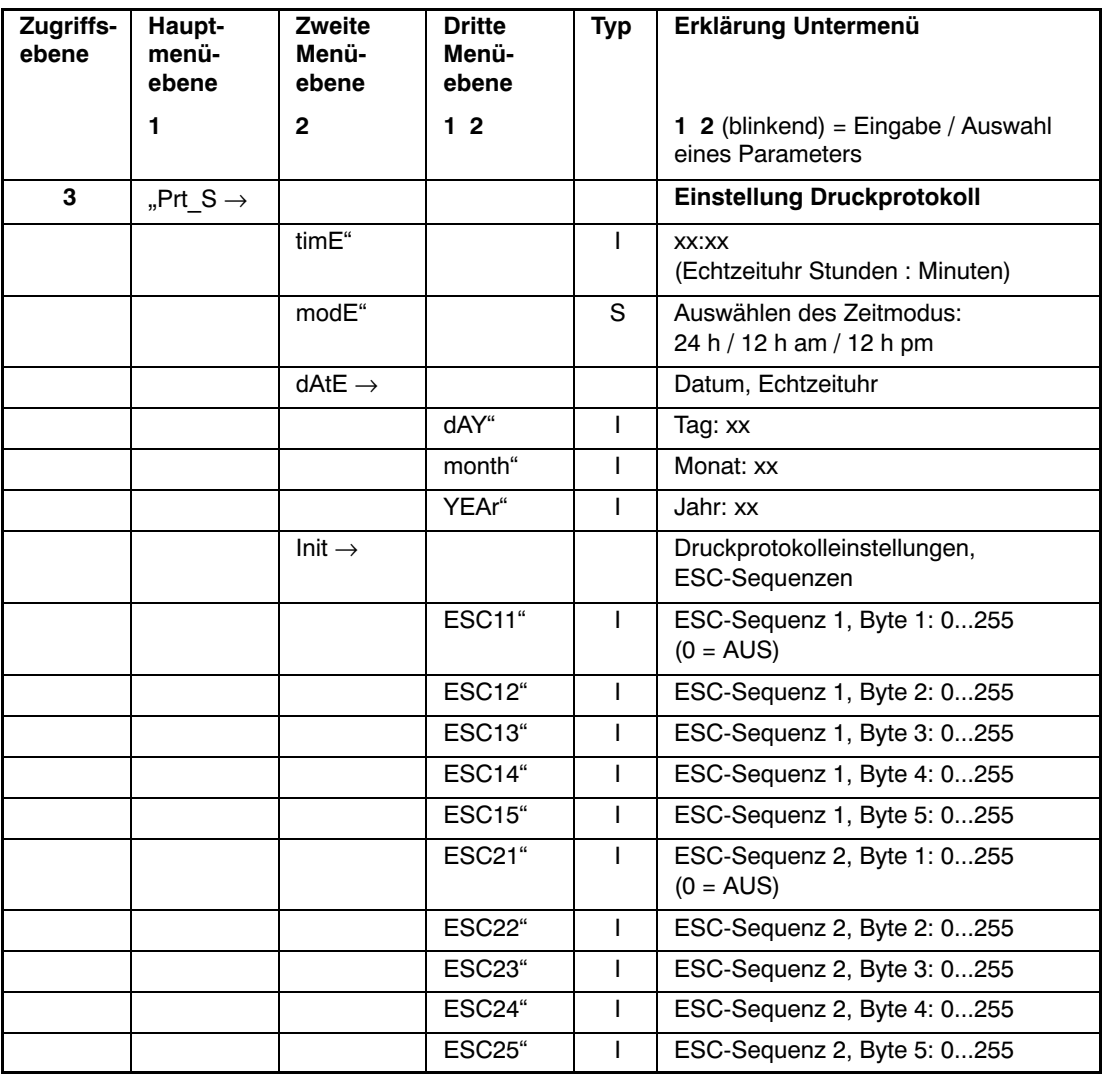

Arten des Parameterzugriffs: D - nur Anzeige, S - Auswahl einzelner Punkte, I - Parametereingabe; M - Messung

Escape‐Sequenzen (ESC) dienen der Formatsteuerung der Drucker. Diese werden vor jedem Druckprotokoll automatisch ausgegeben. Die Bedeutung der ESC‐Sequenzen ist der jeweiligen Bedienungsanleitung des Drucker zu entnehmen.

Die erste ESC‐Sequenz besteht aus den Parametern ESC11...ESC15. Bei ESC11 = 0 wird die erste ESC‐Sequenz nicht gesendet. Die zweite ESC‐Sequenz besteht aus den Parametern ESC21...ESC25. Bei ESC21 = 0 wird die zweite ESC‐Sequenz nicht gesendet.

Einstellen der Zeit:

- Einstellen des Zeitmodus mit dem Parameter "modE"
- Einstellen der Zeit mit dem Parameter "timE"
- Einstellen des Datums mit dem Parameter "dAtE"

Die Unterscheidung im Parameter "modE" im 12 h-Modus ist nur zum Stellen der Uhr relevant.

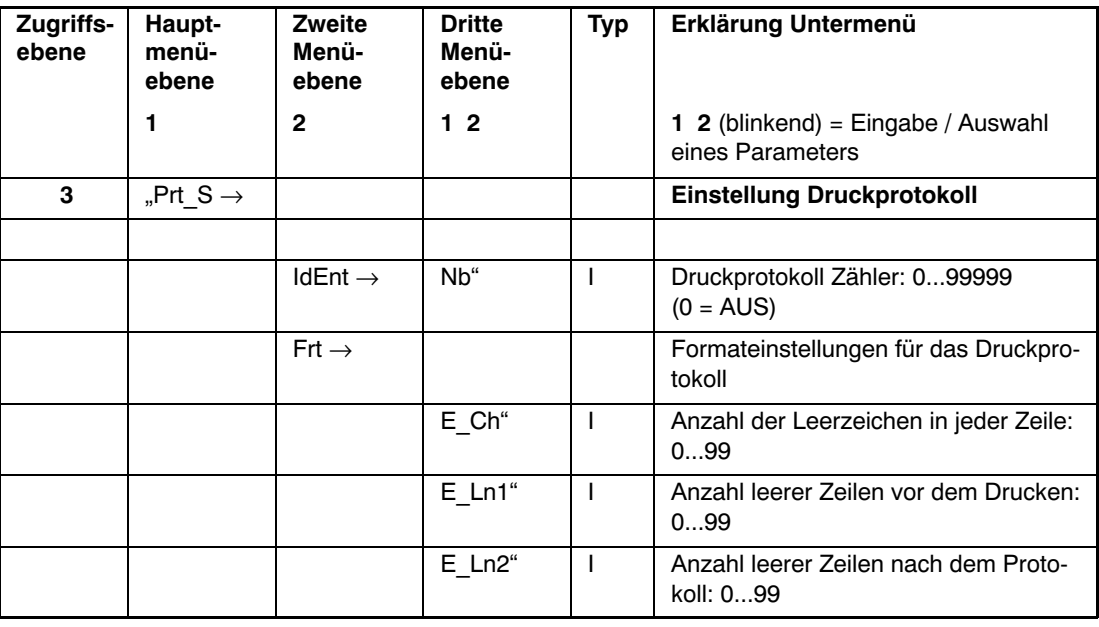

Arten des Parameterzugriffs: D - nur Anzeige, S - Auswahl einzelner Punkte, I - Parametereingabe; M - Messung

Die Druckfunktion wird im Kapitel [15](#page-78-0) (Seite [79](#page-78-0)) beschrieben.

## 8.5.7 Funktion der digitalen Eingänge IN1 und IN2

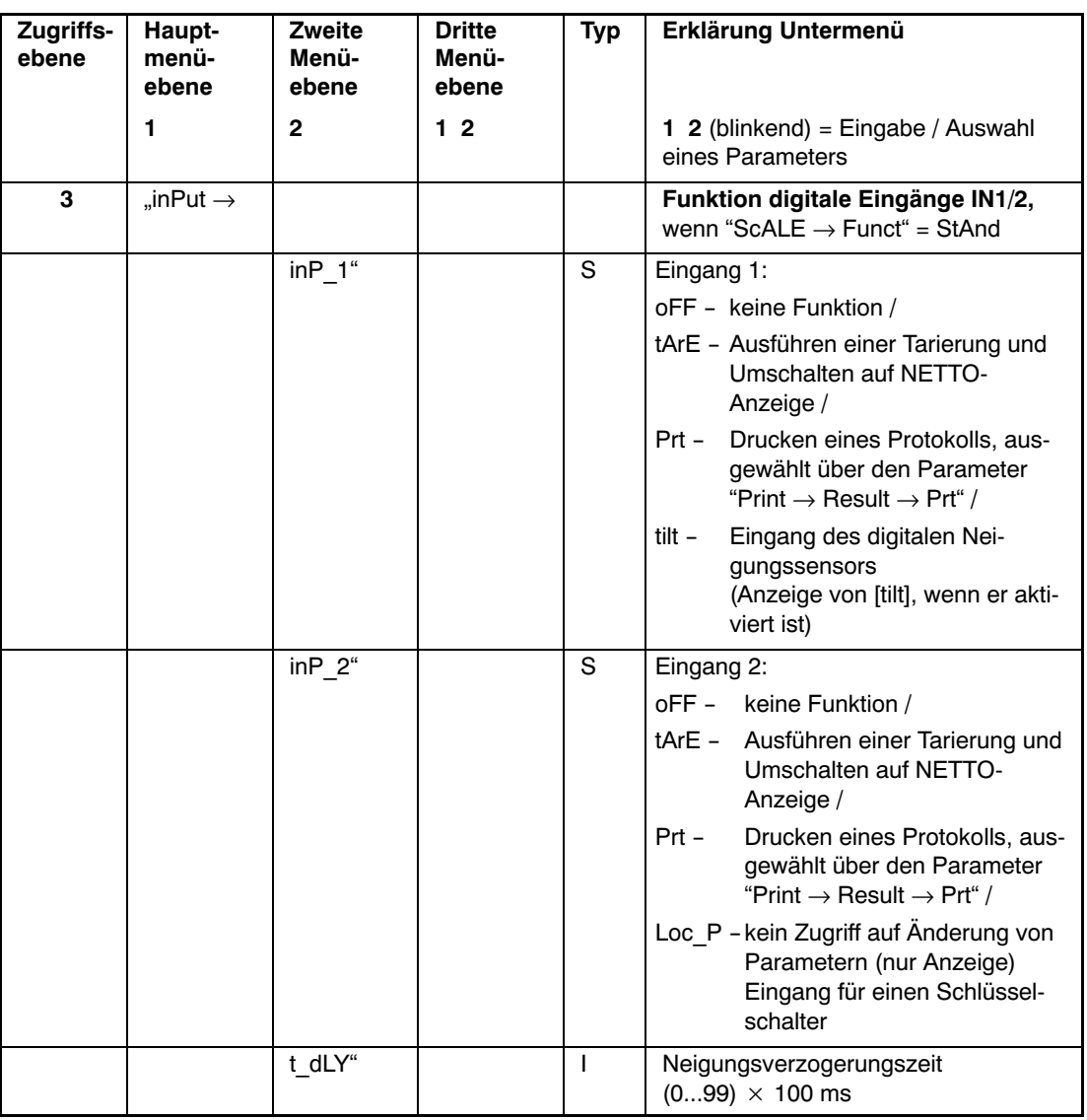

Arten des Parameterzugriffs: D - nur Anzeige, S - Auswahl einzelner Punkte, I - Parametereingabe; M - Messung

Die Funktionen der Prozesseingänge werden im Kapitel [17](#page-90-0) (Seite [91\)](#page-90-0) beschrieben.

InP\_1/InP\_2 = tArE (Funktion der Eingänge IN1/2 mit der Tarierfunktion):

Diese Funktion ist nur aktiv, wenn die Waagenfunktion nicht auf Dosierfunktion eingestellt ist (siehe Untermenü Waagengrundfunktion, siehe auch Kapitel [17](#page-90-0) (Seite [91](#page-90-0)).

InP\_2 = Lock Parameter:

Wird diese Funktion eingestellt und der Eingang aktiviert, so sind die Tasten "G"/"N" und Tare gesperrt. Damit wird auch das komplette Parametermenü gesperrt. Die Funktionstasten "F1"/"F2" können ausgeführt werden.

## 8.5.8 Funktion der Tasten F1 und F2

Jede Funktionstaste kann zwei unterschiedliche Funktionen haben:

kurzer Tastendruck oder

langer Tastendruck (>5 s).

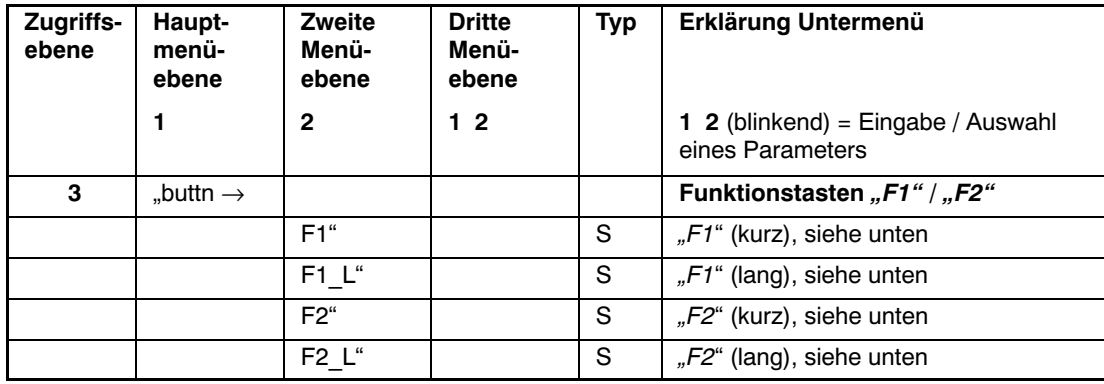

Arten des Parameterzugriffs: D - nur Anzeige, S - Auswahl einzelner Punkte, I - Parametereingabe; M - Messung

Wird die Funktion aktiviert, so wird im Messbetrieb beim Drücken der entsprechenden Taste "F1"/"F2" die entsprechende Funktion kurz angezeigt.

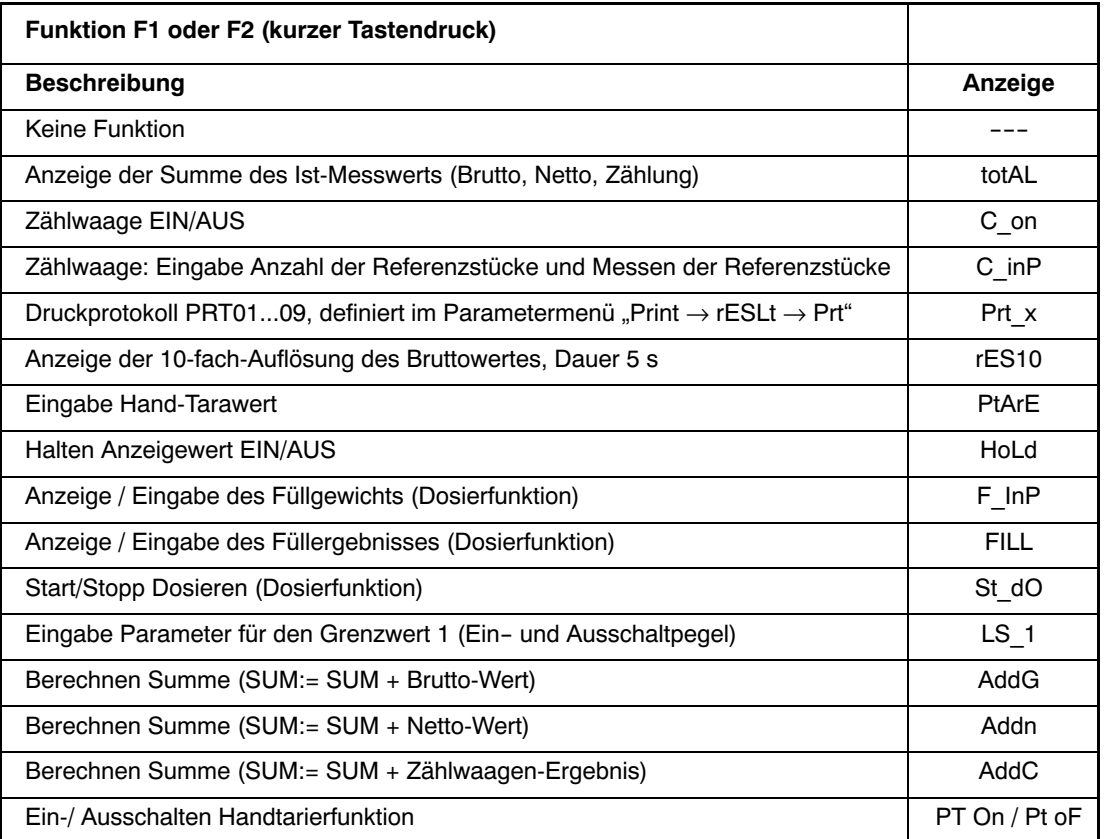

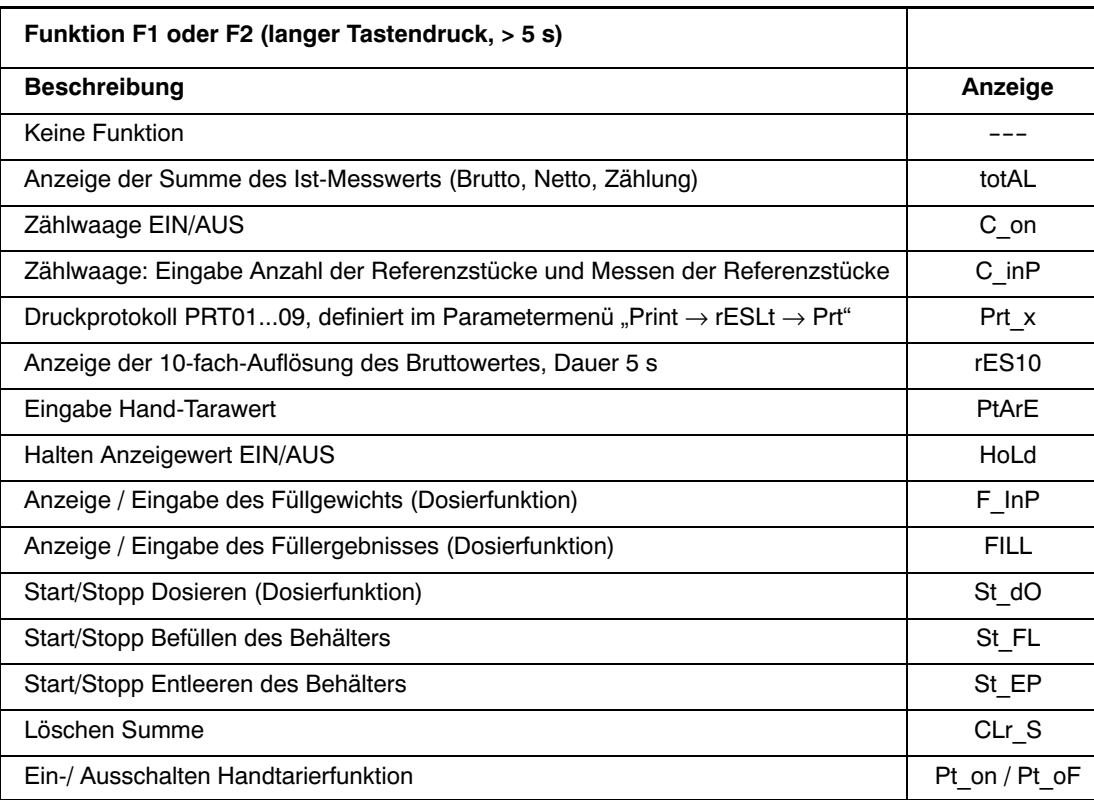

Die Summierfunktion darf in der Betriebsart Dosieren/Tankverwiegung nicht verwendet werden. Die Summierfunktion wird hier automatisch in der Kontrollwägung ausgeführt.

# 8.5.9 Testfunktionen

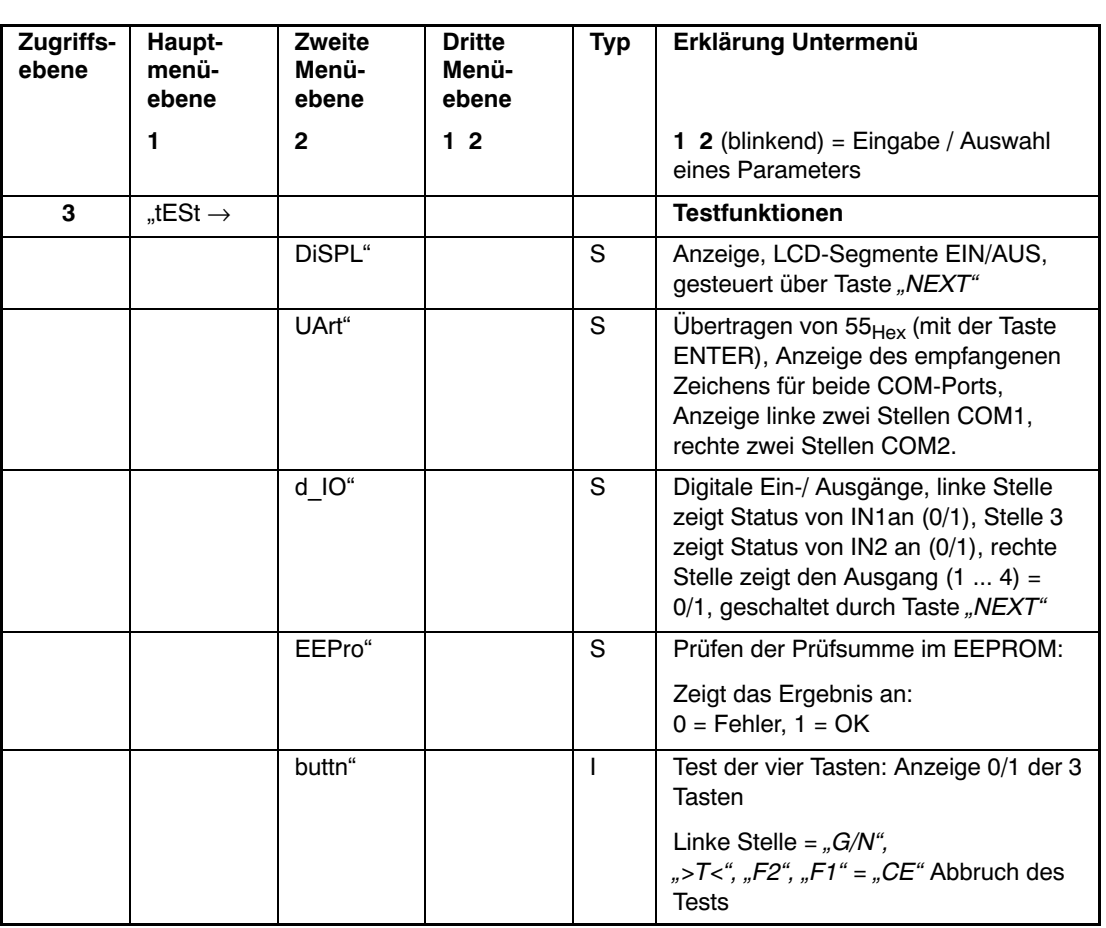

Arten des Parameterzugriffs: D - nur Anzeige, S - Auswahl einzelner Punkte, I - Parametereingabe; M - Messung

Die Testfunktionen dienen der Überprüfung der WE2107.

Während dieser Funktionen ist die Messwertverarbeitung und Überwachung ausgeschaltet. Die Tests dürfen nur von geschultem Personal im Servicefall vorgenommen werden.

## <span id="page-53-0"></span>8.5.10 Grundfunktion der Waagen, Auswahl Menüzugriff und eichfähiger Betrieb

Diese Funktion kann nur ausgeführt werden, wenn der verdeckte Taster (für den Aufruf des Parametermenüs) gedrückt wird.

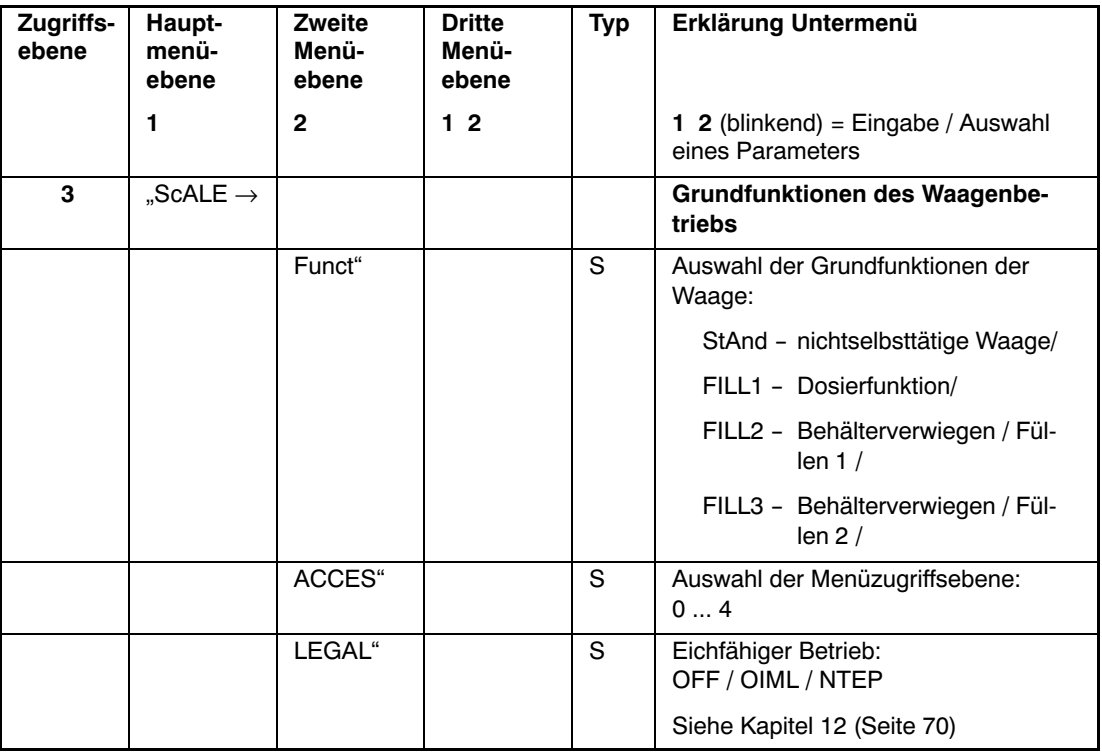

Arten des Parameterzugriffs: D - nur Anzeige, S - Auswahl einzelner Punkte, I - Parametereingabe; M - Messung

#### **Parameter Funct:**

Standard (StAnd): nichtselbsttätige Waage (NSW) mit/ohne Grenzwertschalter, Zählwaage FILL1,2,3: Füll‐ und Dosierfunktion (siehe Kapitel [20](#page-95-0), Seite [96\)](#page-95-0)

### **Parameter ACCES:**

Die verschiedenen Menüebenen besitzen so genannte Zugriffsebenen. Mit Parameter "ScALE → ACCES" wird der Zugriff zum Ändern von Parametern definiert. Die unterste Ebene ist Null. Durch dieses Merkmal kann der Benutzerzugriff auf die Parameter definiert werden. Der Parameter "ScALE → ACCES" ist durch den verdeckten Taster geschützt. Die erste Spalte der Parameterbeschreibung gibt die jeweilige Zugriffsebene jedes Punktes im Hauptmenü an.

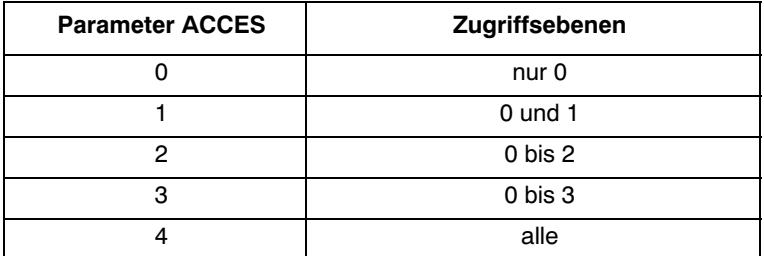

### **Parameter LEGAL:**

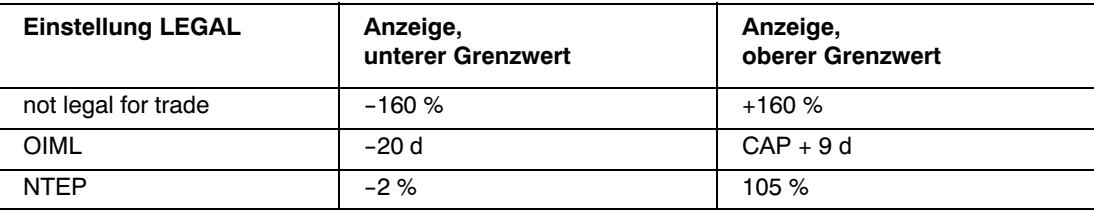

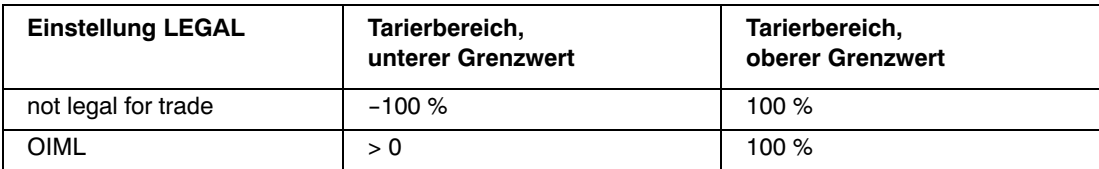

Die %-Angaben beziehen sich auf den nominalen Wägebereich (Parameter "AdJ → CAP")

Mit jeder Veränderung dieses Parameters wird der Eichzähler inkrementiert. Dieser wird im Untermenü Information angezeigt.

# <span id="page-55-0"></span>8.5.11 Einstellung und Abgleich der Waage

Diese Funktion kann nur ausgeführt werden, wenn der verdeckte Taster (für den Aufruf des Parametermenüs) gedrückt wird.

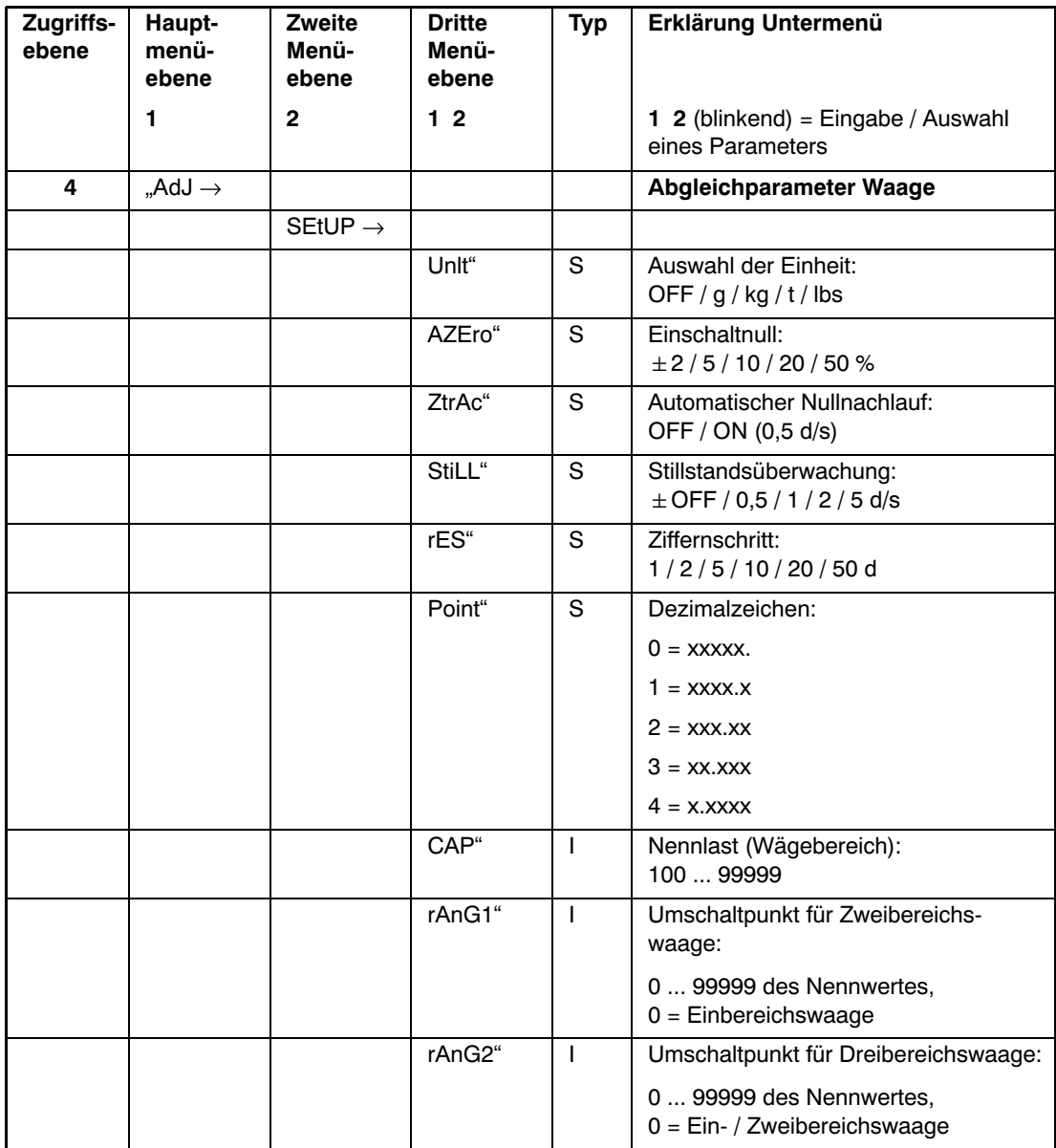

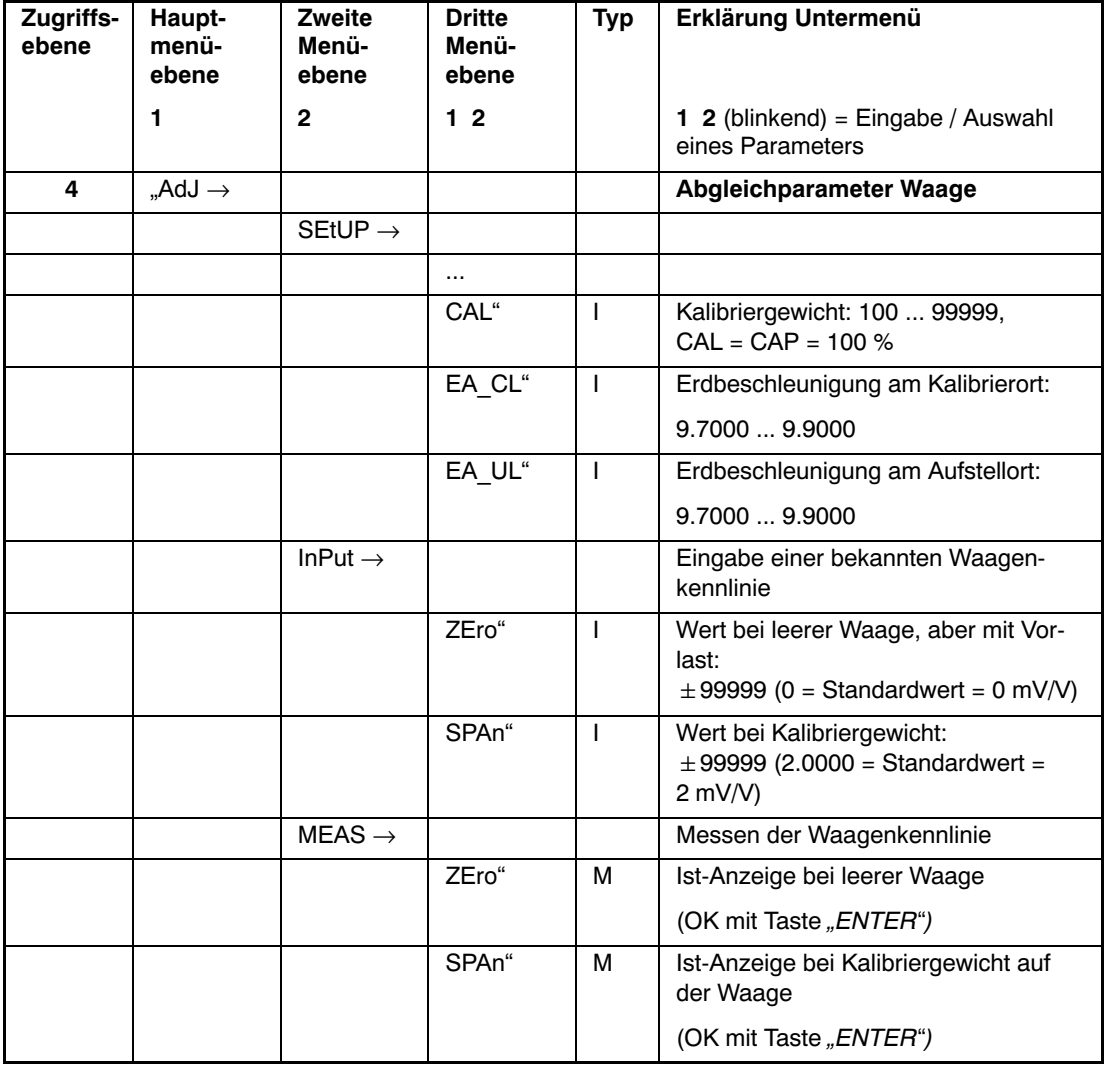

Arten des Parameterzugriffs: D - nur Anzeige, S - Auswahl einzelner Punkte, I - Parametereingabe; M - Messung

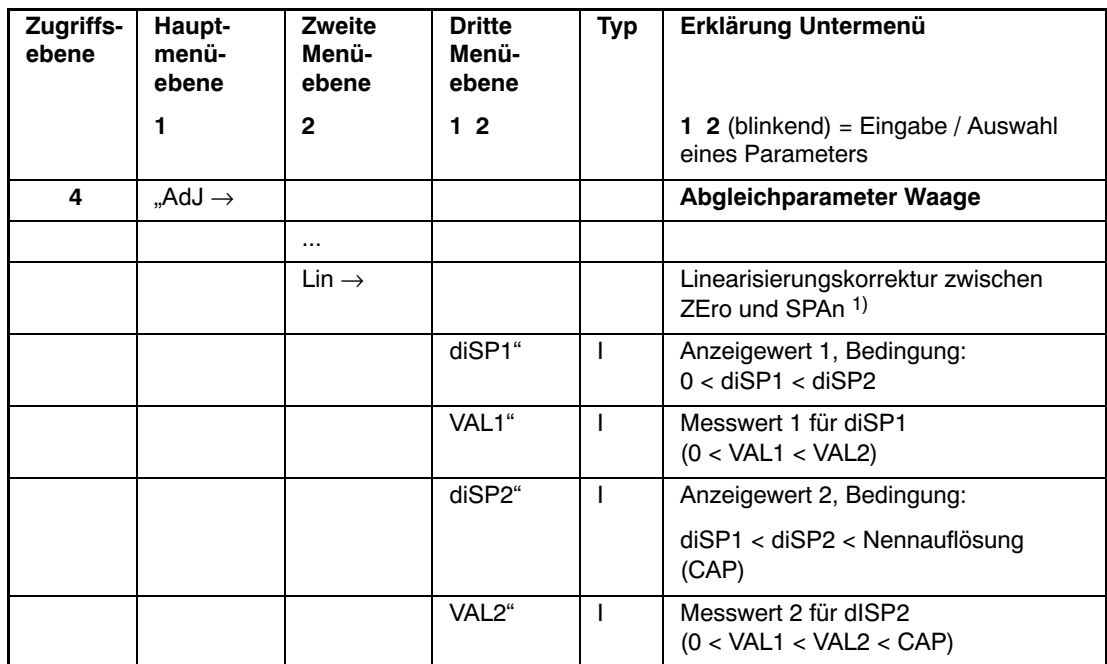

Arten des Parameterzugriffs: D - nur Anzeige, S - Auswahl einzelner Punkte, I - Parametereingabe; M - Messung

1) Die Linearisierung wird AUS-geschaltet, wenn diSP1 = diSP2 = VAL1 = VAL2 = 0, siehe Abschnitt [11](#page-67-0) (Seite [68](#page-67-0)).

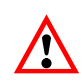

Die WE2107 überprüft **nicht**, ob die vorgenommenen Einstellungen nach OIML R76 oder NTEP zulässig sind!

Der Abgleich der Waage wird im Kapitel [10](#page-60-0) (Seite [61\)](#page-60-0) beschrieben.

Die Mehrbereichs‐Anzeige wird im Kapitel [10](#page-60-0) beschrieben.

Die Berücksichtigung der Erdbeschleunigung wird im Kapitel [19](#page-94-0) (Seite [95](#page-94-0)) beschrieben.

Die Linearisierungsfunktion wird im Kapitel [11](#page-67-0) (Seite [68\)](#page-67-0) beschrieben.

## <span id="page-58-0"></span>8.5.12 Rücksetzen auf die Werkseinstellungen

Diese Funktion kann nur ausgeführt werden, wenn der verdeckte Taster (für den Aufruf des Parametermenüs) gedrückt wird.

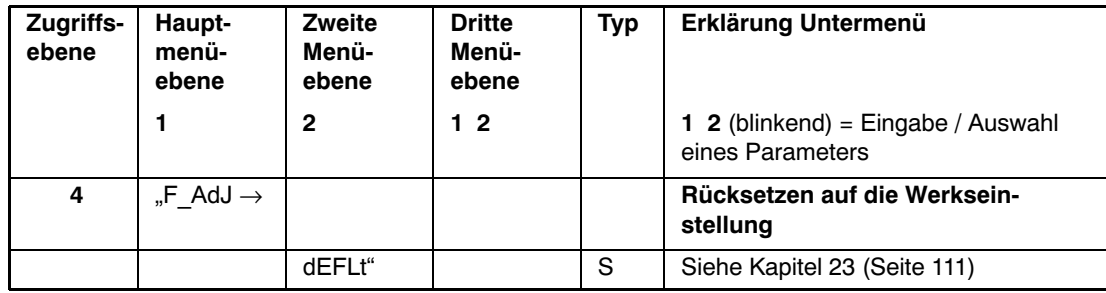

Arten des Parameterzugriffs: D - nur Anzeige, S - Auswahl einzelner Punkte, I - Parametereingabe; M - Messung

### 8.5.13 Gerät ausschalten

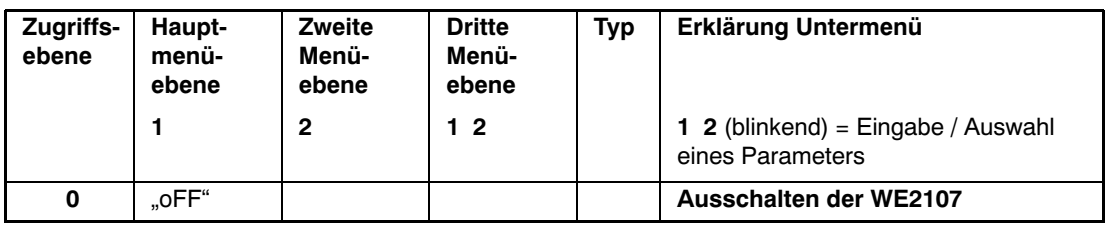

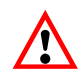

Ein Großteil der Parameter kann auch über die PC‐Schnittstelle (RS232 / RS485) eingegeben werden. Die als Zubehör erhältliche CD‐ROM mit der Bestell‐Nr. 1‐WE2107‐DOC enthält neben der vollständigen Dokumentation (Bedienungsanleitung) des Gerätes auch das Setup-Programm WE2107\_Panel. Diese PC-Software dient zur Messwertdarstellung und Konfiguration der WE2107 über die serielle Schnittstelle.

<span id="page-59-0"></span>Die WE2107 hat zwei verschiedene Filterstufen. Diese werden über den Parameter "SEtuP  $\rightarrow$  FILt1" ausgewählt:

- Standardfilter (Bandbreite: 25...0,06 Hz), FMD = 0
- Schnell einschwingende Filter (Bandbreite: 10...2 Hz), FMD = 1
- Tierfilter (FMD = 2/3/4) (ab Softwareversion P74)

Welcher Filtermodus ausgewählt wird, hängt von der jeweiligen Anwendung ab.

Über den Parameter "SEtuP  $\rightarrow$  FILt2" wird die Bandbreite eingestellt.

Eine niedrige Bandbreite hat eine längere Einschwingzeit und sollte für eine höhere Genauigkeit gewählt werden.

Die Auflösung der Waage (Parameter CAP) und die Stillstandserkennung sind miteinander verknüpft. Falls kein Stillstand erreicht wird, so ist die Bandbreite des Filters zu verringern.

Für Dosier‐ / Füllanwendungen sollte die Bandbreite im Bereich von 0,5 ... 4 Hz liegen (je nach Genauigkeit und Füllgeschwindigkeit).

FMD2,3,4: Tierfilter (mit unterschiedlichen Einschwingzeiten); Empfehlung: ASF sollte auf 5 gesetzt werden.

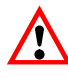

Die Tierfilter sind nur für die spezielle Anwendung in Tierwaagen (Lebendverwiegung) geeignet. Diese sind für Plattformwaagen, LKW-Waagen und Dosier- und Abfüllwaagen ungeeignet (extrem lange Einschwingzeit). Tierfilter dürfen nicht in eichpflichtigen Waagen verwendet werden.

## <span id="page-60-0"></span>10 Abgleich einer Waage

Durch das Einstellen der Anwenderkennlinie an der WE2107 wird die Waage abgeglichen, d.h., der Wägeindikator wird an die tatsächlichen Ausgangssignale angepasst, die die Wägezelle bei unbelasteter Waage bzw. bei Nenngewicht liefert. Hierzu sind i. d. R. Kalibriergewichte erforderlich, alternativ ist die Eingabe der Messwerte möglich, wenn diese bekannt sind.

Die WE2107 wird im Bereich von 0 und 2 mV/V als so genannte Werkskennlinie (F\_AdJ) abgeglichen (Werkseinstellung, siehe Kapitel [8.5.12](#page-58-0) (Seite [59\)](#page-58-0) und Kapitel [23](#page-110-0) (Seite [111](#page-110-0))).

### 10.1 Voraussetzungen für einen Abgleich der Waage

Vor dem Abgleich der Waage müssen der Nennbereich der Waage und andere Parameter eingestellt werden.

Voraussetzungen hierfür sind:

- Das Parametermenü wird über den verborgenen Schalter aufgerufen
- Parameter "ScALE  $\rightarrow$  ACCES" = 4 (Zugriff auf alle Menüs)
- Parameter "ScALE  $\rightarrow$  LEGAL" = oFF (eichpflichtige Anwendung ausgeschaltet)
- Parameter "AdJ → Unit...CAL" einstellen
- Parameter "EA\_CL" auf den Erdbeschleunigungswert des Abgleichortes setzen
- Parameter "EA\_UL" := EA\_CL (Korrektur Erdbeschleunigung ausschalten)
- Linearisierung ausschalten ("AdJ  $\rightarrow$  Lin": VAL1 = VAL2 = diSP1 = diSP2 = 0)

Siehe dazu die Kapitel [8.5.10](#page-53-0) (Seite [54](#page-53-0)) und [8.5.11](#page-55-0) (Seite [56\)](#page-55-0).

## 10.2 Nennlastabgleich mit Kalibriergewicht (Standardverfahren, CAP = CAL)

Bei den meisten Waagenanwendungen erfolgt der Abgleich an zwei Punkten, d.h. bei unbelasteter Waage sowie nach Auflegen eines Kalibriergewichts. Die Kalibrierung wird wie folgt durchgeführt:

- 1. Menü "AdJ" aufrufen.
- 2. Überprüfen, dass das Kalibriergewicht gleich der Nennlast ist (CAL == CAP).
- 3. In das Untermenü "MEAS" (Messung) gehen.
- 4. Null‐Wert:
	- Die Waage unbelastet lassen
	- Das Untermenü "ZEro" aufrufen
	- Der aktuelle Messwert wird angezeigt. Der Wert wird in mV/V angezeigt  $(2.0000 = 2$  mV/V)
	- Warten auf eine ruhige Messwertanzeige
	- Taste "ENTER" drücken, um den Wert zu speichern
- 5. Kalibriergewicht:
	- Das Kalibriergewicht (= Nennlast der Waage) auf die Waage auflegen
	- Das Untermenü "SPAn" aufrufen
	- Der aktuelle Messwert wird angezeigt. Der Wert wird in mV/V angezeigt  $(2.0000 = 2$  mV/V)
	- Warten auf eine ruhige Messwertanzeige
	- Taste "ENTER" drücken, um den Wert zu speichern

Abbruch ist jederzeit mit der Taste "CE" möglich. Dadurch wird der gerade aufgerufene Parameter (nur dieser!) wieder auf den bisherigen Wert gesetzt. Erst nach Speichern ist der alte Wert gelöscht.

Die beiden Werte werden intern mit der hohen Auflösung gespeichert.

Ist die Messwertanzeige zu unruhig, so ist die Filterbandbreite zu verringern (Kapitel [9,](#page-59-0) Seite [60\)](#page-59-0).

Danach sind die anderen Parameter einzustellen.

## 10.3 Teillastabgleich mit Kalibriergewicht

Wenn kein Kalibriergewicht in der Größe der Waagennennlast CAP zur Verfügung steht, kann eine Teillastkalibrierung vorgenommen werden. Dazu ist der Parameter CAL auf den Wert des verwendeten Kalibriergewichts einzustellen. Dieses darf im Bereich von 20%...120% der Waagennennlast liegen. CAL wird skaliert wie der Anzeigewert (z.B. 2kg = 2.000, bei 3 Nachkommastellen).

Wenn noch keine Kalibrierung durchgeführt wurde, ist CAL gleich CAP.

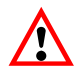

**Vor der Kalibrierung** muss der Parameter "AdJ → CAP" auf die Waagennennlast eingestellt werden!

Die Kalibrierung wird wie folgt durchgeführt:

- 1. Menü "AdJ" aufrufen.
- 2. Kalibriergewicht einstellen (CAL).
- 3. In das Untermenü "MEAS" (Messung) gehen.
- 4. Null‐Wert:
	- Die Waage unbelastet lassen
	- Das Untermenü "ZEro" aufrufen
	- Der aktuelle Messwert wird angezeigt. Der Wert wird in mV/V angezeigt  $(2.0000 = 2$  mV/V)
	- Warten auf eine ruhige Messwertanzeige
	- Taste "ENTER" drücken, um den Wert zu speichern
- 5. Kalibriergewicht:
	- Das Kalibriergewicht (= CAL) auf die Waage auflegen
	- Das Untermenü "SPAn" aufrufen
	- Der aktuelle Messwert wird angezeigt. Der Wert wird in mV/V angezeigt  $(2.0000 = 2$  mV/V)
	- Warten auf eine ruhige Messwertanzeige
	- Taste "ENTER" drücken, um den Wert zu speichern

Abbruch ist jederzeit mit "CE" möglich. Dadurch wird der gerade aufgerufene Parameter (nur dieser!) wieder auf den bisherigen Wert gesetzt. Erst nach Speichern ist der alte Wert gelöscht.

Die beiden Werte werden intern mit der hohen Auflösung gespeichert.

Ist die Messwertanzeige zu unruhig, so ist die Filterbandbreite zu verringern (Kapitel [9,](#page-59-0) Seite [60\)](#page-59-0).

Danach sind die anderen Parameter einzustellen.

## 10.4 Abgleich ohne Kalibriergewicht (mV/V‐Abgleich)

Wenn kein Kalibriergewicht zur Verfügung steht, kann ein Abgleich über die Eingabe von berechneten Werten vorgenommen werden.

Bei Waagen für große Nennlasten ist ein Abgleich mit Kalibriergewichten oft nicht möglich. Da die WE2107 werkseitig auf einen Eingangsbereich von 2 mV/V kalibriert ist, kann die Anwenderkennlinie auch anhand des bekannten Nennwertes der Wägezellen ermittelt werden. Dazu wird der Nullwert durch automatisches Messen, der Nennwert aber durch manuelle Eingabe festgelegt.

#### **1. Messung des Nullwertes der Kennlinie bei unbelasteter Waage:**

- Menü "AdJ" aufrufen
- In das Untermenü "MEAS" (Messung) gehen
- Null‐Wert:
	- Die Waage unbelastet lassen
	- Das Untermenü "ZEro" aufrufen
	- Der aktuelle Messwert wird angezeigt. Der Wert wird in mV/V angezeigt  $(2.0000 = 2$  mV/V)
	- Warten auf eine ruhige Messwertanzeige
	- Notieren Sie den Messwert (mw0) für die spätere Eingabe
	- Taste "CE" drücken, um die Messwertanzeige zu verlassen

#### **2. Berechnen des Nennwertes der Waage:**

Da die WE2107 werksseitig in mV/V abgeglichen ist, kann nun der Nennwert in mV/V berechnet werden. Der Nennwert der Waagenkennlinie setzt sich aus dem Nullwert und dem Wägebereich zusammen. Da der Nullwert bereits gemessen worden ist, muss nur noch der Wägebereich bestimmt werden.

Wägebereich = Wägezellenkennwert [mV/V] · Waagennennlast<br>Wägezellennennlast

Der Wägezellenkennwert ist in der Regel 2mV/V (bei Wägezellennennlast). Die Wägezellennennlast steht auf dem Typenschild der Wägezelle. Es gilt

Waagennennlast < Wägezellennennlast

Somit ist das Ergebnis des Wägebereiches ein Wert in mV/V.

#### **3. Eingabe der Kennlinie**

Addiert man nun den Wert für den Wägebereich mit dem zuvor gemessenen Nullwert so erhält man den Nennwert der Waage (mw1). Nun kann die Kennlinie eingegeben werden:

- Menü "AdJ" aufrufen
- In das Untermenü "InPut" (Eingabe) gehen
- Null‐Wert (mw0) bei ZEro eingeben
- Nennwert‐Wert (mw1) bei SPAn eingeben

Waagen mit mehreren Wägezellen liefern dann das Nennausgangssignal (2mV/V), wenn als Gewicht die Summe aller Wägezellennennlasten aufliegt.

#### **Beispiel:**

Parallelschaltung von 4 Wägezellen à 20 t, Kennwert 2 mV/V.

Nennlast der Waage 60t.

- $\rightarrow$  Wägezellennennlast := 4  $*$  20 t = 80 t
- $\rightarrow$  Wägebereich := 2 mV/V  $*$  60 t / 80 t = 1,5 mV/V

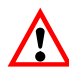

Der Abgleich in mV/V erreicht nicht die Genauigkeit wie beim Abgleich mit Kalibriergewichten und ist deshalb nur bei nicht eichpflichtigen Anwendungen geringerer Genauigkeit anwendbar.

### 10.5 Mehrbereichswaage

Die WE2107 ermöglicht den Betrieb als Ein‐ oder Mehrbereichswaage.

Im Parametermenü "AdJ → SEtUP" stehen dazu zwei Parameter zur Verfügung. Vor dieser Einstellung ist der Wägebereich (CAP) einzustellen.

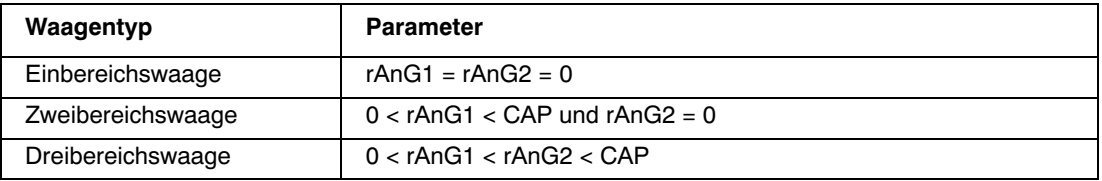

Der Ziffernschritt für die zwei / drei Wägebereiche wird automatisch vom Parameter rES abgeleitet, wobei dieser Parameter immer den Ziffernschritt des ersten Messbereiches beschreibt:

#### **Beispiele:**

"rES" = 1 d  $\rightarrow$  Ziffernschritt Bereich 2 = 2 d  $\rightarrow$  Ziffernschritt Bereich 3 = 5 d "rES" = 2 d → Ziffernschritt Bereich 2 = 5 d → Ziffernschritt Bereich 3 = 10 d

## 10.6 Berücksichtigung der Erdbeschleunigung

Die Erdbeschleunigung und damit die Anzeige der Waage ist abhängig von den geographischen Daten des Aufstellungsortes. Die Änderung zwischen unterschiedlichen Gebieten beträgt innerhalb der Bundesrepublik Deutschland maximal 0,1 %, weltweit 0,6 %.

Die nachfolgend beschriebene Funktion ermöglicht den Abgleich beim Waagenhersteller, auch wenn das Gerät in einer anderen geographischen Lage betrieben werden soll.

Sofern dieser Fehlereinfluss am neuen Aufstellort die Genauigkeitsgrenzen der Waage übersteigt, wird in der Regel ein Neuabgleich erforderlich. Statt dessen kann aber auch durch eine interne Korrekturfunktion der WE2107 der Einfluss des Aufstellortes kompensiert werden.

Dazu ist im Menü "AdJ → SEtUP" einzugeben (Zugangsberechtigung erforderlich!):

- EA\_CL = Erdbeschleunigungsfaktor für den Kalibrierort
- EA UL = Erdbeschleunigungsfaktor für den Bestimmungsort (Einsatz der Waage)

Diese Eingabe ist nach dem Abgleich der Waage vorzunehmen.

Mit der Einstellung EA\_CL = EA\_UL kann die Korrekturrechnung deaktiviert werden. Die Anzeige ist dann immer auf den Ort der letzten Kalibrierung bezogen.

 $\sqrt{}$ 

Bei Abgleich der Waage vor Ort kann diese Einstellung entfallen!

## 11 Linearisierung

Für die Mehrzahl der Waagenanwendungen ist der Standardabgleich mit Null- und Endwert (inPut oder MEAS) ausreichend. Nur wenn bei diesem Vorgehen unzulässige Fehler auftreten, sollte das Signal linearisiert werden (Lin). Die Linearisierung korrigiert Fehler bei Waagenaufbauten, deren Ausgangssignal nicht proportional zum Gewicht ist (z.B. durch mechanische Übertragungsglieder).

Auswahl der Korrektur über das Menü "AdJ  $\rightarrow$  Lin":

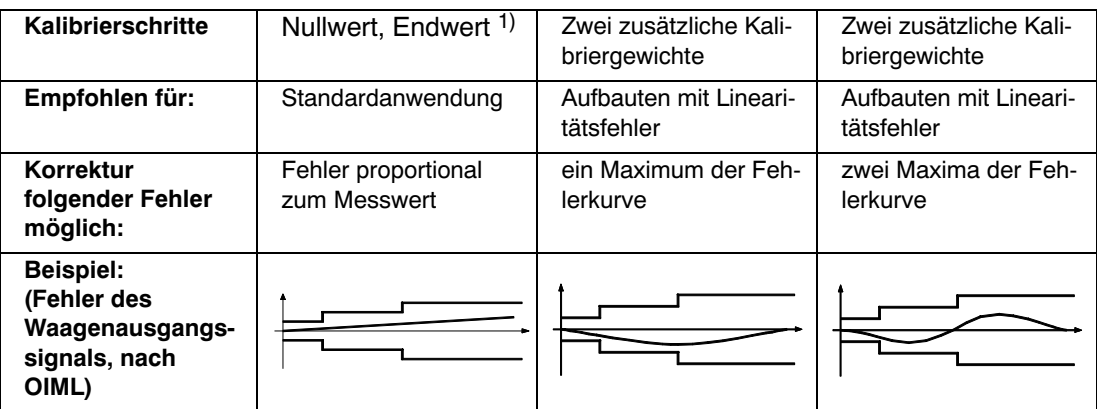

1) Die Null- und Endwertabgleich ist bereits im Kapitel [10](#page-60-0) beschrieben.

Beim Linearisierungsverfahren ist in folgenden Schritten vorzugehen:

- Einstellen der Waagenparameter
- Kalibrieren der Waage an 2 Punkten (Null‐ und Kalibriergewicht, Kapitel [10](#page-60-0) (Seite [61\)](#page-60-0))
- Messen des Linearitätsfehlers im Wägebereich mit zwei zusätzlichen Kalibriergewichten

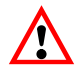

Die Korrektur ist nur mit dem Durchführen von Messungen möglich. Es ist nicht möglich, bekannte Werte einzugeben.

Die Linearisierung erfolgt immer in zwei Messpunkten (Istwerte). Zunächst wird festgestellt, ob die Fehlerkurve ein oder zwei Maxima enthält (siehe oben).

Bei einer Fehlerkurve mit einem Maximum wird der erste Messpunkt bei ca. 500 d = e gelegt (engster Teil der Fehlerkurve). Der zweite Messpunkt wird in das Maximum der Fehlerkurve gelegt.

Bei einer Fehlerkurve mit zwei Maxima wird der erste Messpunkt in das erste Maximum gelegt. Der zweite Messpunkt wird in das zweite Maximum der Fehlerkurve gelegt.

Die Messpunkte müssen innerhalb des Wägebereiches liegen (0...CAP).

<span id="page-67-0"></span>

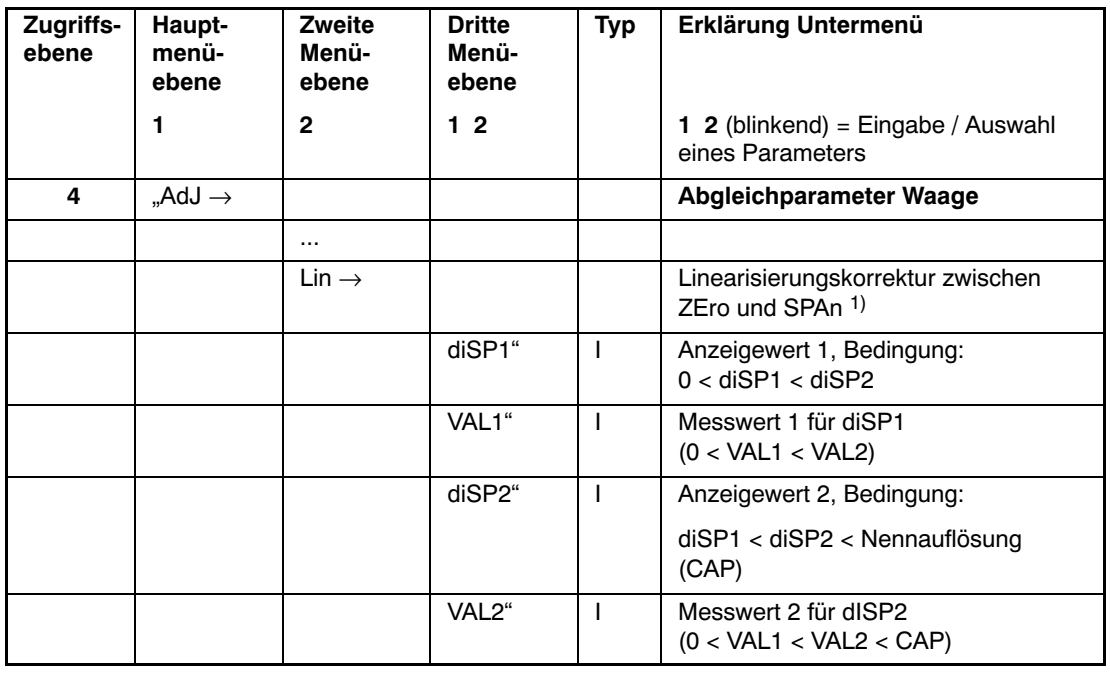

Die nachfolgende Tabelle zeigt den Auszug aus dem Parametermenü an:

Arten des Parameterzugriffs: D - nur Anzeige, S - Auswahl einzelner Punkte, I - Parametereingabe; M - Messung

1) Die Linearisierung wird AUS-geschaltet, wenn diSP1 = diSP2 = VAL1 = VAL2 = 0

### **Vorgehen beim Abgleich:**

- Die Waage ist bereits in ihrem Wägebereich abgeglichen
- Eine eventuell vorhandene Linearisierung ist ausgeschaltet (diSP1 =  $dSP2 = VAL1$  =  $VAL2 = 0$
- Die Waage wird mit dem Kalibriergewicht 1 belastet (→ Anzeigewert 1 diSP1)
- Die Messwertanzeige wird gemerkt für die spätere Eingabe ( → Messwert 1 VAL)
- Die Waage wird mit dem Kalibriergewicht 2 belastet ( $\rightarrow$  Anzeigewert 2 diSP2)
- Die Messwertanzeige wird gemerkt für die spätere Eingabe( → Messwert 2 VAL2)
- Eingabe aller vier Werte in das Menü "AdJ  $\rightarrow$  Lin"

# <span id="page-69-0"></span>12 Eichpflichtige Anwendungen

Nach der Einstellung der Waagenparameter und dem Abgleich der Waage im Menü "AdJ" muss nun die WE2107 über die Menübefehle "ScALE → LEGAL" auf die eichpflichtige Anwendung (OIML oder NTEP) eingestellt werden. Damit werden die eichpflichtigen Parameter vor weiterem Ändern geschützt und der nichtrücksetzbare Eichzähler um Eins erhöht.

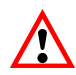

Die WE2107 überprüft **nicht**, ob die vorgenommen Einstellungen der Parameter nach OIML R76 oder NTEP zulässig sind!

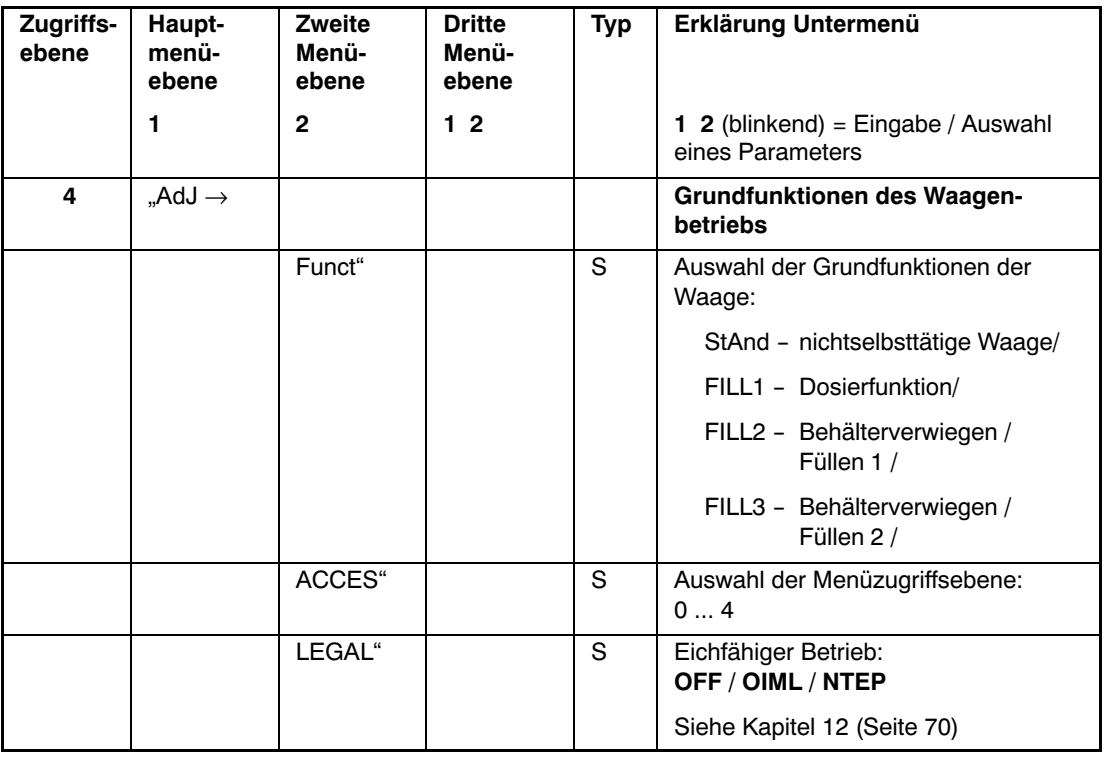

#### **Menü Waagengrundfunktionen:**

Arten des Parameterzugriffs: D - nur Anzeige, S - Auswahl einzelner Punkte, I - Parametereingabe; M - Messung

Vor dem Verlassen des Menüs "ScALE" sind auch die beiden anderen Parameter  ${}_{n}$ ScALE  $\rightarrow$  Funct" und  ${}_{n}$ ScALE  $\rightarrow$  ACCES" entsprechend einzustellen:

#### **Parameter Funct:**

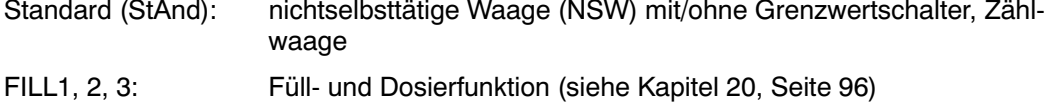

#### **Parameter ACCES:**

Die verschiedenen Menüebenen besitzen so genannte Zugriffsebenen. Mit Parameter "ScALE → ACCES" wird der Zugriff zum Ändern von Parametern definiert. Die unterste Ebene ist Null. Durch dieses Merkmal kann der Benutzerzugriff auf die Parameter definiert werden. Der Parameter "ScALE → ACCES" ist durch den verdeckten Taster geschützt. Die erste Spalte der Parameterbeschreibung gibt die jeweilige Zugriffsebene jedes Punktes im Hauptmenü an.

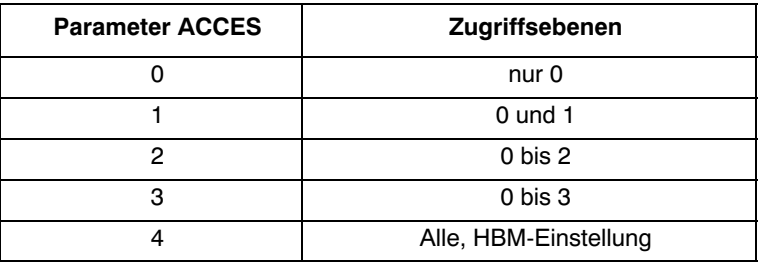

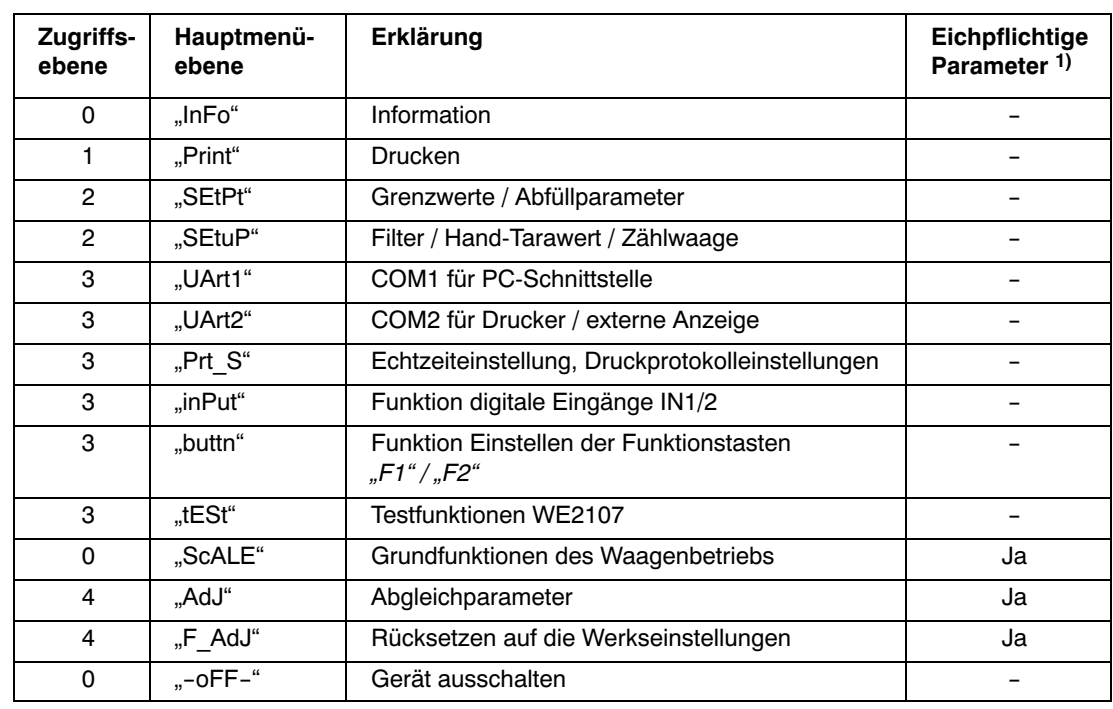

Das Parametermenü besteht aus den folgenden Menüpunkten und Zugriffsebenen:

1) Zugang nur über verdeckten Taster

Mit dem Verlassen des Parametermenüs sind nun alle eichpflichtigen Parameter geschützt (nur Anzeige, keine Änderung möglich).

Der Eichzähler kann im Informationsmenü (Kapitel [8.5.1](#page-39-0), Seite [40\)](#page-39-0) gelesen werden.

Der mitgelieferte Einschubstreifen ist nun entsprechend den eingestellten Anwendung auszufüllen und in die Frontfolie einzuschieben. Über die dann aufzuklebende Eichmarke werden dann der verdeckte Schalter und der Einschubstreifen gesichert.

Die Eichmarke wird entsprechend der jeweiligen nationalen Gesetzgebung aufgebracht.

Das Parametermenü kann danach nur noch über die beiden Tasten " $G/N$ " und "> $T<$ " aufgerufen werden.
Ist ein Neuabgleich der Waage oder die neue Einstellung eichrelevanter Parameter erforderlich, so ist wie folgt vorzugehen:

- Entfernung der Eichmarke und des Einschubstreifens
- Aufruf des Parametermenüs über die verborgene Taste
- Ändern des Parameters "ScALE  $\rightarrow$  LEGAL" auf OFF
- Der Parameter "ScALE  $\rightarrow$  ACCES" ist auf vier zu stellen.

Die Einstellung des Parameters auf die eichpflichtige Anwendung ergibt die folgenden Anzeige‐ und Tarierbereiche:

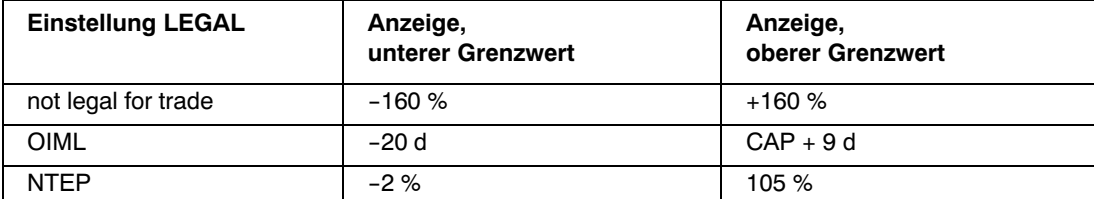

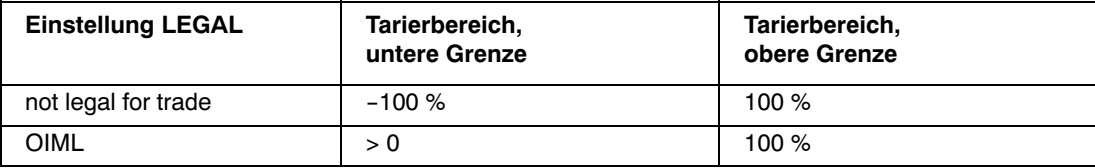

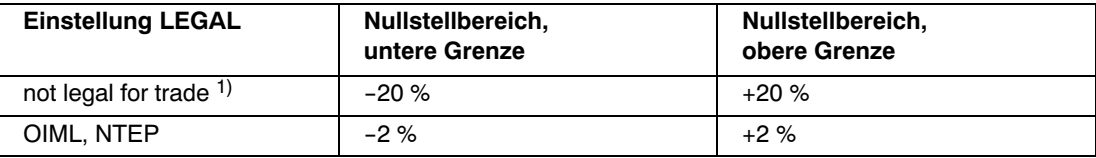

Die %-Angaben beziehen sich auf den nominalen Wägebereich (Menü "AdJ → CAP").

Je nach Waagen‐Anwendung ist der Wägeindikator zu beschriften und zu versiegeln. Für den Einsatz als nichtselbsttätige Waage der Klasse III und IIII liegen verschiedene Beschriftungsstreifen bei. Auf dem Beschriftungsstreifen sind mindestens die folgenden Daten anzugeben:

- **Max** Höchstlast der Waage
- **Min** Mindestlast der Waage
- **e** Ziffernschritt
- **Typ** Name der Waage
- **S.N.** Individuelle Seriennummer der Waage

Bei eichfähigen Waagen ist durch eine benannte Stelle die Eichung nach den geltenden nationalen Gesetzen durchzuführen. Die Siegelmarken und Eichmarken sind gemäß der Zulassung zu befestigen.

### <span id="page-73-0"></span>13 Funktionen der Tasten F1 und F2

Jede Funktionstaste kann zwei unterschiedliche Funktionen haben:

kurzer Tastendruck oder

langer Tastendruck (> 5 s).

Die Funktionen werden im Parametermenü "buttn  $\rightarrow$  " eingestellt.

Wird die jeweilige Funktion aktiviert, so wird im Messbetrieb beim Drücken der entsprechenden Taste "F1" / "F2" die entsprechende Funktion kurz angezeigt. Die Summierfunktion darf in der Betriebsart Dosieren/Tankverwiegung nicht verwendet werden. Die Summierfunktion wird hier automatisch in der Kontrollwägung ausgeführt.

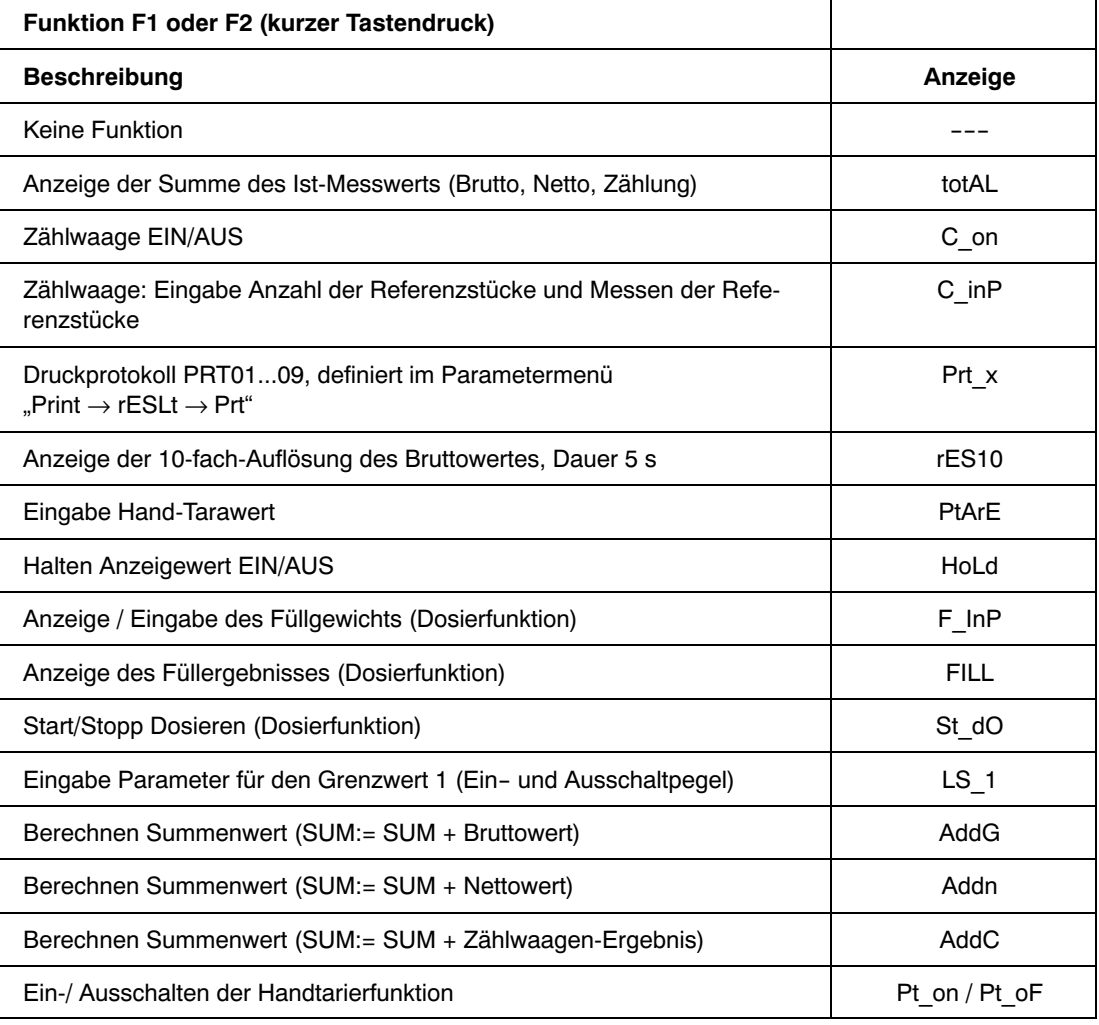

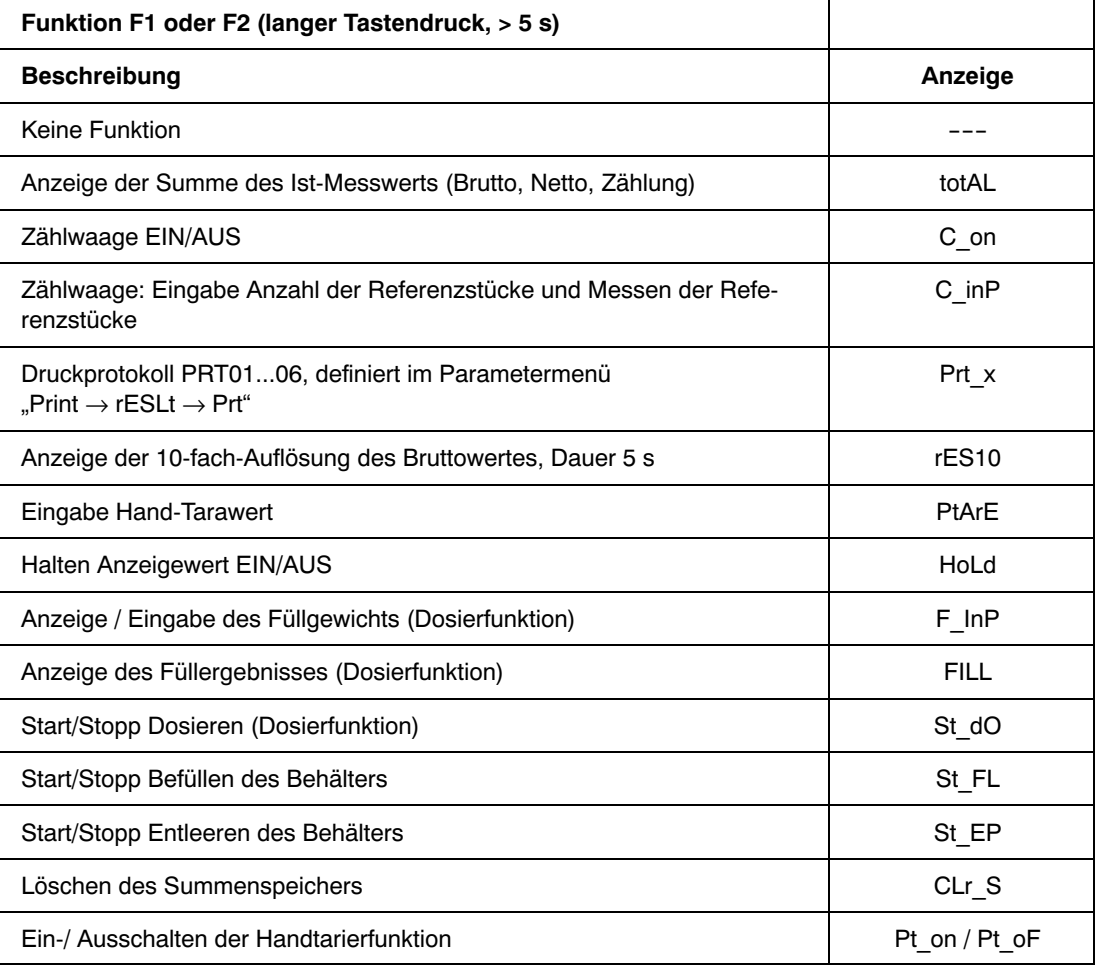

## 14 Zählwaage

Beim Einsatz als Zählwaage (beim Verwiegen vieler gleich schwerer Teile) wird statt des Gewichts die Anzahl der aufgelegten Teile angezeigt. Diese Funktion ist **nicht** eichfähig und nur bei entsprechender Einstellung im Parametermenü ("ScALE → Funct" = StAnd) verfügbar.

Der Dezimalpunkt der rechten Ziffernstelle zeigt die Stillstandsbedingungen an (die Einheit wird nicht angezeigt).

#### **Aktivierung der Bedienfunktionen der Zählwaage**

Über die Tasten "F1" bzw. "F2" können die Funktionen der Zählwaage aktiviert werden. Es wurden dabei 2 Funktionen implementiert:

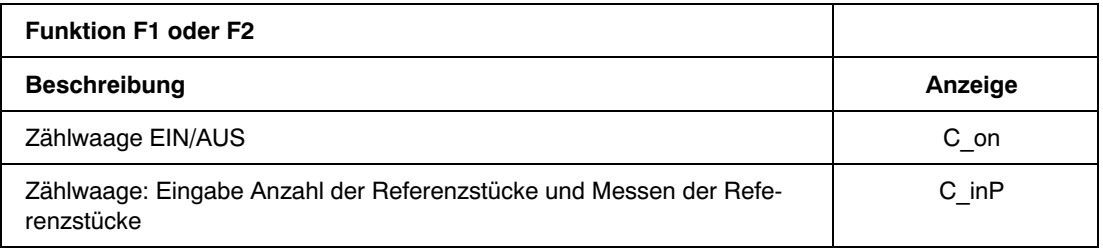

Es ist dabei zu empfehlen, die Funktion C\_inP (Referenzmessung) einer Funktionstaste mit langem Tastendruck zuzuweisen.

#### **Aktivierung der Zählwaagenfunktion (Referenzmessung)**

#### **Bedienung:**

- 1. (Optional): Auflegen eines Behälters und Tarieren "> $7 <$ ".
- 2. Auflegen der Referenzstückzahl der zu zählenden Teile in den Behälter (zum Beispiel 25 Stück).
- 3. Bedienen Sie das Gerät entsprechend [Abb. 14.1.](#page-76-0) (Die Eingabe der Referenzstückzahl erfolgt in gleicher Weise wie im Kapitel [8.4.2](#page-36-0) (Seite [37](#page-36-0)), Zifferneingabe, beschrieben.) Die Zifferneingabe wird mit "ENTER" abgeschlossen und der Referenzmesswert angezeigt (= Gewicht der aufgelegten Teile). Bei Stillstand wird der Referenzmesswert mit der Taste "ENTER" gespeichert und das Gerät geht in den Zählwaagenmodus.

<span id="page-76-0"></span>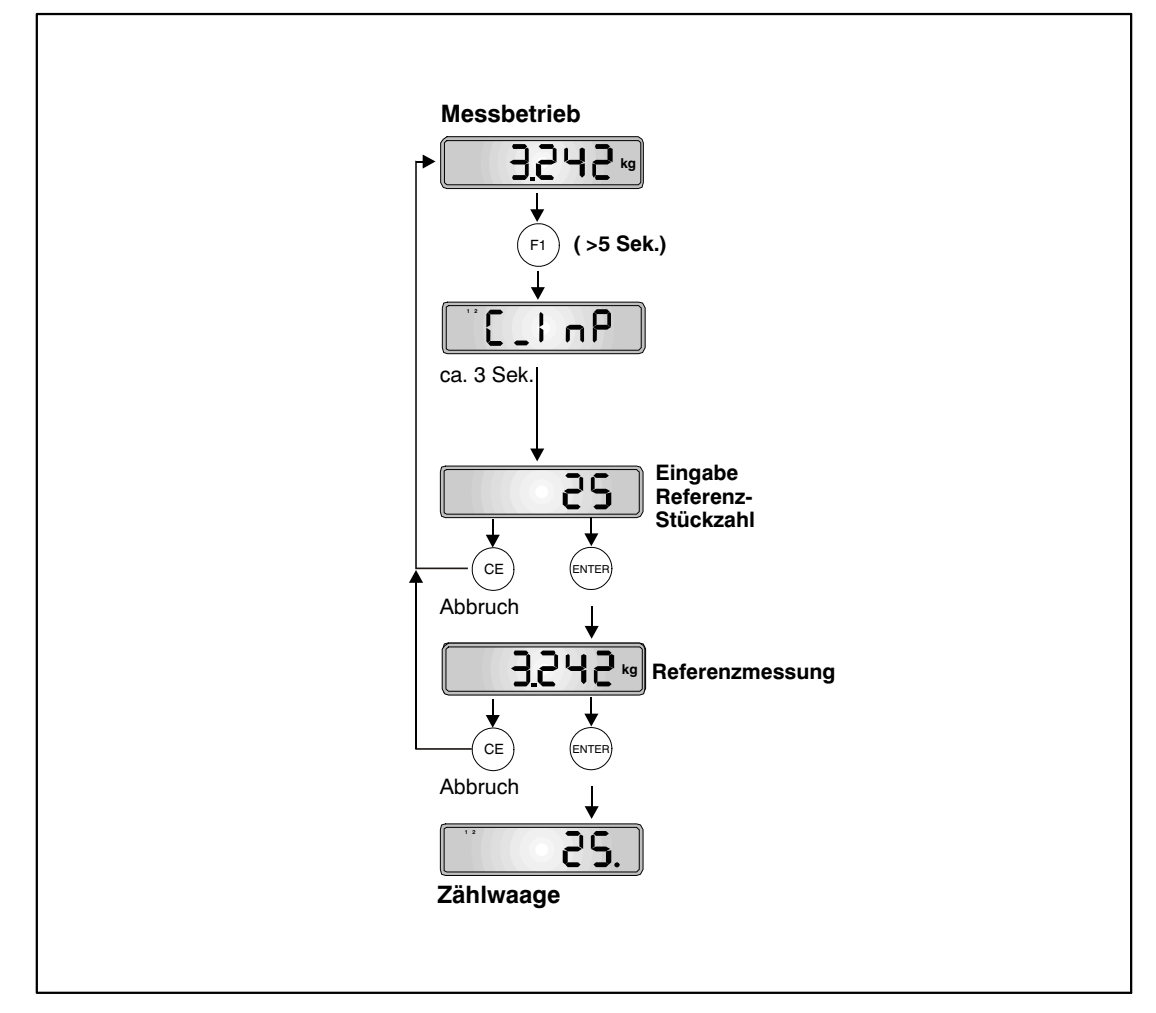

Abb. 14.1: Einstellung Zählwaage (Referenzmessung)

Zur Kennzeichnung der aktiven Zählwaagenfunktion erscheint in der Anzeige bei Stillstand der Dezimalpunkt links vom Zählwert.

Bei Auflegen anderer Mengen wird nun die neue Anzahl angezeigt. Bedingt durch die Genauigkeitsgrenzen der Waage und evtl. Streuungen der Einzelgewichte kann die Anzeige von der tatsächlichen Stückzahl abweichen.

#### **Ein‐ / Ausschalten der Zählwaagenfunktion**

Die Zählwaagenfunktion kann entsprechend Abb. 14.2 ein‐ und ausgeschaltet werden.

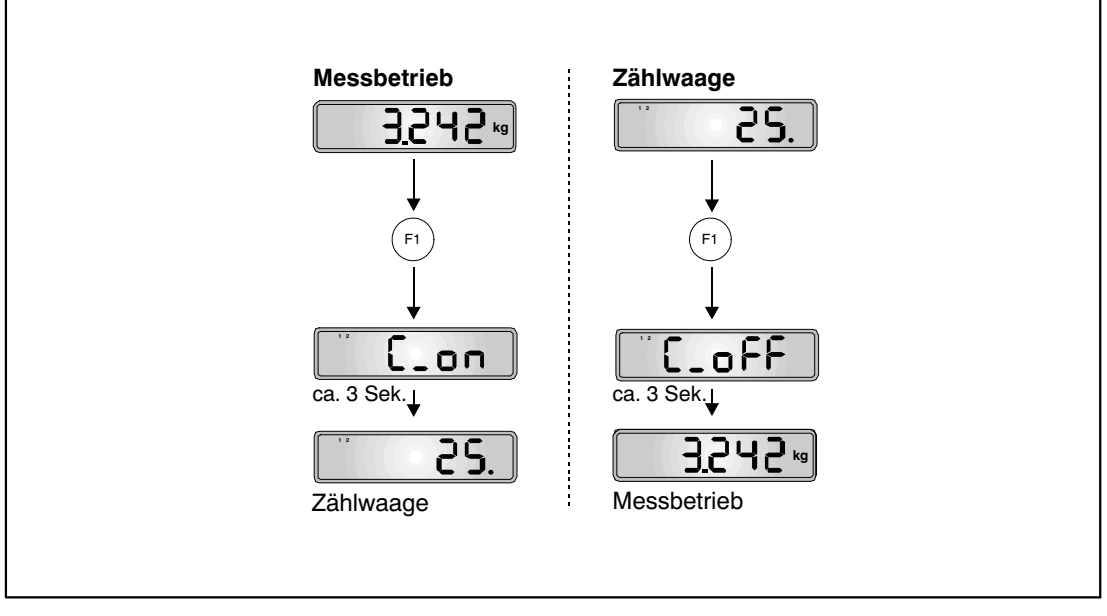

Abb. 14.2: Ein‐ / Ausschalten der Zählwaagenfunktion

<span id="page-78-0"></span>An die serielle Schnittstelle COM2 (RS232) der WE2107 kann ein Drucker zur Ausgabe der Gewichtswerte angeschlossen werden.

### 15.1 Aktivieren von COM2 für die Druckfunktion

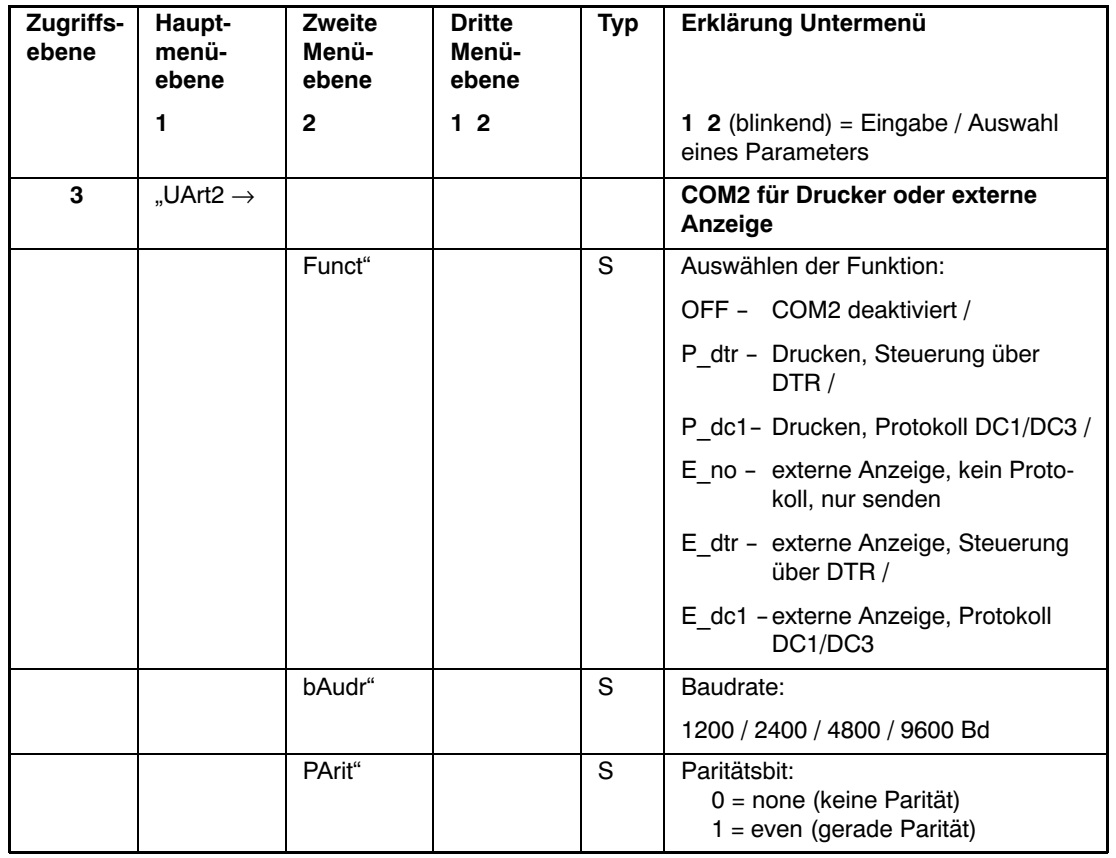

Der Port COM2 wird im Menü UArt2 aktiviert.

Arten des Parameterzugriffs: D - nur Anzeige, S - Auswahl einzelner Punkte, I - Parametereingabe; M - Messung

Die WE2107 hat zwei Übertragungsprotokolle zum Drucker:

- P dtr = Hardwareprotokoll, gesteuert über das Signal DTR
- P dc1 = Softwareprotokoll, gesteuert mit DC1/DC3

Zum Einstellen des Druckers können 2 Escape‐Sequenzen (ESC‐Sequenzen) programmiert werden (Menü "Prt S", Kapitel [8.5.6](#page-47-0) (Seite [48\)](#page-47-0), siehe auch Teil 2 des Handbuchs der WE2107).

ESC‐Sequenzen dienen der Voreinstellung eines Druckers und werden vor der eigentlichen Druckinformation ausgesendet. Der Inhalt der ESC‐Sequenzen ist abhängig vom jeweiligen Druckertyp (siehe Handbuch des Druckers).

### 15.2 Verbindung WE2107 - Drucker

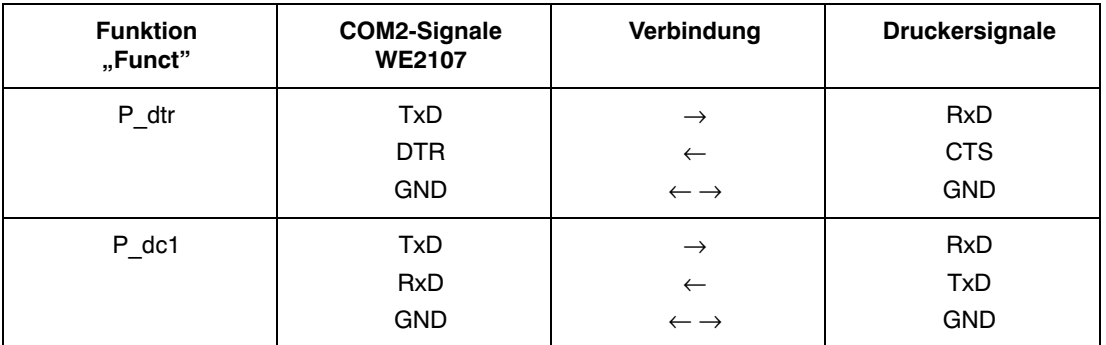

Der Anschluss von COM2 wird in Kapitel [5.8](#page-22-0) (Seite [23\)](#page-22-0) und Kapitel [5.9](#page-22-0) (Seite [23](#page-22-0)) beschrieben.

Funktion Funct = P\_dc1:

DC1 (= 11 hex) gibt die Übertragung frei, DC3 (= 13 hex) stoppt die Ausgabe.

## 15.3 Auswählen eines Druckprotokolls

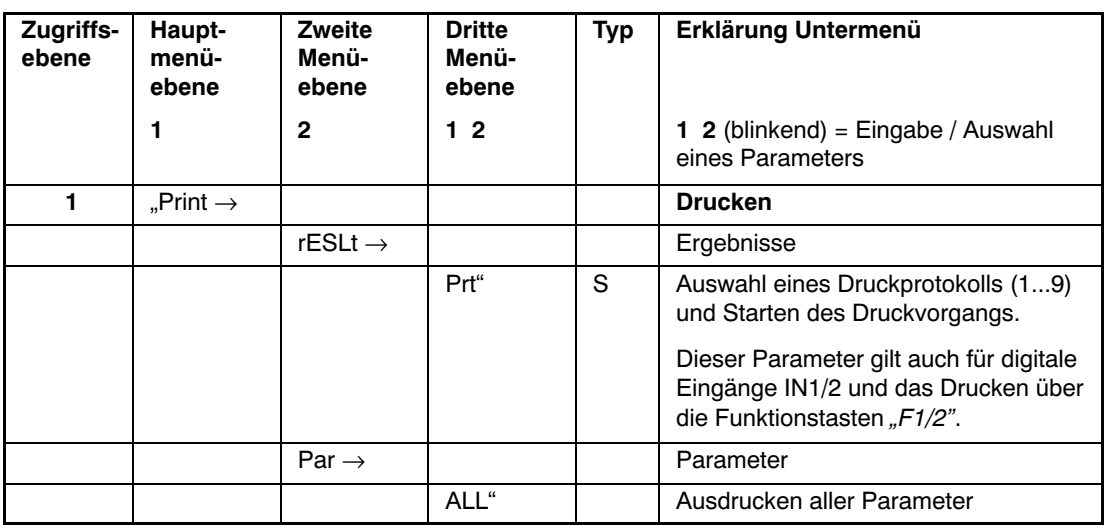

Die Druckfunktion ist nur zugänglich, wenn COM2 zum Drucken aktiviert ist.

1) 1…9 ab Softwareversion P74

### 15.4 Starten des Druckvorgangs

- Uber das Parametermenu "Print  $\rightarrow$  rESLt" (siehe oben)
- Über externen Eingang IN1 oder IN2 (siehe Menü "InPut", Kapitel [8.5.7,](#page-49-0) Seite [50](#page-49-0) bzw. Kapitel [17](#page-90-0), Seite [91\)](#page-90-0)
- Über die Funktionstasten "F1" oder "F2" (siehe Menü "buttn" Kapitel [8.5.8,](#page-50-0) Seite [51](#page-50-0) bzw. Kapitel [13](#page-73-0), Seite [74\)](#page-73-0)

Die Druckausgabe ist abhängig vom Betriebszustand der Waage und entspricht immer der Display‐Anzeige.

Der Ausdruck erfolgt nur bei Stillstand, daher wird die Maßeinheit immer ausgedruckt. Bei nicht eichpflichtiger Anwendung kann beliebig oft gedruckt werden.

Bei eichpflichtiger Einstellung ist der Ausdruck nicht wiederholbar. Erst nach Gewichtsänderung und erneutem Stillstand erfolgt ein neuer Ausdruck. Außerhalb der Anzeigegrenzen erfolgt kein Druck.

## 15.5 Unterschiedliche Druckprotokolle

- Prt1: Brutto oder NETTO und Tara
- Prt2: Brutto oder NETTO und Tara für Zählwaage
- Prt3: Brutto oder NETTO und Tara mit Gesamtgewicht (auch für Zählwaage)
- Prt4: Brutto oder NETTO und Tara mit Gesamtgewicht (auch für Zählwaage), nach dem Drucken wird der Summenwert automatisch gelöscht
- Prt5: Teilmengenverwiegen (Dosieren)
- Prt6: Teilmengenverwiegen (Dosieren), nach dem Drucken wird der Summenwert automatisch gelöscht
- Prt7: Druckparameter
- Prt8: Brutto oder NETTO und Tara (ohne Strings, Datum und Zeit)
- Prt9: Brutto oder NETTO und Tara (ohne Strings)

#### **Protokoll Prt1:**

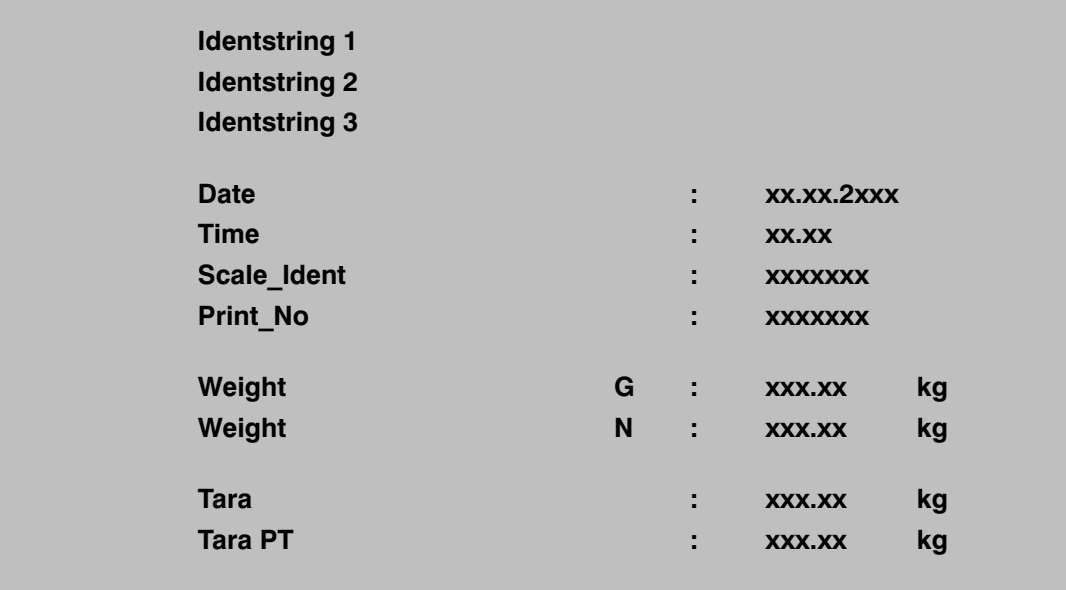

Die drei ersten Zeilen (Identstring 1…3) können nur über das Rechnerinterface COM1 eingegeben werden (siehe Handbuch Teil 2, Befehl **PST**). Hier können beliebige Inhalte mit je max. 30 Zeichen hinterlegt werden. Werksseitig sind diese drei Strings inaktiv und die Zeilen werden nicht ausgedruckt.

In der Zeile Weight wird nur die Zeile mit dem Bruttowert (G) oder dem Nettowert (N) ausgedruckt.

In der Zeile Tara wird nur der Tarawert oder der Hand‐Tarawert (PT) ausgedruckt.

Falls im Menü "Prt\_S  $\rightarrow$  IdEnt  $\rightarrow$  nb" eine Zählernummer eingegeben wurde, erscheint sie in einer zusätzlichen Zeile oberhalb des Messwerts. Zum Abschalten ist die Zählernummer auf 0 zu setzen.

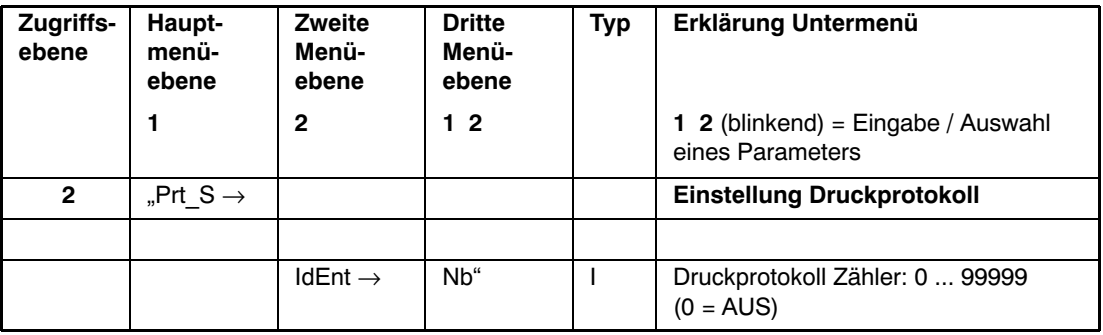

### 15.6 Formatieren der Druckausgabe

Um einen bestimmten Bereich eines Formulars zu bedrucken, kann der ganze Textblock durch folgende Parameter verschoben werden:

- E\_Ch : Anzahl der Leerspalten vor jeder Druckzeile (= Einrücken nach rechts)
- E\_Ln1 : Anzahl der Leerzeilen vor Beginn des Textblocks
- E\_Ln2 : Anzahl der Leerzeilen nach Ende des Textblockes

Bei aufeinanderfolgenden Ausdrucken ist der Abstand zwischen den Textblöcken gleich der Summe von E\_Ln1 und E\_Ln2.

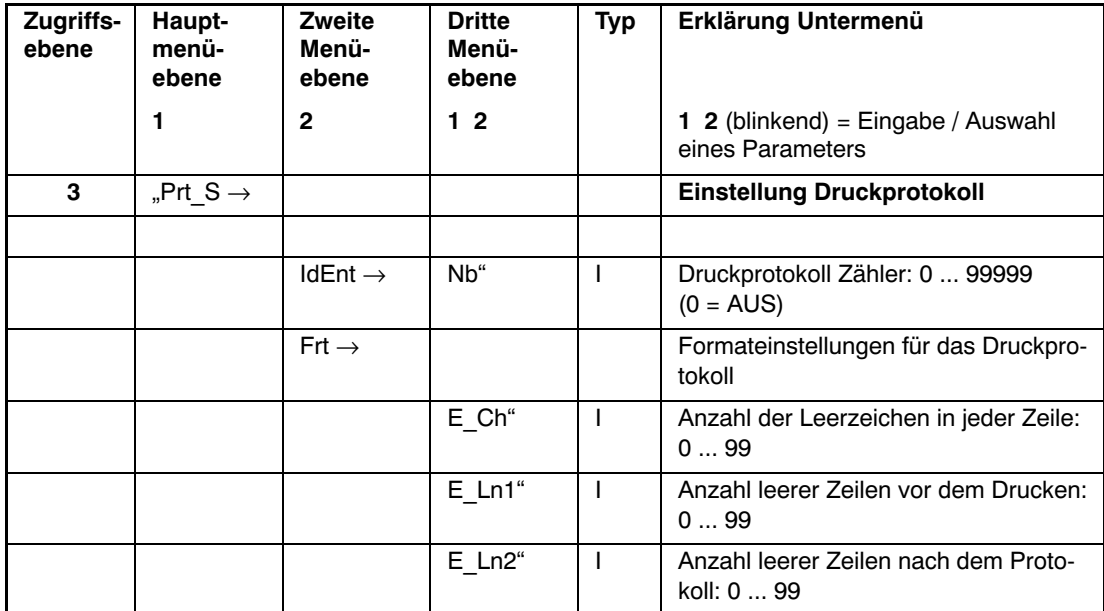

Arten des Parameterzugriffs: D - nur Anzeige, S - Auswahl einzelner Punkte, I - Parametereingabe; M - Messung

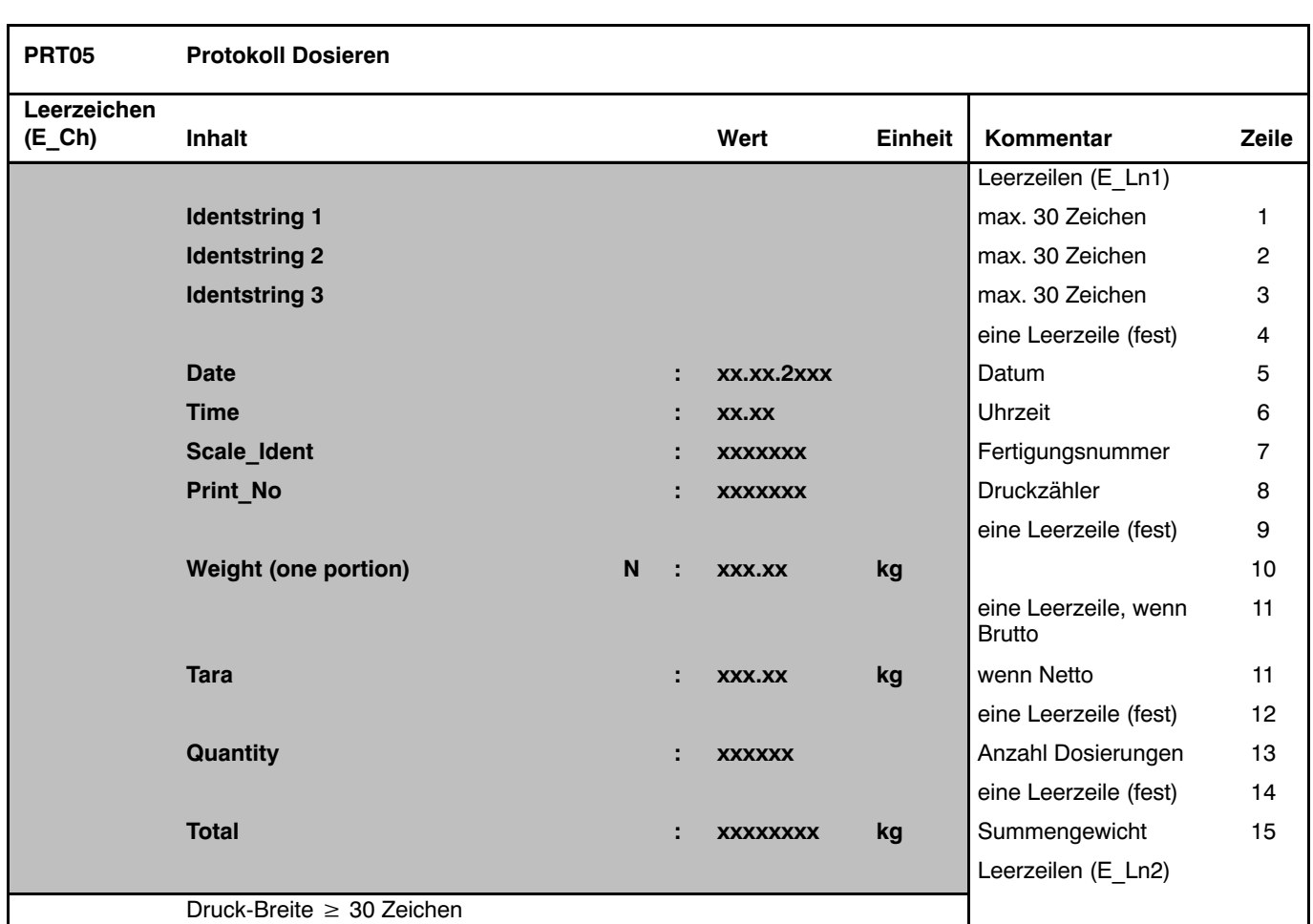

Diese Tabelle zeigt am Beispiel des Protokolls 5 die Zeilenstruktur des Ausdruckes.

In der Zeile Weight wird das Dosierergebnis (Istwert) ausgegeben.

Der Tarawert wird nur gedruckt, wenn der Istwert ein Nettowert ist.

Die Identstrings 1…3 werden nur ausgedruckt, wenn diese vorher über die serielle Schnittstelle eingegeben worden sind (z. B. mithilfe des Programms WE2107\_Panel).

## 15.7 Einstellen von Datum und Uhrzeit

Die interne Uhr der WE2107 dient der Ausgabe von Datum und Uhrzeit beim Druck und ist für die übrigen Gerätefunktionen ohne Bedeutung. Die Einstellung erfolgt im Menü "Prt\_s". Bei ausgeschaltetem Gerät läuft die Uhr weiter (Batterie gepuffert).

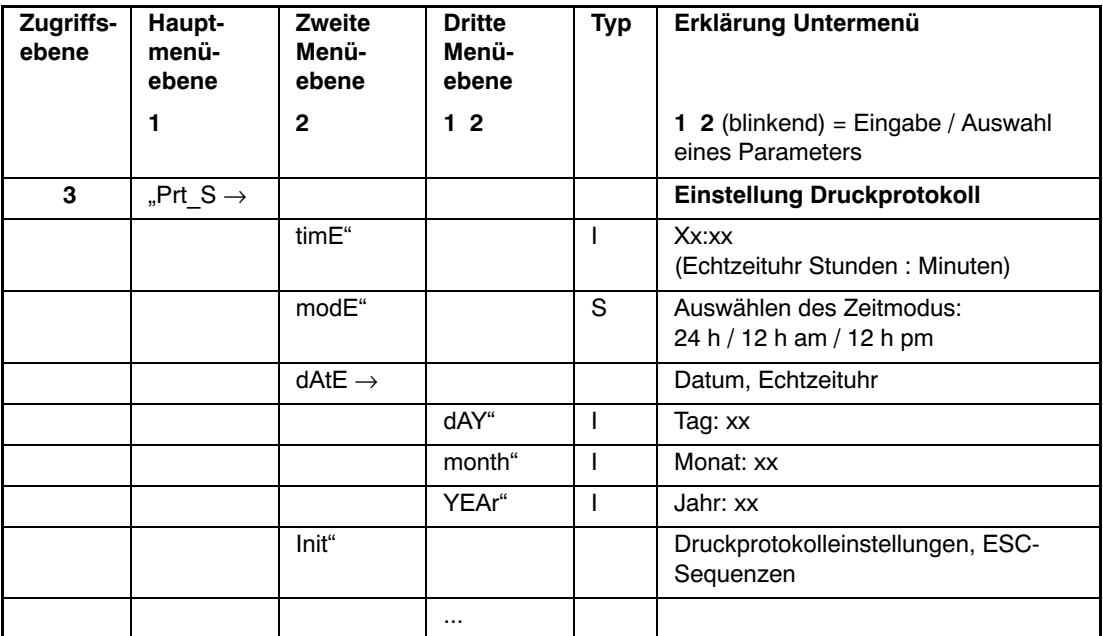

Arten des Parameterzugriffs: D - nur Anzeige, S - Auswahl einzelner Punkte, I - Parametereingabe; M - Messung

Einstellen der Zeit:

- Einstellen des Zeitmodus mit dem Parameter "modE"
- Einstellen der Zeit mit dem Parameter "timE"
- Einstellen des Datums mit dem Parameter "dAtE"

Die Unterscheidung im Parameter "modE" im 12 h-Modus ist nur zum Stellen der Uhr relevant.

# 15.8 Summierfunktion

Berechnen des Gesamtgewichts

- Mit der Funktionstaste F1/2 (kurzer Tastendruck); (SUM:= SUM + Brutto‐/Nettowert / Zählergebnis)
- Mit Abschlussmessung der Dosierfunktion (Teilmengenverwiegen, SUM:= SUM + Dosierergebnis)

Die Summierfunktion über die Funktionstasten F1/2 darf in der Betriebsart Dosieren/Tankverwiegung nicht verwendet werden. Die Summierfunktion wird hier automatisch in der Kontrollwägung ausgeführt.

Anzeigen des Gesamtgewichts

- Parametermenü Info (siehe Kapitel [8.5.1](#page-39-0), Seite [40\)](#page-39-0)
- Funktionstasten F1 oder F2 (siehe Kapitel [8.5.8,](#page-50-0) Seite [51\)](#page-50-0)

Drucken des Gesamtgewichts (Summenwert)

- Mit Druckprotokoll prt03/4
- Mit Druckprotokoll prt05/6

Löschen des Gesamtgewichts

- Mit Druckprotokoll prt04
- Mit Druckprotokoll prt06
- Mit der Funktionstaste F1/F2 (langer Tastendruck)
- Mit dem Befehl **CSN** (über die serielle Schnittstelle COM1)

# 16 Schnittstelle für eine Zweitanzeige

Eine externe Zweitanzeige kann an den COM‐Port 2 angeschlossen werden (RS‐232). Der Anschluss von COM2 wird in Kapitel [5.8](#page-22-0) (Seite [23](#page-22-0)) und Kapitel [5.9](#page-22-0) (Seite [23\)](#page-22-0) beschrieben.

### 16.1 Aktivieren von COM2 für die Zweitanzeige

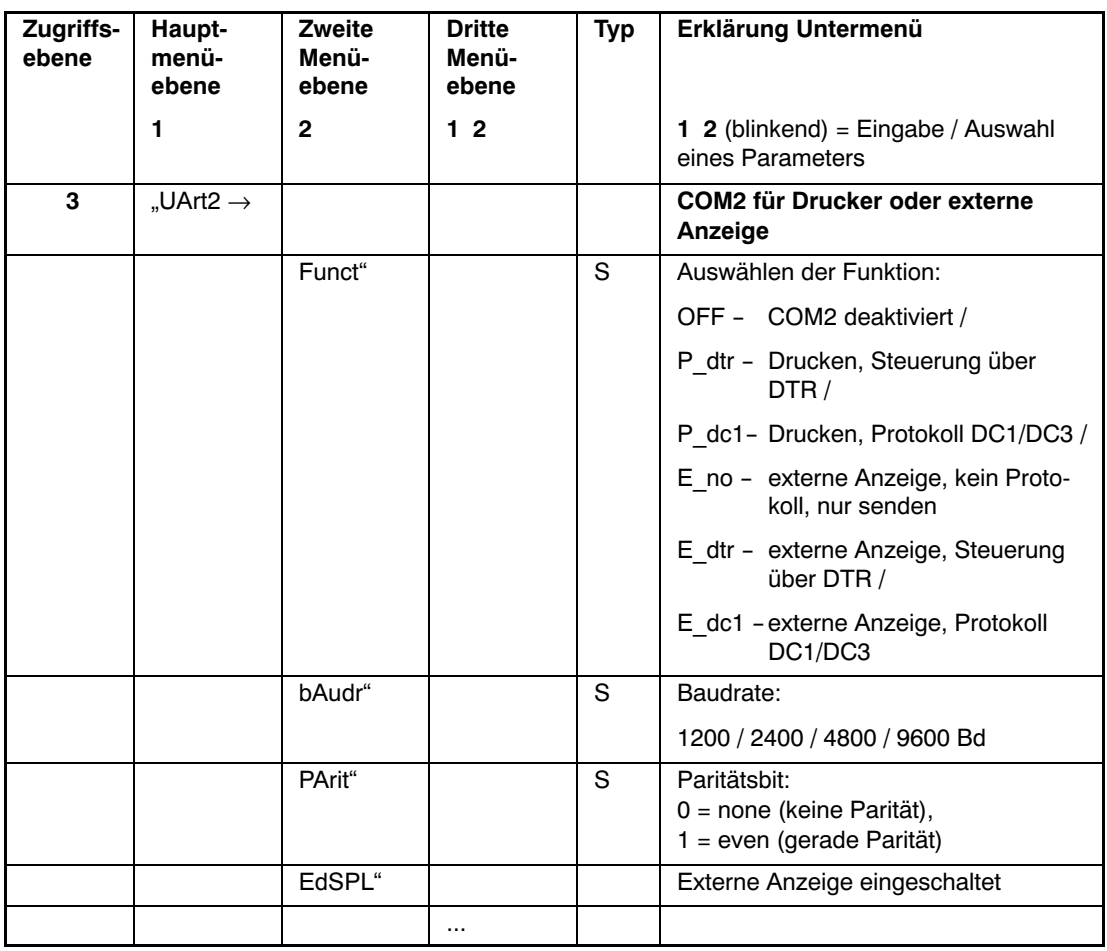

Arten des Parameterzugriffs: D - nur Anzeige, S - Auswahl einzelner Punkte, I - Parametereingabe; M - Messung

Für die Kommunikation stehen drei Übertragungsprotokolle zur Verfügung:

- E\_no = kein Protokoll, nur Senden des Strings
- E\_dtr = Hardwareprotokoll, gesteuert über das Signal DTR
- E\_dc1 = Softwareprotokoll, gesteuert mit DC1/DC3

DC1 (= 11 hex) gibt die Übertragung frei, DC3 (= 13 hex) stoppt die Ausgabe.

### 16.2 Verbindung WE2107 - Zweitanzeige

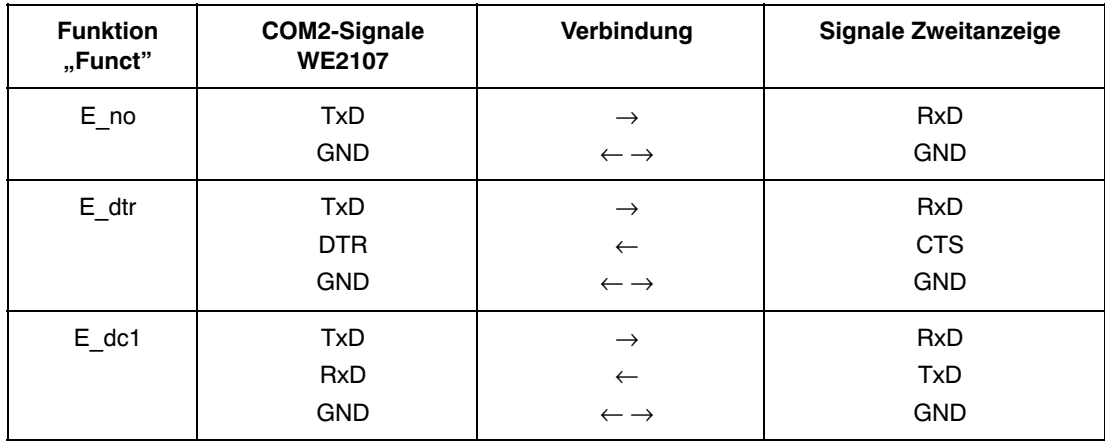

Der Anschluss von COM2 ist in Kapitel [5.8](#page-22-0) (Seite [23\)](#page-22-0) und Kapitel [5.9](#page-22-0) (Seite [23](#page-22-0)) beschrieben.

## 16.3 Auswahl des Inhaltes des Telegramms

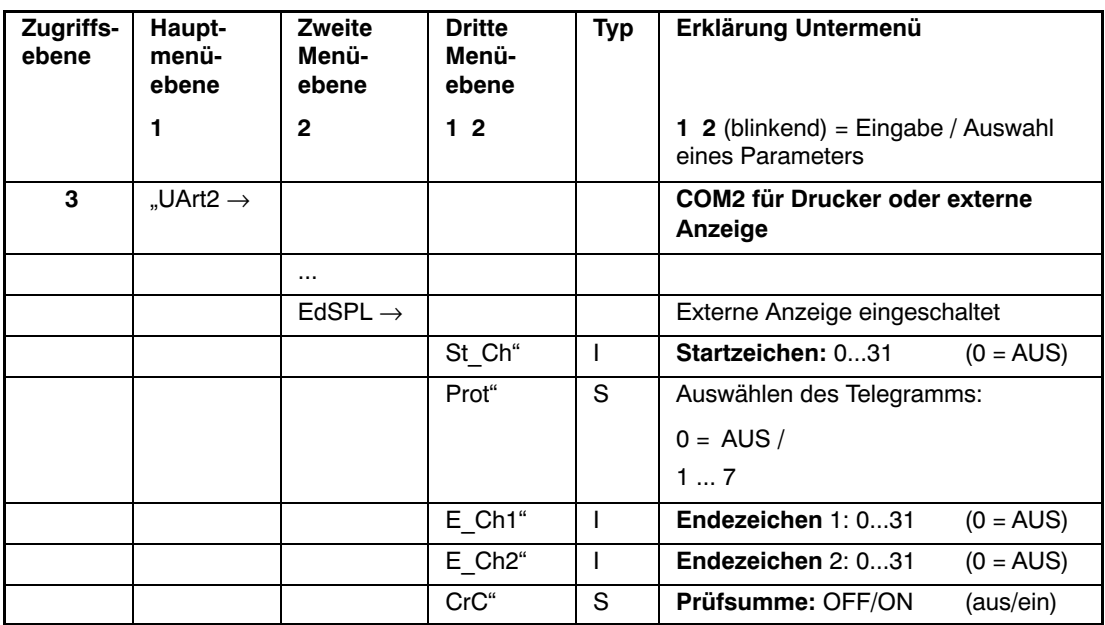

Arten des Parameterzugriffs: D - nur Anzeige, S - Auswahl einzelner Punkte, I - Parametereingabe; M - Messung

Der Inhalt des Informationsstrings ist in der Bedienungsanleitung Teil 2, Befehl **EDP**, beschrieben.

Jedes Telegramm kann mit einem Startzeichen "St\_Ch" beginnen. Danach wird die Information übertragen. Nach dieser Information können wahlweise Endezeichen und Prüfsumme übertragen werden.

Die Prüfsumme ist eine XOR‐Verknüpfung aller gesendeten Zeichen (Startzeichen bis Endezeichen 2).

Es werden ca. 10 … 20 Telegramme pro Sekunde gesendet.

# <span id="page-90-0"></span>17 Funktion der digitalen Eingänge

Die WE2107 besitzt zwei digitale Eingänge, die mit unterschiedlichen Funktionen belegt werden können.

- Bedienen der Waage mit externen Bedienelementen (z.B. an einer Fahrzeugwaage)
- Steuerung durch eine SPS
- Überwachung des Waagenaufbaus durch einen Neigungsschalter
- Sperren aller Parameter

Der Anschluss der Eingänge ist im Kapitel [5.7](#page-21-0) (Seite [22](#page-21-0)) beschrieben.

Im Kapitel [8.5.7](#page-49-0) (Seite [50](#page-49-0)) ist das Menü beschrieben, um jedem Eingang eine Funktion zuzuweisen. Zusätzlich ist die Funktion noch abhängig von der Betriebsart der Waage (Parameter "ScALE  $\rightarrow$  Funct").

#### **Digitaler Eingang IN1:**

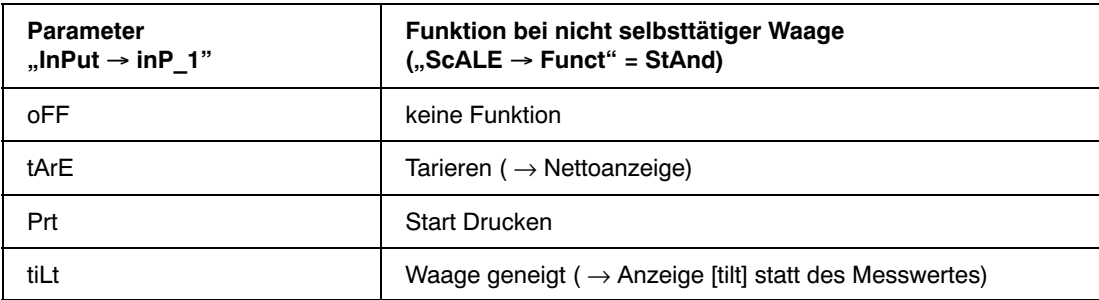

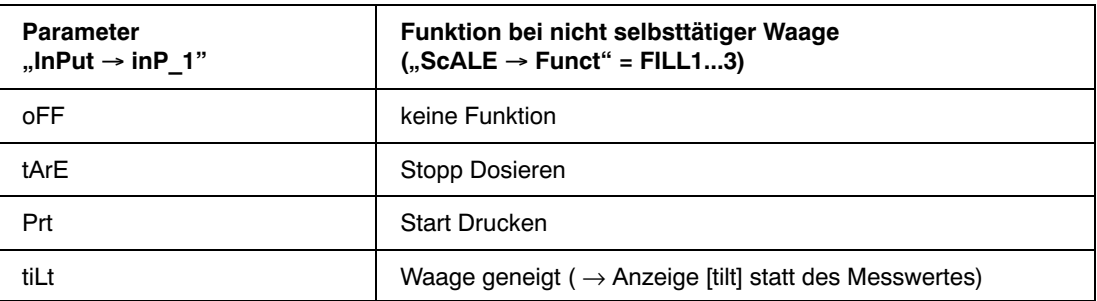

#### **Digitaler Eingang IN2:**

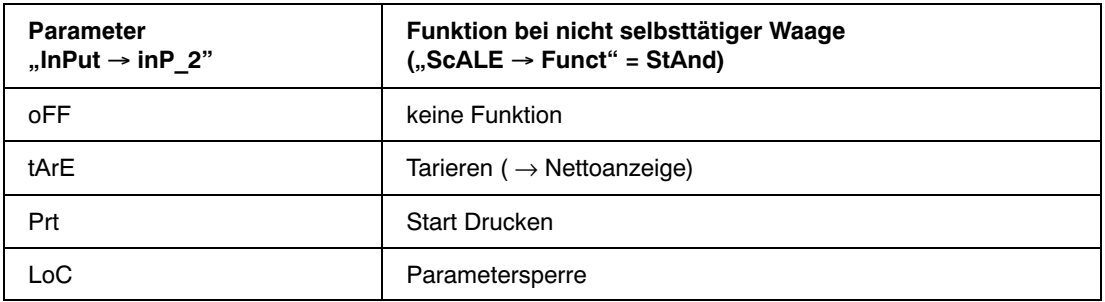

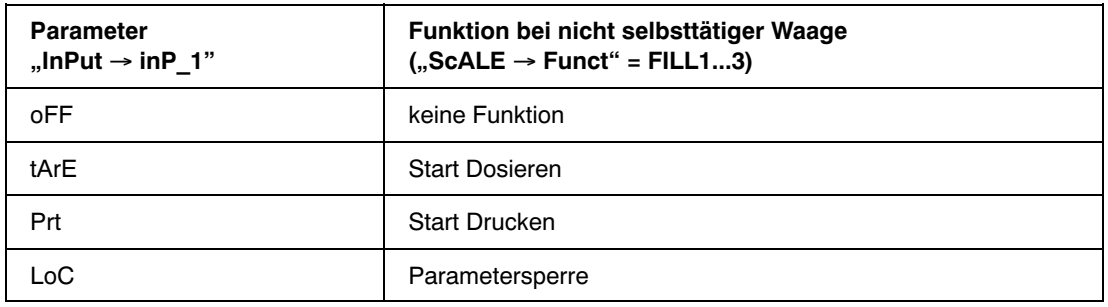

#### **Eingangsfunktion Tarieren:**

Waagenbetriebsart Standard:

Der Eingang wirkt wie die Tariertaste (siehe Kapitel [7.4,](#page-30-0) Seite [31](#page-30-0)). Zur Aktivierung genügt ein kurzer High‐Low‐High‐Impuls (minimale Länge 10 ms).

Diese Funktion ist in der Waagenbetriebsart Dosieren als Stopp‐Eingang für Dosier‐ bzw. Füllfunktion festgelegt. Zur Aktivierung genügt ein kurzer High‐Low‐High‐Impuls (minimale Länge 10 ms). Bei Aktivierung werden sofort die entsprechenden digitalen Ausgänge inaktiv.

#### **Eingangsfunktion Drucken:**

Vor dem Gebrauch dieser Funktion ist die Druckfunktion einzustellen (Kapitel [15](#page-78-0), Seite [79\)](#page-78-0) und das zu druckende Protokoll im Menü "Print → rESLt → Prt" auszuwählen (Kapitel [8.5.2](#page-40-0), Seite [41](#page-40-0)).

#### **Eingangsfunktion Waage geneigt:**

Hier kann ein Neigungssensor angeschlossen werden. Dieser sollte bei zu großer Neigung der Waage den Eingang aktivieren, um zu große Messfehler zu vermeiden. Es kann eine Verzögerungszeit für die Anzeige eingestellt werden (Kapitel [8.5.7](#page-49-0) (Seite [50](#page-49-0)), Parameter  $\mathsf{F}$ , in Put  $\rightarrow$  t\_dLY").

#### **Eingangsfunktion Parametersperre:**

Hier kann ein Schlüsselschalter angeschlossen werden. Ist dieser Eingang aktiv, so sind die beiden Tasten " $G/N^{\mu}$  und " $\geq T<^{\mu}$  gesperrt und damit auch das Parametermenü. Nur die beiden Funktionstasten können bedient werden. Wird die Funktion deaktiviert, so ist die WE2107 einmal aus‐ und wieder einzuschalten, um die Deaktivierung aufzuheben.

### 17.1 Elektrische Eigenschaften und Pegelzuordnung

Die Eingänge sind über einen Taster/Schalter gegen Masse zu beschalten (siehe Kapitel [5.7](#page-21-0), Seite [22](#page-21-0)). Ein offener Eingang ist ein inaktiver Eingang. Die Eingänge sind ab Werk inaktiv.

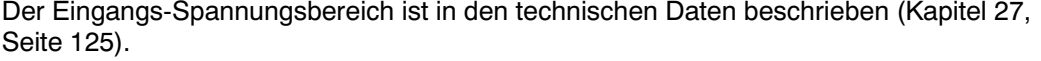

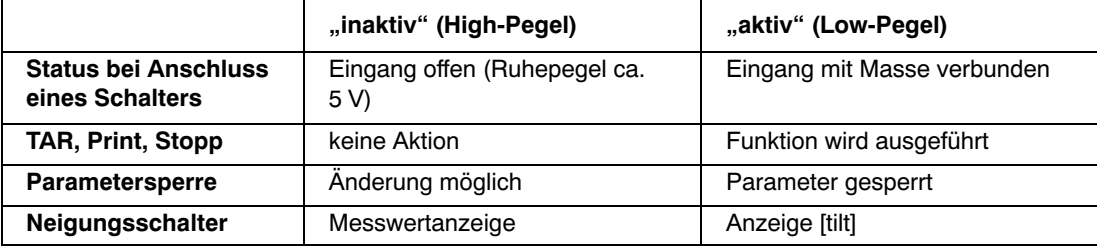

Die Waagenfunktionen (TAR, Print, Stopp) werden einmalig beim Schließen des Kontaktes ausgeführt. Undefinierte Pegel und Schwingungen an den Eingängen sind zu vermeiden.

## 18 Funktion der digitalen Ausgänge

Die WE2107 verfügt über vier programmierbare Schaltausgänge. Die grundsätzliche Funktion wird über das Menü "ScALE  $\rightarrow$  Funct" bestimmt (siehe Kapitel [8.5.10,](#page-53-0) Seite [54](#page-53-0)):

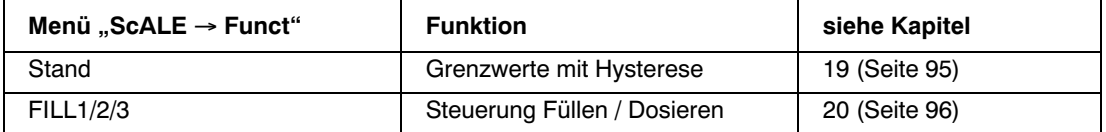

Die Steuerausgänge des Gerätes sind als High‐Side‐Ausgänge ausgeführt, die gegen die Gerätemasse schalten. Die Zuordnung der Pegel wird in der folgenden Tabelle erläutert.

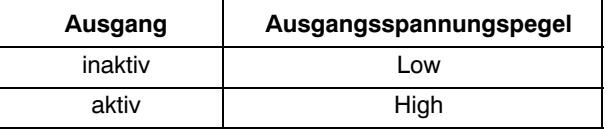

Lasten (Relais, Lampen, ...) sind gegen die Masse zu schalten (siehe Kapitel [5.5,](#page-20-0) Seite [21\)](#page-20-0). Bei induktiven Lasten (z.B. Relais) ist eine Freilaufdiode parallel zu schalten.

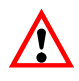

Bei Überstrom schaltet der jeweilige Ausgang ab. Die WE2107 erkennt diesen Zustand und generiert eine entsprechende Fehlermeldung (siehe Kapitel [24](#page-112-0), Seite [113](#page-112-0)). Zum Rücksetzen der thermischen Sicherung ist die WE2107 für etwa 30 ... 60 s auszuschalten.

<span id="page-94-0"></span>Die WE2107 verfügt über vier programmierbare Schaltausgänge. Jeder Kanal wird beim Überschreiten des Einschaltwertes aktiv und beim Unterschreiten des Abschaltwertes inaktiv. Durch unterschiedliche Werte ergibt sich eine frei wählbare Hysterese. Die Werte können wahlweise auf das Brutto‐ oder Nettogewicht bezogen werden, dies ist unabhängig vom aktuellen Anzeigemodus.

Das Kapitel [8.5.3](#page-41-0) (Seite [42\)](#page-41-0) beschreibt die Parameter für die Grenzwertschalter.

Aktive Grenzwertkanäle werden durch die Symbole 1 bzw. 2 im Display angezeigt (nur bei Einbereichswaagen, da die Symbole sonst für die Bereichsanzeige verwendet sind).

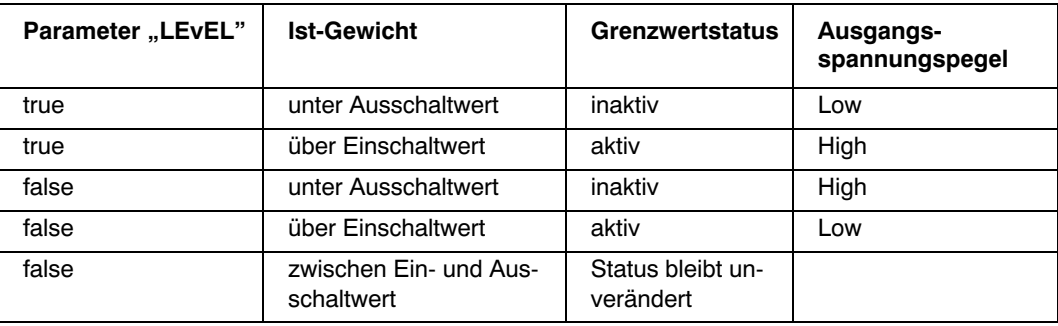

Lasten (Relais, Lampen, ...) sind gegen die Masse zu schalten (siehe Kapitel [5.5,](#page-20-0) Seite [21\)](#page-20-0). Bei induktiven Lasten (z.B. Relais) ist eine Freilaufdiode parallel zu schalten.

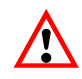

Bei Überstrom schaltet der jeweilige Ausgang ab. Die WE2107 erkennt diesen Zustand und generiert eine entsprechende Fehlermeldung (siehe Kapitel [24](#page-112-0), Seite [113](#page-112-0)). Zum Rücksetzen der thermischen Sicherung ist die WE2107 für etwa 30 ... 60 s auszuschalten.

# <span id="page-95-0"></span>20 Dosieren und Tankverwiegung

# 20.1 Übersicht

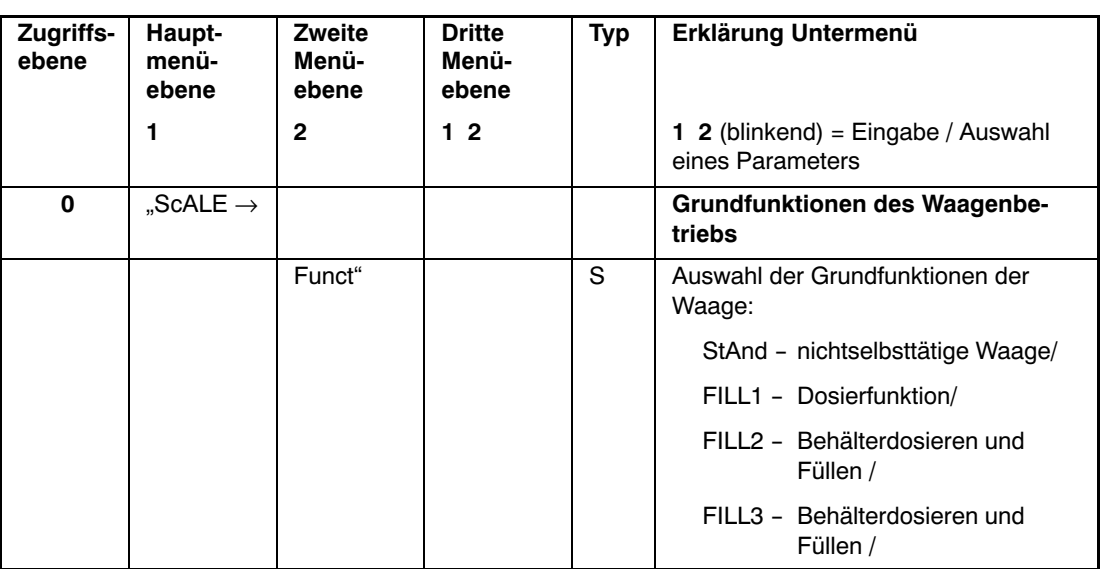

Arten des Parameterzugriffs: D - nur Anzeige, S - Auswahl einzelner Punkte, I - Parametereingabe; M - Messung

# 20.2 Dosieren (FILL1, Teilmengenverwiegen)

Hiermit soll eine Teilmenge in ein Gebinde abgefüllt werden. Dieses Gebinde ist mit der Waage verbunden. Ein Behälter enthält das abzufüllende Material. Der Behälter befindet sich jedoch nicht auf der Waage.

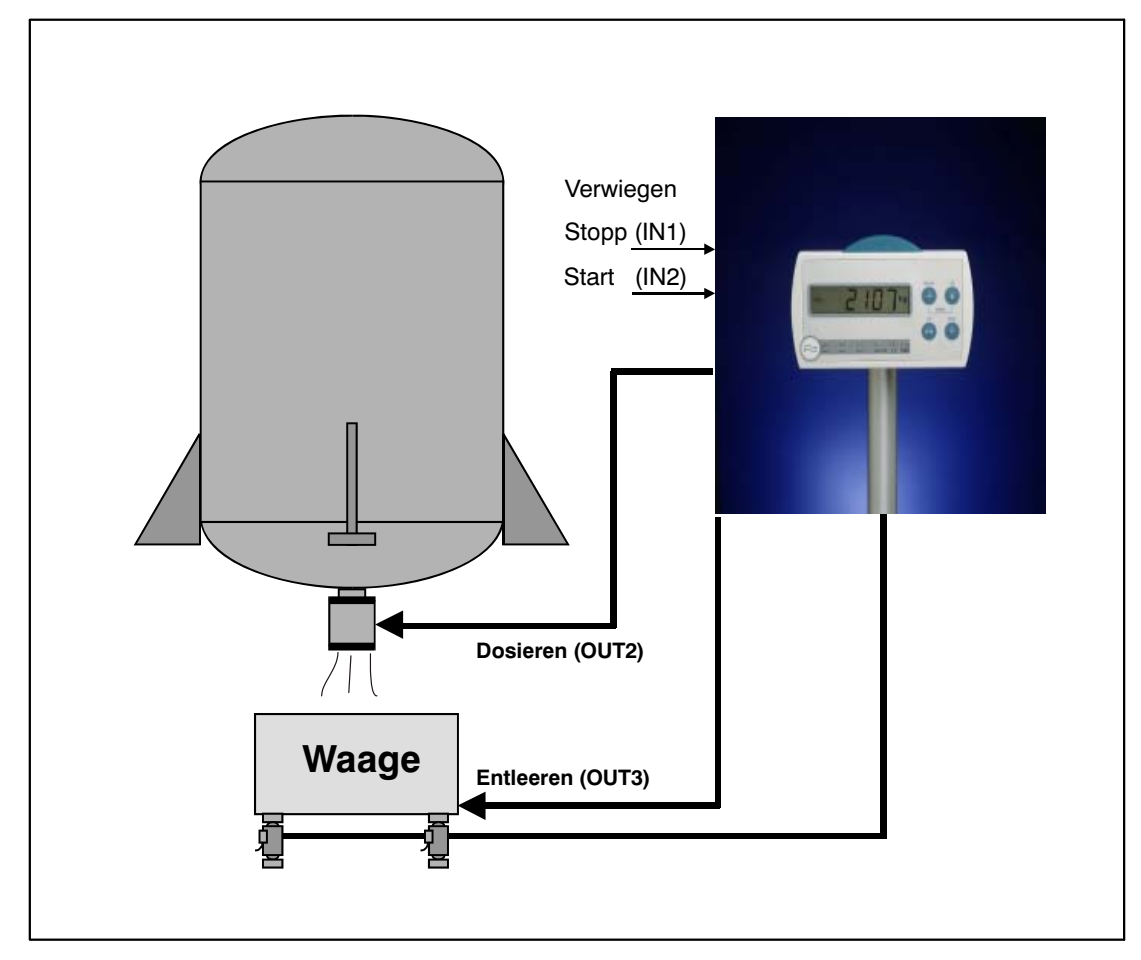

Abb. 20.1: FILL1, Teilmengenverwiegen

## 20.2.1 Digitale Ein‐/Ausgänge

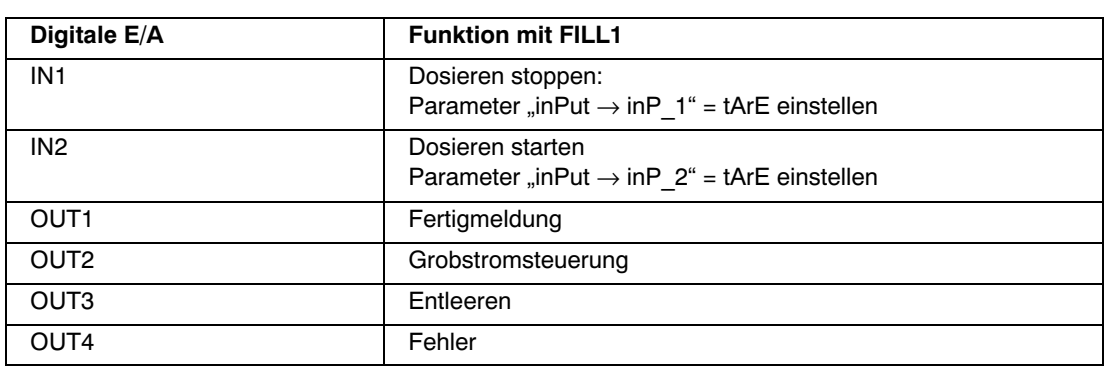

Die Eingänge IN1/2 können auch auf andere Funktionen eingestellt werden, wenn die beschriebenen Eingangsfunktionen nicht benötigt werden (siehe Kapitel [8.5.7](#page-49-0) (Seite [50](#page-49-0)) und Kapitel [17](#page-90-0) (Seite [91\)](#page-90-0)).

# 20.2.2 Parameter

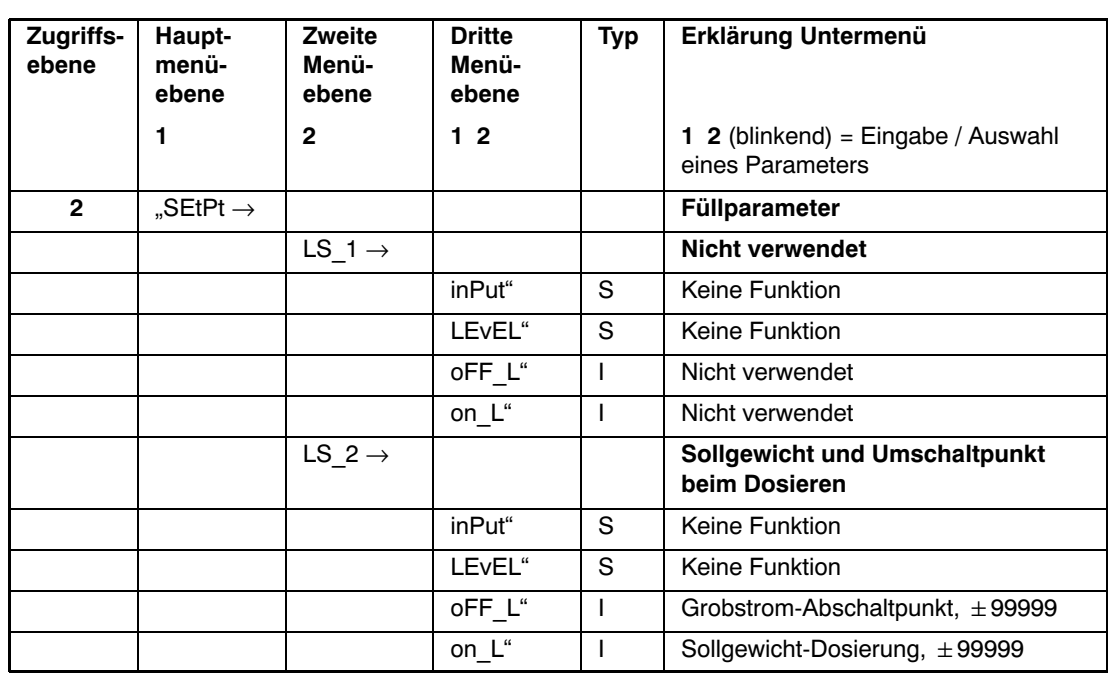

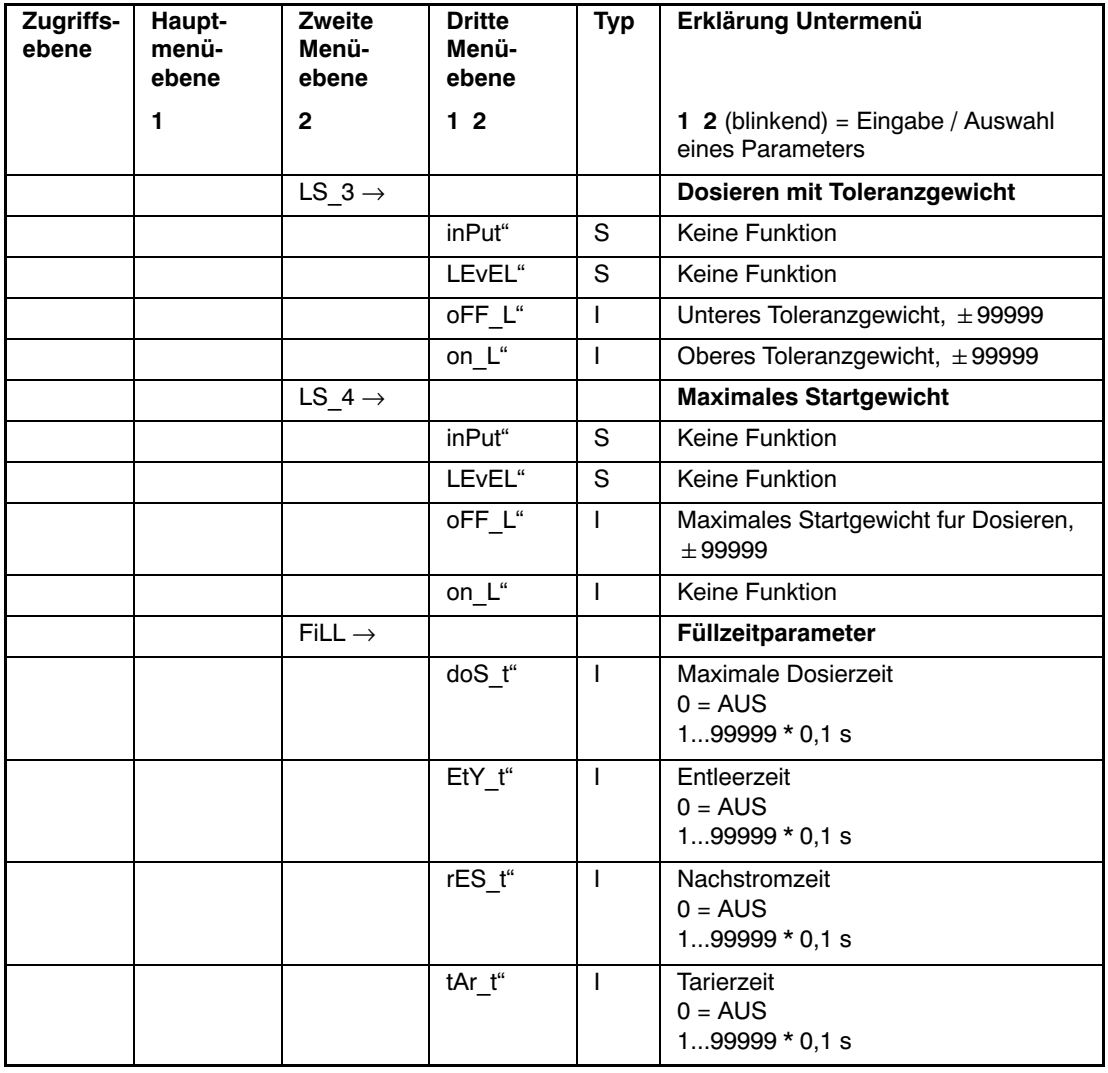

Arten des Parameterzugriffs: D - nur Anzeige, S - Auswahl einzelner Punkte, I - Parametereingabe; M - Messung Wenn das Sollgewicht geändert wird, dann ist "LS\_2  $\rightarrow$  oFF\_L" := "LS\_2  $\rightarrow$  on\_L" \* 0,9.

### 20.2.3 Beschreibung des Dosierzyklus

- Starten des Dosiervorgangs (externer Eingang / Taste / Befehl **RUN**)
- Überwachung des Startgewichtes. Der Start wird nicht ausgeführt, wenn das Ist‐Bruttogewicht einen Grenzwert überschreitet ("LS\_4  $\rightarrow$  oFF\_level")
- Start der Zeitüberwachung ("SEtPt  $\rightarrow$  FiLL  $\rightarrow$  doS t")
- Tarieren (muss mit ("SEtPt  $\rightarrow$  FiLL  $\rightarrow$  tar t" > 0 aktiviert werden), Umschalten auf NETTO‐Wertüberwachung. Das Tarieren wird nach dieser Wartezeit ausgeführt.
- Starten des Grobstroms (Aktivieren von OUT2)
- Wenn das NETTO‐Gewicht gleich oder über dem Grobstrom‐Abschaltpunkt liegt ("LS\_2  $\rightarrow$  oFF L"), dann Stoppen des Grobstroms (Deaktivieren von OUT2)
- Abwarten der Nachstromzeit ("SEtPt  $\rightarrow$  FiLL  $\rightarrow$  rES t")
- Abschlussmessung: Wenn Stillstand eintritt, wird das Füllergebnis gespeichert ("InFo  $\rightarrow$ FILL"), das Gesamtgewicht (**SUM**) wird berechnet und der Dosierzähler (**NDS**) wird erhöht
- Wenn der Parameter "SEtPt  $\rightarrow$  FiLL  $\rightarrow$  EtY\_t" > 0 ist, wird der Ausgang OUT3 für diese Entleerzeit aktiviert
- Stopp der Zeitüberwachung ("SEtPt → FiLL → doS t"), Aktivieren der Fertigmeldung (OUT1)
- Kurzmeldung [READY] (fertig) in der Anzeige (3 s lang)

Wenn das Dosierergebnis außerhalb der Toleranz liegt ("LS  $3 \rightarrow$  on/oFF L"), dann wird der Alarmausgang (OUT4) aktiviert. Das Ergebnis ("InFo  $\rightarrow$  FiLL") ist in Ordnung, wenn folgende Gleichung gültig ist:

$$
{}_{\shortparallel}LS\_3 \rightarrow oFF``\leq{}_{\shortparallel}lnFo \rightarrow FilL``\leq{}_{\shortparallel}LS\_3 \rightarrow on\_L"
$$

Wenn das Dosierergebnis ("InFo  $\rightarrow$  FiLL") außerhalb der Toleranz liegt, ändert die Optimierungsfunktion den Parameter des Abschaltpunkts ("LS\_2  $\rightarrow$  oFF\_L"):

$$
Diff := "LS_2 \rightarrow on_L" - "InFo \rightarrow FillZ" \qquad (Sollgewicht - Dosierergebnis)
$$

Diff1:= Diff \* Korrekturfaktor

 $m_*LS_2 \rightarrow$  oFF\_L":=  $m_*LS_2 \rightarrow$  oFF\_L" + Diff1 (neuer Abschaltwert)

Der Korrekturfaktor hängt ab von:

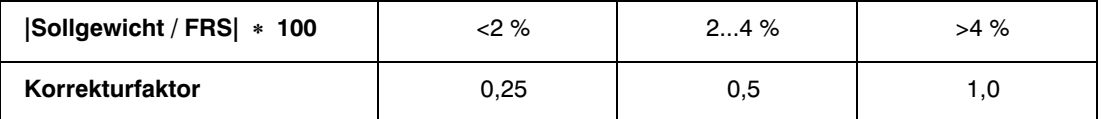

Der neue Abschaltwert wird netzausfallsicher gespeichert.

Wenn die Dosierzeit die maximale Abfüll-/Dosierzeit überschreitet ("SEtPt  $\rightarrow$  FiLL  $\rightarrow$  doS\_t"), wird der Vorgang sofort abgebrochen und der Alarmausgang (OUT4) wird aktiv.

Während des Dosierens kann der Vorgang über den Eingang IN1, eine Taste ("F1"/"F2") oder über den Befehl **BRK** abgebrochen werden.

# 20.3 Tankverwiegung (FILL2)

Hiermit soll eine Teilmenge in eine Tonne / ein Gefäß / einen Beutel abgefüllt werden. Diese Tonne / dieses Gefäß / dieser Beutel ist nicht mit der Waage verbunden. Der Behälter ist auf der Waage montiert.

Es gibt drei Hauptaufgaben:

- Befüllen des Behälters
- Verwiegen von Teilmengen (Dosieren) aus dem großen Behälter in einen kleineren Behälter
- Entleeren des Behälters (zur Wartung)

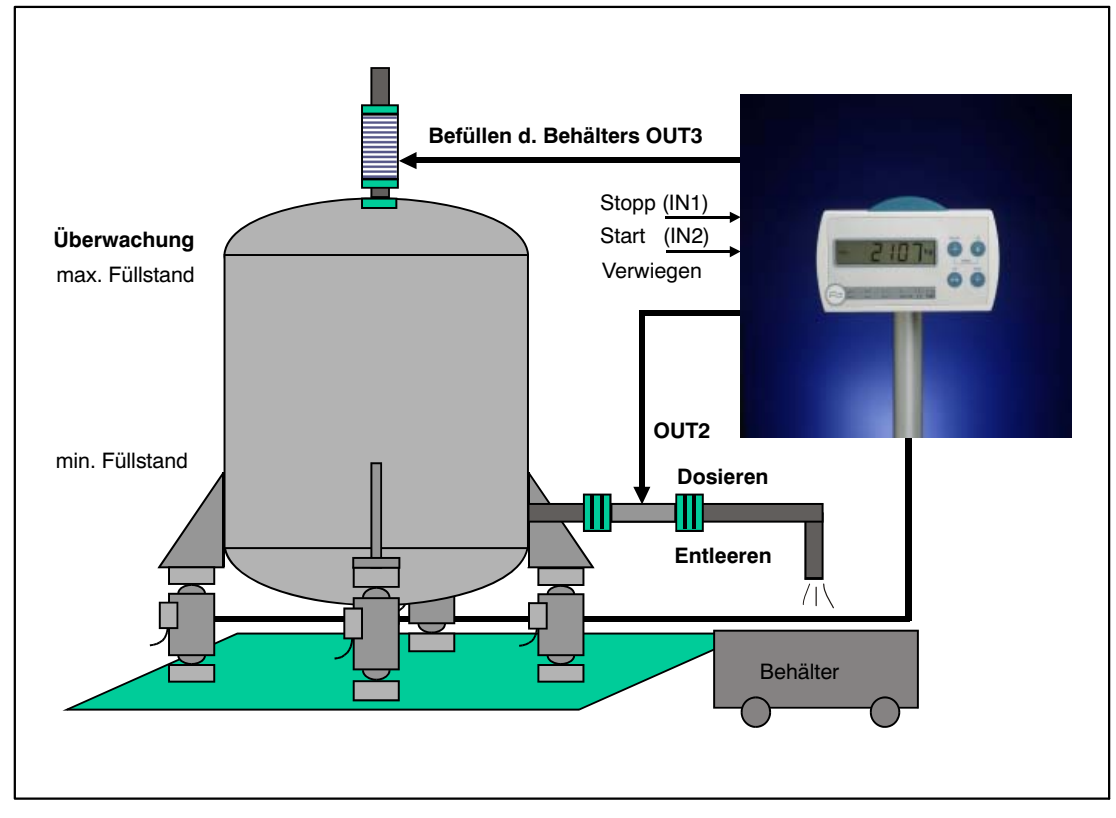

Abb. 20.2: Füllen

### <span id="page-101-0"></span>20.3.1 Digitale Ein‐/Ausgänge

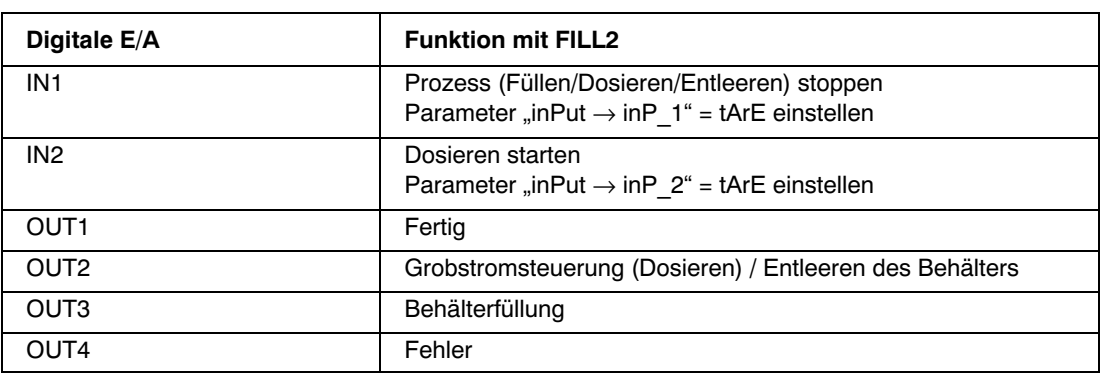

Die Eingänge IN1/2 können auch auf andere Funktionen eingestellt werden, wenn die beschriebenen Eingangsfunktionen nicht benötigt werden (siehe Kapitel [8.5.7](#page-49-0) (Seite [50](#page-49-0)) und Kapitel [17](#page-90-0) (Seite [91\)](#page-90-0)).

## 20.3.2 Parameter

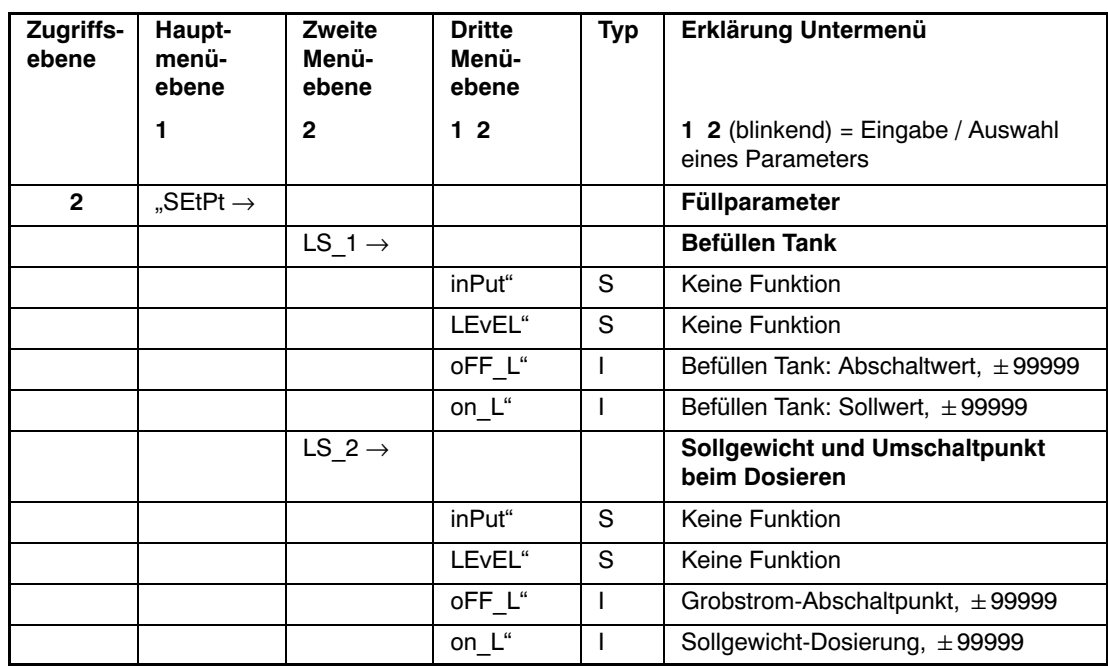

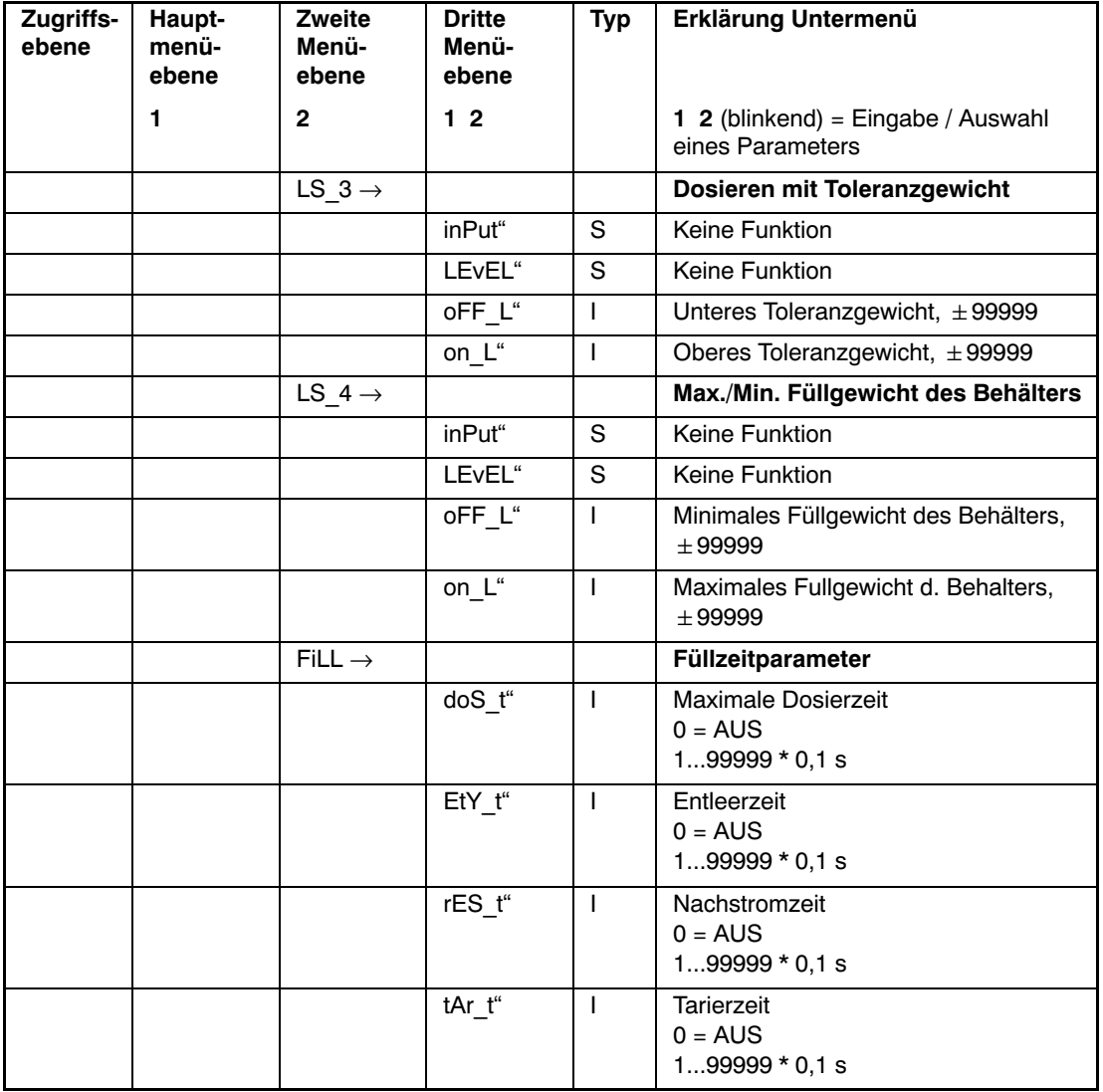

Arten des Parameterzugriffs: D - nur Anzeige, S - Auswahl einzelner Punkte, I - Parametereingabe; M - Messung Wenn das Sollgewicht geändert wird, dann ist "LS\_2  $\rightarrow$  oFF\_L":= "LS\_2  $\rightarrow$  on\_L" \* 0,9.

# <span id="page-103-0"></span>20.3.3 Beschreibung des Dosierzyklus (Teilmengenverwiegen)

- Starten des Dosiervorgangs (externer Eingang / Taste / Befehl **RUN**)
- Der Start wird nicht ausgeführt, wenn das Ist‐Bruttogewicht einen Grenzwert unterschreitet ("LS  $4 \rightarrow$  oFF L" = min. Behälterfüllstand)
- Deaktivieren der Fertigmeldung (OUT1)
- Starten der Zeitüberwachung ("SEtPt  $\rightarrow$  FiLL  $\rightarrow$  doS t")
- Tarieren (muss mit "SEtPt  $\rightarrow$  FiLL  $\rightarrow$  tar  $t$ " > 0 aktiviert werden), Umschalten auf NETTO-Wertüberwachung. Das Tarieren wird nach der Wartezeit ausgeführt.
- Starten des Grobstroms (Aktivieren von OUT2)
- Wenn das NETTO‐Gewicht gleich mit dem oder über dem Grobstrom‐Abschaltpunkt liegt, dann Stoppen des Grobstroms (Deaktivieren von OUT2)
- Abwarten der Nachstromzeit ("SEtPt  $\rightarrow$  FiLL  $\rightarrow$  rES\_t")
- Abschlussmessung: Wenn Stillstand eintritt, wird das Füllergebnis gespeichert ("InFo  $\rightarrow$ FILL"), das Gesamtgewicht (SUM) wird berechnet und der Dosierzähler (NDS) wird erhöht
- Beenden der Zeitüberwachung ("SEtPt  $\rightarrow$  FiLL  $\rightarrow$  doS t")
- Kurzmeldung "READY" (fertig) in der Anzeige (3 s lang), Aktivieren der Fertigmeldung (OUT1)

Das Sollgewicht des Dosiervorgangs wird im Parameter "LS  $2 \rightarrow$  on L" definiert.

Der Grobstrom-Abschaltpunkt ist der Parameter "LS\_2  $\rightarrow$  oFF\_L".

Wenn das Dosierergebnis außerhalb der Toleranz liegt ("LS  $3 \rightarrow$  on/oFF L"), dann wird der Alarmausgang (OUT4) aktiviert. Das Ergebnis ist in Ordnung, wenn folgende Gleichung gültig ist:

$$
{}_{\mathit{w}}\mathsf{LS}\_3 \to \mathsf{o}\mathsf{F}\mathsf{F}^{\scriptscriptstyle\mathsf{u}}\le{}_{\mathit{w}}\mathsf{In}\mathsf{F}\mathsf{o} \to \mathsf{F}\mathsf{i}\mathsf{L}\mathsf{L}^{\scriptscriptstyle\mathsf{u}}\le{}_{\mathit{w}}\mathsf{LS}\_3 \to \mathsf{on}\_L^{\mathit{w}}
$$

Wenn das Dosierergebnis ("InFo  $\rightarrow$  FiLL") außerhalb der Toleranz liegt, ändert die Optimierungsfunktion den Parameter des Abschaltpunkts ("LS\_2  $\rightarrow$  oFF\_L"):

Diff:= "LS  $2 \rightarrow$  on L" - "InFo  $\rightarrow$  FiLL" (Sollgewicht - Dosierergebnis)

Diff1:= Diff \* Korrekturfaktor

"LS 2  $\rightarrow$  oFF L":= "LS 2  $\rightarrow$  oFF L" + Diff1 (Abschaltwert)

Der neue Abschaltwert wird netzausfallsicher gespeichert.

<span id="page-104-0"></span>Der Korrekturfaktor hängt ab von:

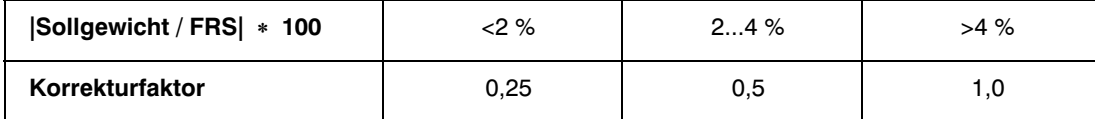

Wenn die Dosierzeit die maximale Abfüll‐/Dosierzeit überschreitet, wird der Vorgang sofort abgebrochen und der Alarmausgang (OUT4) wird aktiv.

Während des Dosierens kann der Vorgang über den Eingang IN1, eine Taste ("F1"/"F2") oder über den Befehl **BRK** abgebrochen werden.

### 20.3.4 Beschreibung der Befüllung des Behälters

- Starten des Füllvorgangs mit den Tasten " $F1^{\prime\prime}$  oder " $F2^{\prime\prime}$  (langer Tastendruck)
- Deaktivieren der Fertigmeldung (OUT1)
- Starten der Zeitüberwachung ("SEtPt → FiLL → doS\_t"), Umschalten auf Bruttowert-Überwachung
- Aktivieren des Ausgangs OUT3
- Wenn das Gewicht gleich oder über dem Soll‐Füllgewicht liegt, Abbruch des Abfüllvorgangs (Deaktivieren von OUT3)
- Abwarten der Nachstromzeit ("SEtPt  $\rightarrow$  FiLL  $\rightarrow$  rES\_t")
- Beenden der Zeitüberwachung ("SEtPt  $\rightarrow$  FiLL  $\rightarrow$  doS t")
- Kurzmeldung [READY] (fertig) in der Anzeige (3 s lang), Aktivieren der Fertigmeldung (OUT1)

Das Sollgewicht des Füllvorgangs wird im Parameter "LS\_1  $\rightarrow$  ON\_level" definiert.

Wenn die Füllzeitzeit die maximale Füll-/Dosierzeit überschreitet ("SEtPt  $\rightarrow$  FiLL  $\rightarrow$  dos\_t"), wird der Vorgang sofort abgebrochen und der Alarmausgang (OUT4) wird aktiv.

Während des Füllens kann der Vorgang über den Eingang IN1, eine Taste ("F1"/"F2") oder über den Befehl **BRK** abgebrochen werden.

Der Start wird nicht ausgeführt, wenn das Ist‐Bruttogewicht einen Grenzwert überschreitet  $($ "LS\_4  $\rightarrow$  ON\_level" = max. Behälterfüllgewicht).

### 20.3.5 Beschreibung der Entleerungsfunktion

- Starten des Entleerungsvorgangs mit den Tasten "F1" oder "F2" (langer Tastendruck)
- Starten der Zeitüberwachung ("SEtPt  $\rightarrow$  FiLL  $\rightarrow$  doS t"), Umschalten auf Bruttowert-Überwachung
- Aktivieren des Ausgangs OUT2
- Wenn das Bruttogewicht gleich oder kleiner als null ist oder wenn die Entleerungszeit (EtY\_t) abgelaufen ist, dann Abbruch des Vorgangs (Deaktivieren von OUT2)
- Abwarten der Nachstromzeit ("SEtPt  $\rightarrow$  FiLL  $\rightarrow$  rES\_t")
- Beenden der Zeitüberwachung ("SEtPt → FiLL → doS\_t")
- Kurzmeldung [READY] (fertig) in der Anzeige (3 s lang)

# 20.4 Tankverwiegung (FILL3)

Hiermit soll eine Teilmenge in eine Tonne / ein Gefäß / einen Beutel abgefüllt werden. Diese Tonne / dieses Gefäß / dieser Beutel ist nicht mit der Waage verbunden. Der Behälter ist auf der Waage montiert.

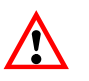

Die Funktionen in Verbindung mit FILL3 sind dieselben wie mit FILL2. Der Unterschied besteht darin, dass die Funktion FILL3 das Entleeren eines Behälters mit einem separaten Ventil (Ausgang OUT4) steuert.

### 20.4.1 Digitale Ausgänge

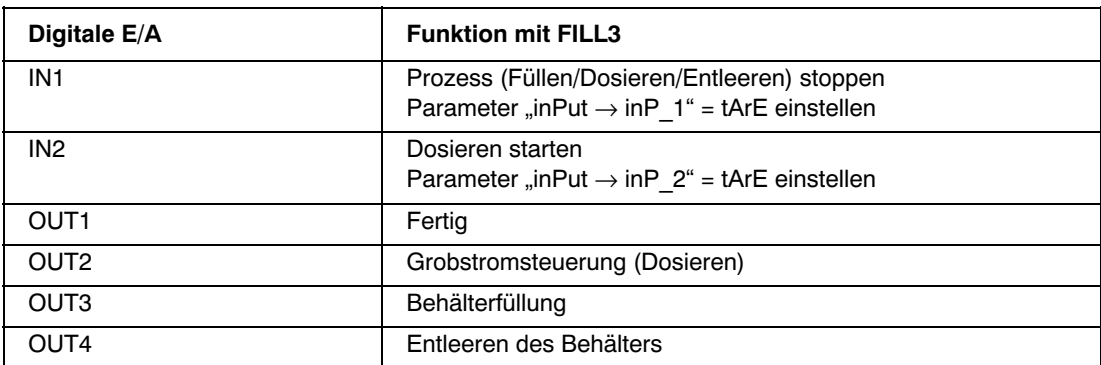

Die Eingänge IN1/2 können auch auf andere Funktionen eingestellt werden, wenn die beschriebenen Eingangsfunktionen nicht benötigt werden (siehe Kapitel [8.5.7](#page-49-0) (Seite [50\)](#page-49-0) und Kapitel [17](#page-90-0) (Seite [91](#page-90-0))).

### 20.4.2 Parameter

Siehe Kapitel [20.3.2](#page-101-0) (Seite [102\)](#page-101-0)

# 20.4.3 Beschreibung des Dosierzyklus (Teilmengenverwiegen)

Siehe Kapitel [20.3.3](#page-103-0) (Seite [104](#page-103-0))

### 20.4.4 Beschreibung der Befüllung des Behälters

Siehe Kapitel [20.3.4](#page-104-0) (Seite [105](#page-104-0))

Wenn die Füllzeitzeit die maximale Füll-/Dosierzeit (doS\_t) überschreitet, wird der Vorgang sofort abgebrochen (kein Alarmausgang).

### 20.4.5 Beschreibung der Entleerungsfunktion

- Starten des Entleerungsvorgangs mit den Tasten "F1" oder "F2" (langer Tastendruck)
- Starten der Zeitüberwachung ("SEtPt  $\rightarrow$  FiLL  $\rightarrow$  doS\_t"), Umschalten auf Bruttowert-Überwachung
- Aktivieren des Ausgangs OUT4
- Wenn das Bruttogewicht gleich oder kleiner als null ist oder wenn die Entleerungszeit (EtY\_t) abgelaufen ist, dann Abbruch des Vorgangs (Deaktivieren von OUT4)
- Abwarten der Nachstromzeit ("SEtPt  $\rightarrow$  FiLL  $\rightarrow$  rES\_t")
- Beenden der Zeitüberwachung ("SEtPt → FiLL → doS\_t")
- Kurzmeldung [READY] (fertig) in der Anzeige (3 s lang)
<span id="page-108-0"></span>21 Analoger Ausgang (4...20 mA)

Der Anschluss des analogen Ausganges ist im Kapitel [5.7](#page-21-0) (Seite [22](#page-21-0)) beschrieben.

Die Bürde (Lastwiderstand) liegt im Bereich von 100...500 Ω. Die Versorgungsspannung UB der WE2107 muss mindestens 18V betragen.

Der Analogausgang hat eine Auflösung von 10 bit und eine Genauigkeit von 8 bit.

Der Wägebereich der WE2107 wird nach einem Waagen‐Abgleich wie folgt ausgegeben:

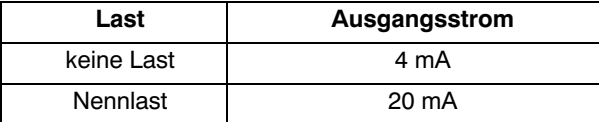

Eingangswert des Stromausganges ist der Bruttowert. Eine Umschaltung auf den Nettowert ist nicht vorgesehen. Die Aktualisierung des Eingangsstromes erfolgt etwa alle 300ms.

Eine Einstellung ist nicht notwendig. Diese wird von HBM bei der Werkseinstellung vorgenommen.

#### 22 Alibi- und Kalibrierspeicher

Die WE2107 ist mit einem großen EEPROM zur Speicherung der Eichparameter ausgestattet. Dieser EEPROM speichert auch bei jedem Ausdruck die wichtigsten Informationen des Druckprotokolls (Alibi‐Speicher, nur bei eichpflichtigen Anwendungen: Parameter LEGAL = OIML / NTEP).

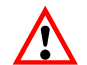

Kalibrierdatum und Kalibrierzeit bzw. Druckdatum und Druckzeit sind nur richtig, wenn die Echtzeituhr vorher eingestellt worden ist.

## <span id="page-109-0"></span>22.1 Kalibrierspeicher

Der Kalibrierspeicher enthält bis zu 32 Datensätze der letzten Abgleichdaten (Eichparameter):

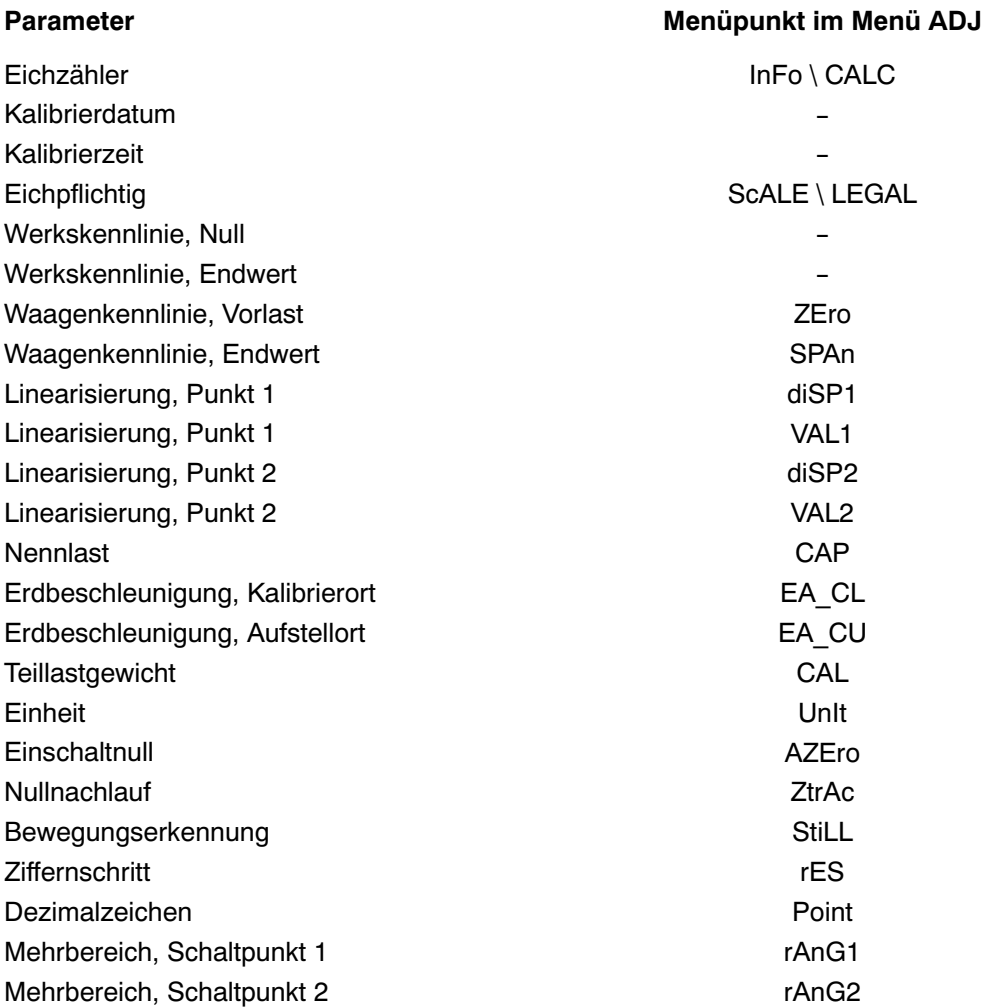

Bei jedem neuen Abgleich wird ein neuer Datensatz in den EEPROM geschrieben.

Mit dem Panel‐Programm der WE2107 ist es möglich, diese Informationen zu lesen. Für den Zugriff auf diese Datensätze innerhalb des EEPROMs wird ein besonderer Lesebefehl benötigt.

Der Parametersatz Nr. 0 enthält die HBM‐Werkseinstellung. Die Parametersätze Nr. 1...32 werden bei jeder Speicherung im Parametermenü verwendet (Anwendungs‐Parametersatz). Nicht eichrelevante Parameter werden im internen Datenspeicher abgelegt und sind nicht Bestandteil der Kalibrierdaten.

# <span id="page-110-0"></span>22.2 Alibi‐Speicher

Der Alibi‐Speicher enthält bis zu 8000 Datensätze der letzten Ausdrucke. Ein Datensatz enthält die folgenden Daten:

- **Drucknummer**
- Datum
- Uhrzeit
- **Bruttowert**
- **Tarawert**
- **Einheit**
- **Dezimalzeichen**

Der gesamte Speicher ist als FIFO‐Speicher (First in / First out) organisiert. Bei jedem Ausdruck (außer Parameterausdruck) wird ein neuer Datensatz gespeichert.

Mit dem Panel‐Programm der WE2107 ist es möglich, diese Informationen zu lesen. Für den Zugriff auf diese Datensätze innerhalb des EEPROMs wird ein besonderer Lesebefehl benötigt.

Diese Funktion ist hilfreich, um einen erstellten Ausdruck mit diesen Informationen zu vergleichen.

23 Werkseinstellung der Parameter

Die WE2107 wird werkseitig mit einer bestimmten Einstellung ausgeliefert:

- Abgleich der internen Werkskennlinie auf 0 und 2 mV/V
- Eintragen der Fertigungsnummer (5‐stellig)

Da die WE2107 während der Produktion bestimmten Tests unterliegt, können die folgenden Informationen von Null abweichen:

- Eichzähler (Menü "InFo  $\rightarrow$  VAL  $\rightarrow$  CALC")
- ADU-Overflowzähler (Menü "InFo  $\rightarrow$  VAL  $\rightarrow$  AdC")
- Sensor-Overflowzähler (Menü "InFo → VAL → SEnS")

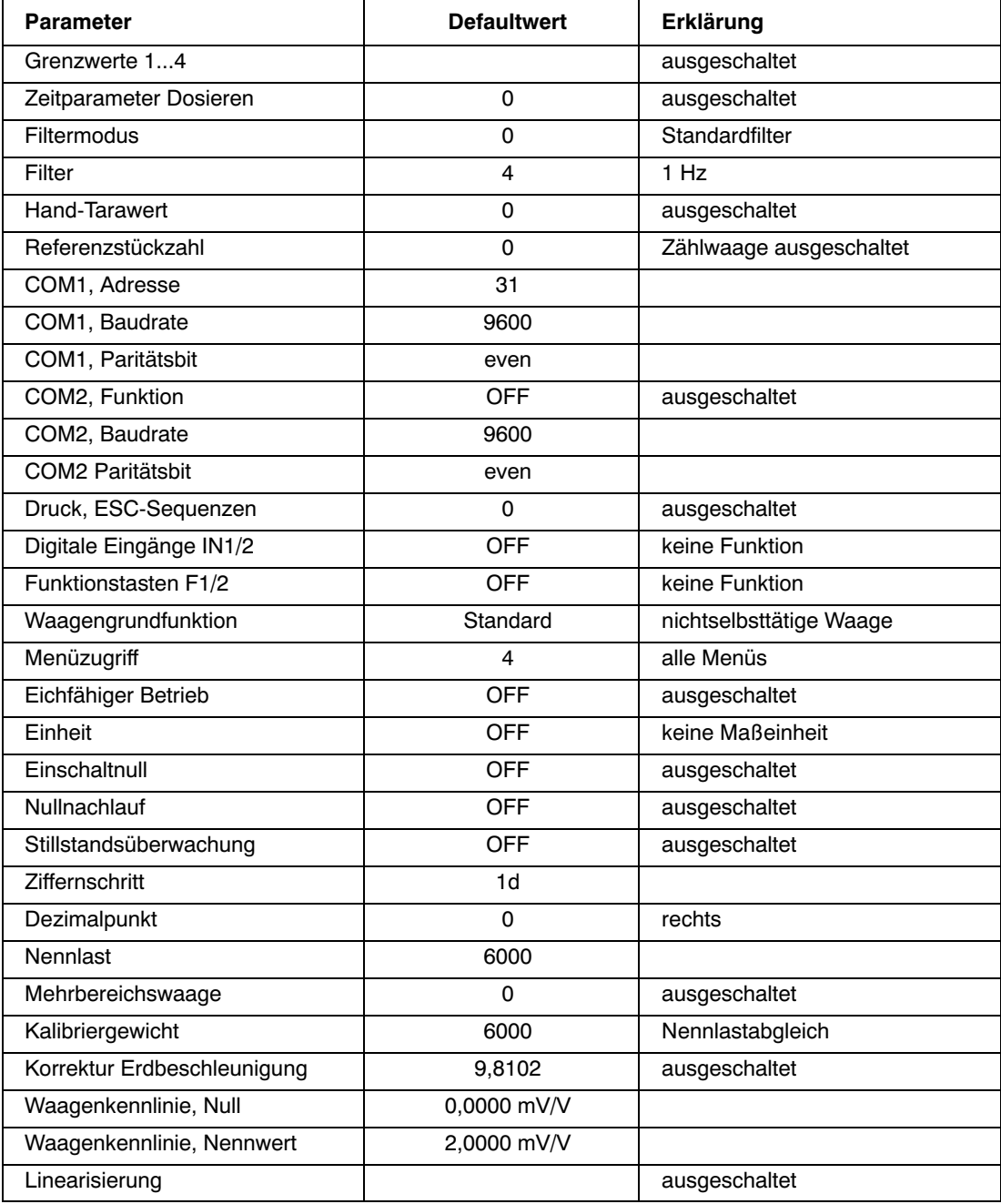

Bei dem Rücksetzen auf die Werkseinstellung (Menü "F\_AdJ → dEFLt") werden die oben beschriebenen Parameter auf die Default‐Werte gesetzt.

<span id="page-112-0"></span>24 Überwachungsfunktionen und Fehlermeldungen

# 24.1 Überwachungsfunktionen

Für den Wägezellenanschluss sind folgende Überwachungsfunktionen implementiert:

- Erkennung eines offenen Sensoreingangs
- Überwachung der Brückenspeisespannung (Nennwert 5 V, Fehler wenn <3 V)
- Sensoreingangssignal überschreitet den Bereich -160 %...+160 % der Nennlast (CAP)

Außerdem stehen weitere Überwachungsfunktionen zur Verfügung:

- Kurzschluss eines oder mehrerer digitaler Ausgänge
- ADU‐Overflow
- Fehler in der Kommunikation mit dem EEPROM (Parameterspeicherung)
- Externe Versorgungsspannung zu niedrig
- Interne Versorgungsspannung zu niedrig

Anzeige einer Fehlermeldung:

Ein Fehler wird angezeigt, indem 3 s lang [Erxxx] im Display erscheint (xxx ist der Fehlercode). Die letzten beiden Fehler können auch im Parametermenü gelesen werden ("InFo").

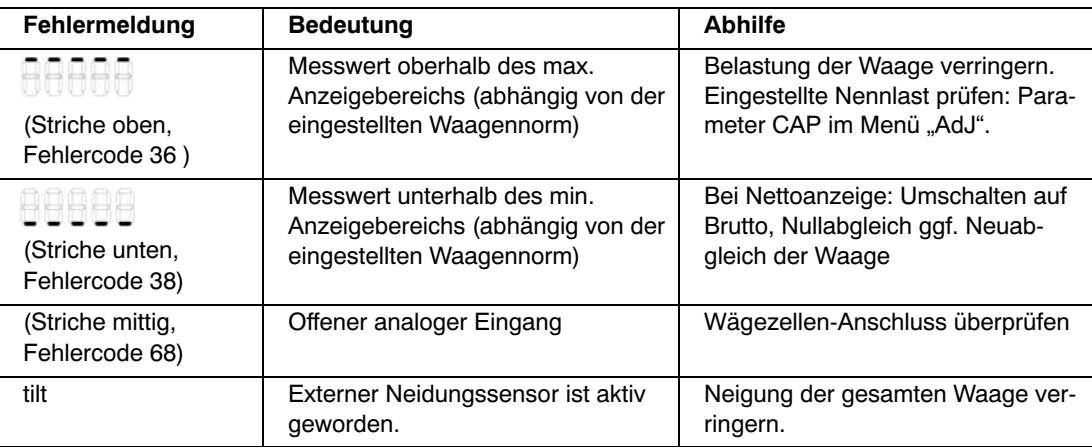

# <span id="page-113-0"></span>24.2 Fehlermeldungen

Der Fehlercode ist in unterschiedliche Abschnitte unterteilt:

- Hardware‐Fehler
- Wägezellen‐Fehler
- Parameter‐Fehler
- Kommunikations‐Fehler

#### **Hardware‐Fehler:**

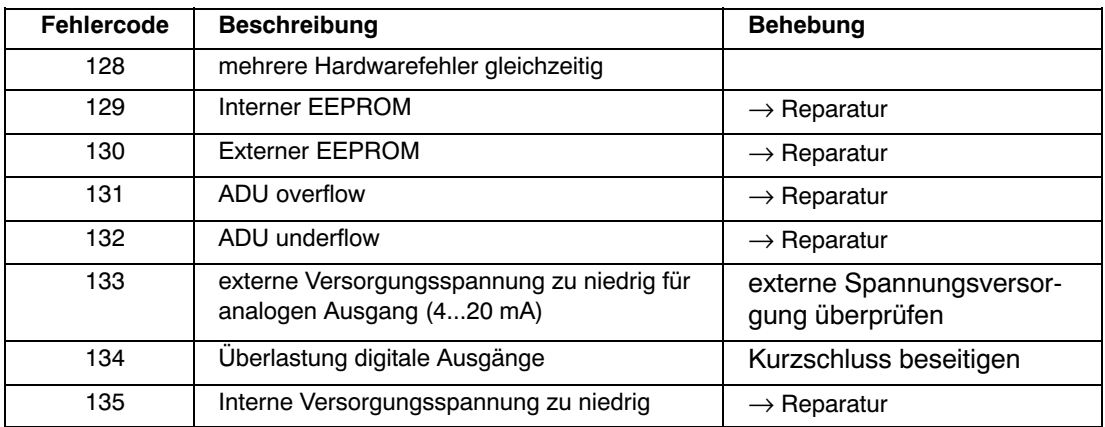

#### **Wägezellen‐Fehler:**

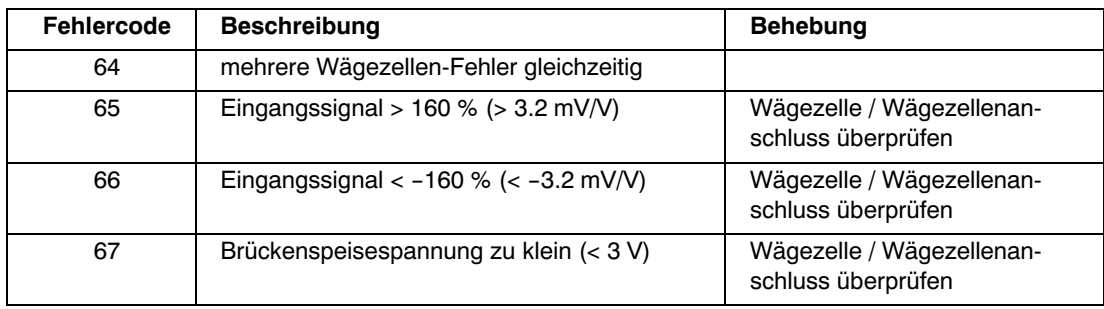

#### <span id="page-114-0"></span>**Parameter‐Fehler:**

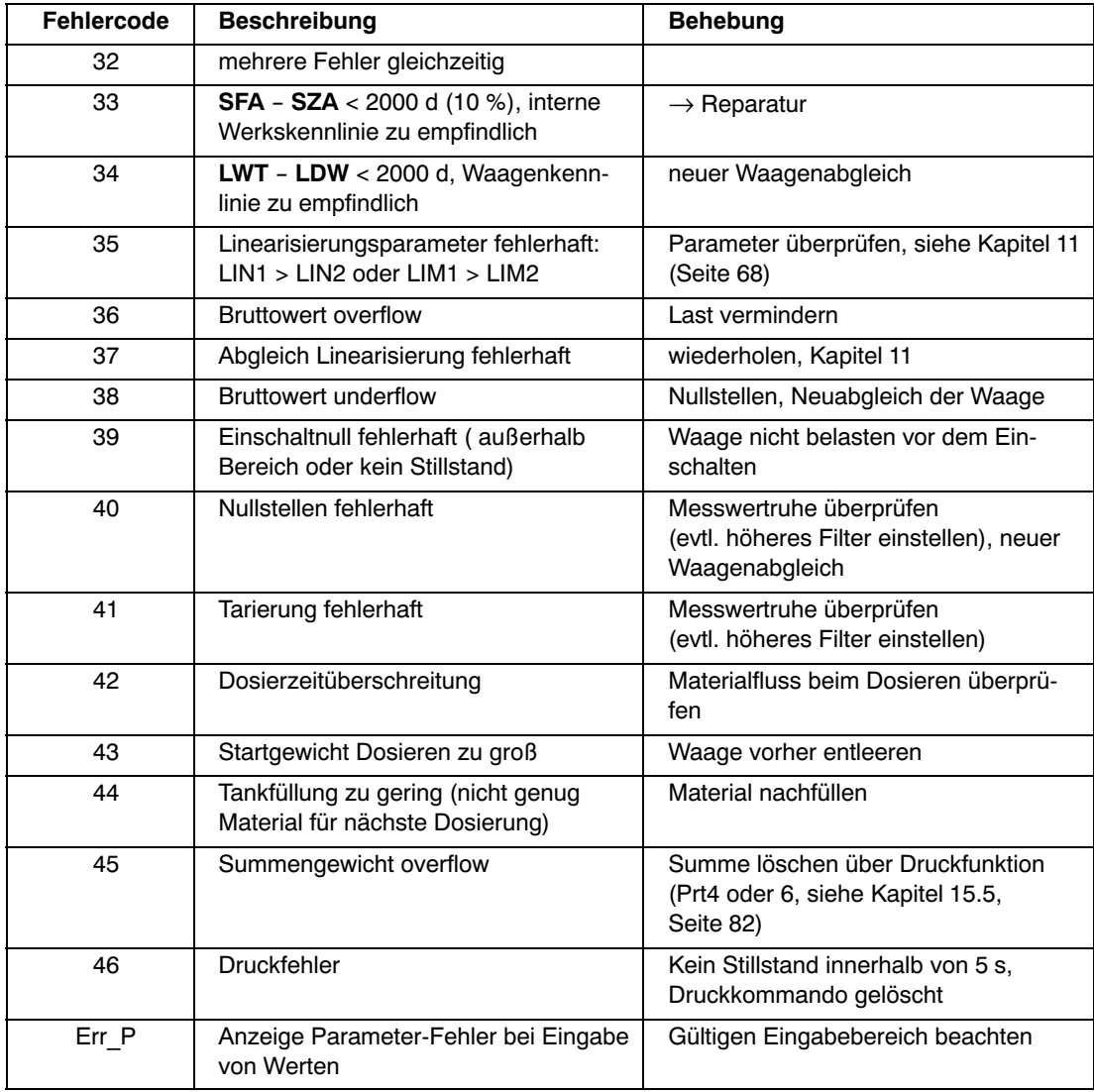

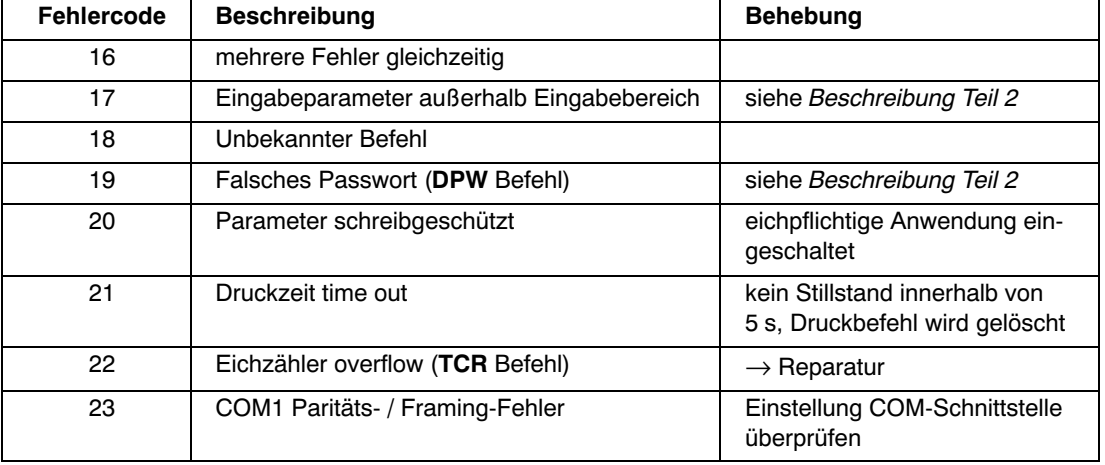

#### <span id="page-115-0"></span>**Kommunikations‐Fehler:**

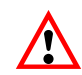

Die Batterie ist nur für die Funktion der Echtzeituhr und für die Sicherung der aktuellen Parameter bei Spannungsausfall wichtig.

Wenn die Batteriespannung zu niedrig ist (Batterie entladen) und die externe Versorgungsspannung ausgeschaltet war, kann es vorkommen, dass die WE2107 nicht startet (es leuchtet nur die Hintergrund‐Beleuchtung, das Programm läuft nicht an). In diesem Fall ist die Batterie zu wechseln.

Das Gerät zeigt nicht an, wenn die Batteriespannung zu niedrig ist.

#### <span id="page-116-0"></span>25 Wartung und Reinigung

Beachten Sie bei der Reinigung des Gehäuses folgende Punkte:

- Trennen Sie vor der Reinigung die Verbindung zur Stromversorgung
- Reinigen Sie das Gehäuse mit einem weichen, leicht angefeuchteten (nicht nassen!) Tuch. Verwenden Sie keinesfalls Reiniger, die Scheuer‐ oder Lösungsmittel enthalten, da diese die Frontplattenbeschriftung und das Display angreifen könnten!

Die WE2107 enthält eine Batterie (Typ: CR2032, Lithium, nicht wieder ladbar), die die integrierte Echtzeituhr puffert. Empfohlen wird der Austausch der Batterie im Servicefall oder bei der Nacheichung.

Die Batterie hält für ca. 3 Jahre bei normalen Umgebungstemperaturen (-10...+40 °C).

Der Austausch der Batterie erfolgt in den folgenden Schritten:

- Trennen der WE von der Spannungsversorgung
- Öffnen des Gehäuses
- Entfernen der alten Batterie und entsprechende umweltgerechte Entsorgung
- Einsetzen der neuen Batterie (Pluspol nach oben, die Markierung "+" ist sichtbar)
- Schließen des Gerätes
- Einstellen von Datum und Uhrzeit (siehe Kapitel [8.5.6](#page-47-0) (Seite [48](#page-47-0)) bzw. Kapitel[15](#page-78-0) (Seite [79\)](#page-78-0))

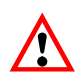

Die Batterie ist nur für die Funktion der Echtzeituhr und für die Sicherung der aktuellen Parameter bei Spannungsausfall wichtig.

Wenn die Batteriespannung zu niedrig ist (Batterie entladen) und die externe Versorgungsspannung ausgeschaltet war, kann es vorkommen, dass die WE2107 nicht startet (es leuchtet nur die Hintergrund‐Beleuchtung, das Programm läuft nicht an). In diesem Fall ist die Batterie zu wechseln.

Das Gerät zeigt nicht an, wenn die Batteriespannung zu niedrig ist.

# <span id="page-117-0"></span>26 Mechanische Abmessungen und Montagehinweise

# 26.1 Abmessungen der WE2107 (Kunststoffgehäuse, ABS)

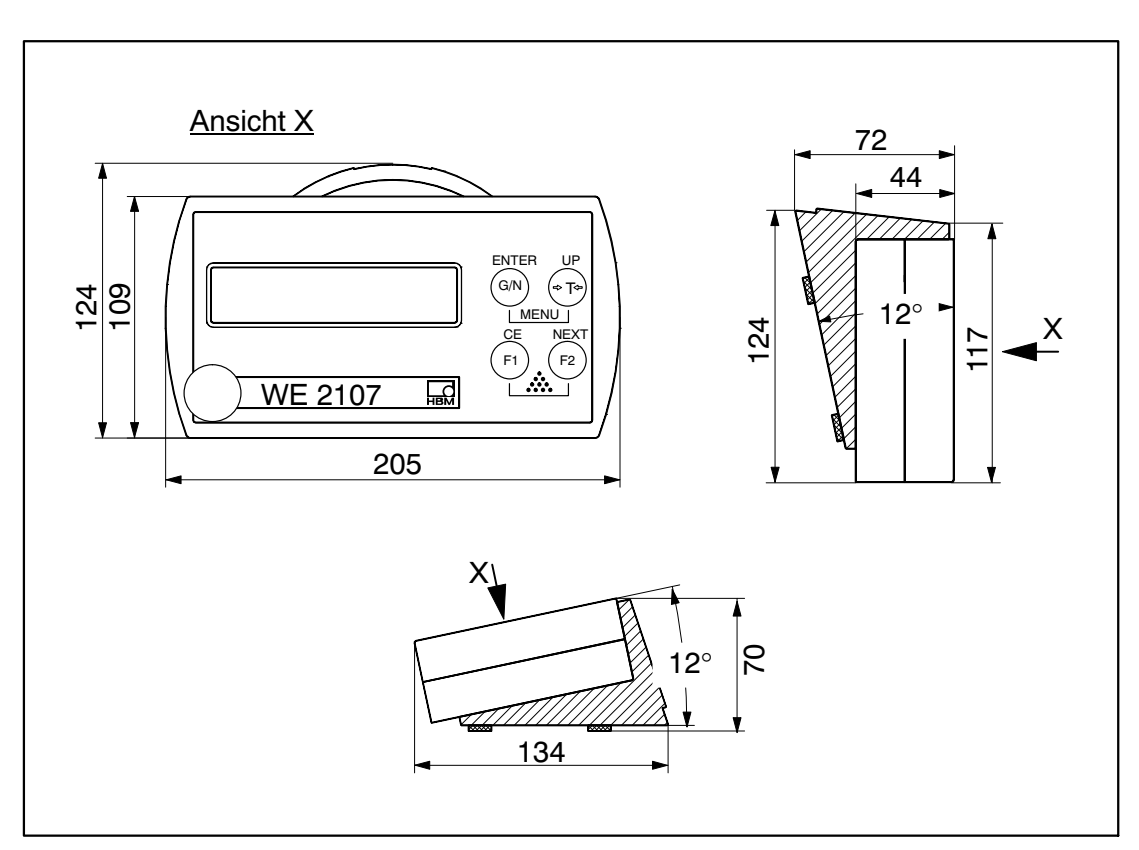

Abb. 26.1: Abmessungen der WE2107 (Kunststoffgehäuse, ABS)

# <span id="page-118-0"></span>26.2 Abmessungen der WE2107M (Edelstahl‐Frontplatte)

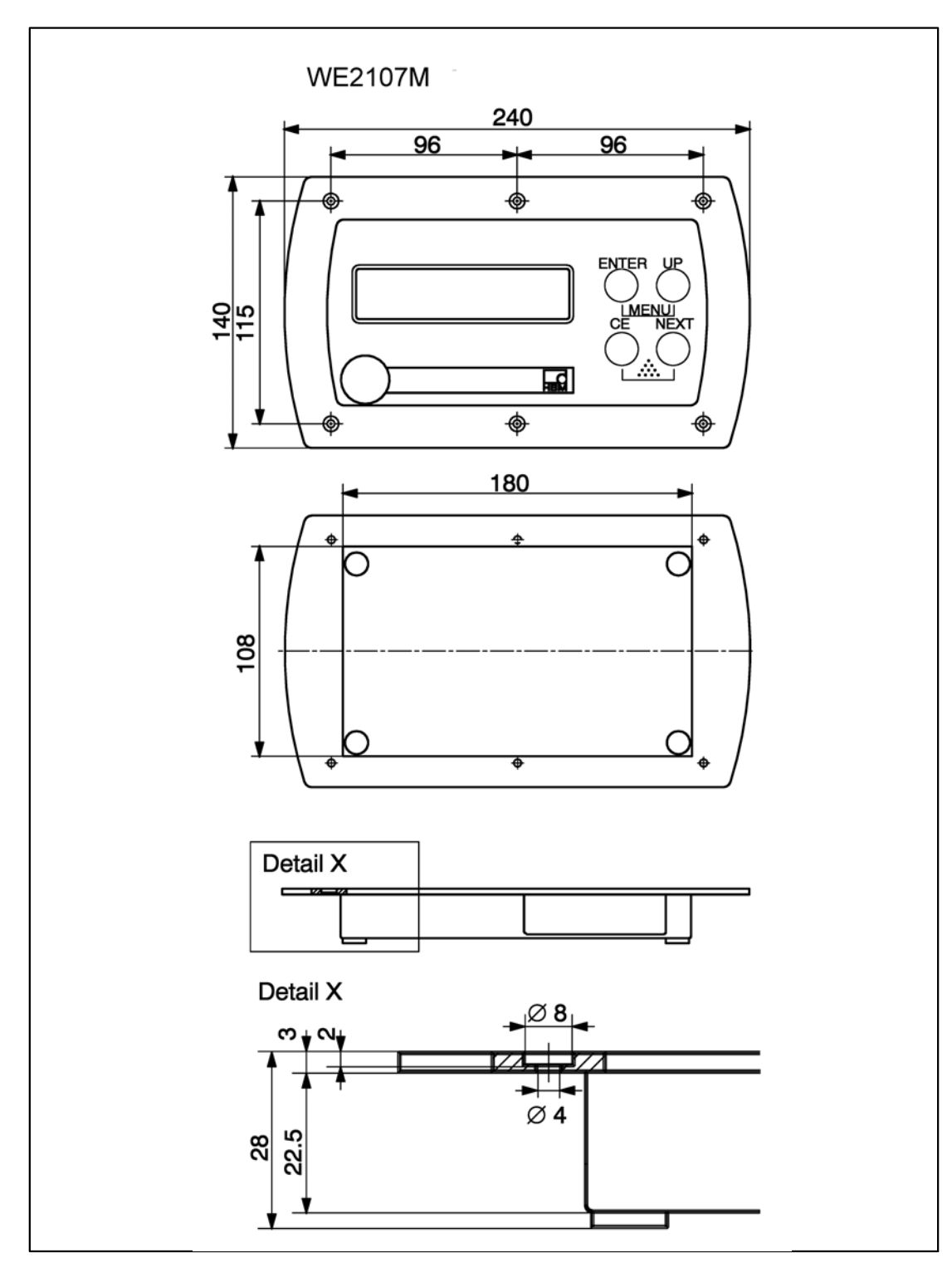

Abb. 26.2: Abmessungen der WE2107M (Edelstahl‐Frontplatte)

# <span id="page-119-0"></span>26.3 Wandmontage (WE2107, Kunststoffgehäuse)

Die Gehäusekonstruktion der WE2107 erlaubt eine Wandmontage ohne sichtbare Befestigungselemente. Dazu muss das fertig montierte Gerät wie in Abb. 26.3 aufgesetzt und eingerastet werden. Da die Wandschrauben dabei nicht sichtbar sind, hat der Montagefuß des Gehäuses Einführschrägen zum taktilen Ermitteln der Schraubenposition.

Benötigt werden zwei Schrauben (Senkkopfschrauben im Lieferumfang) im Abstand von 86mm. Bei dieser Montageart ist das Gehäuse durch Einrasten der Schrauben gegen Abheben durch im täglichen Gebrauch auftretende Kräfte gesichert. Voraussetzung ist die Verwendung einer der folgenden Schraubentypen:

- Zylinderkopfschrauben, Schaft ohne Gewinde mit 4mm Durchmesser
- Senkkopfschrauben, Durchmesser unterhalb des Kopfes max. 3,5mm. Für Montage mit Dübeln sind z.B. Spanplattenschrauben 4,0  $*$  50 mm geeignet, deren Gewinde ca. 10 mm unterhalb des Kopfes endet.

Bitte beachten Sie den korrekten Abstand der Schraubenköpfe zur Wand (in mm):

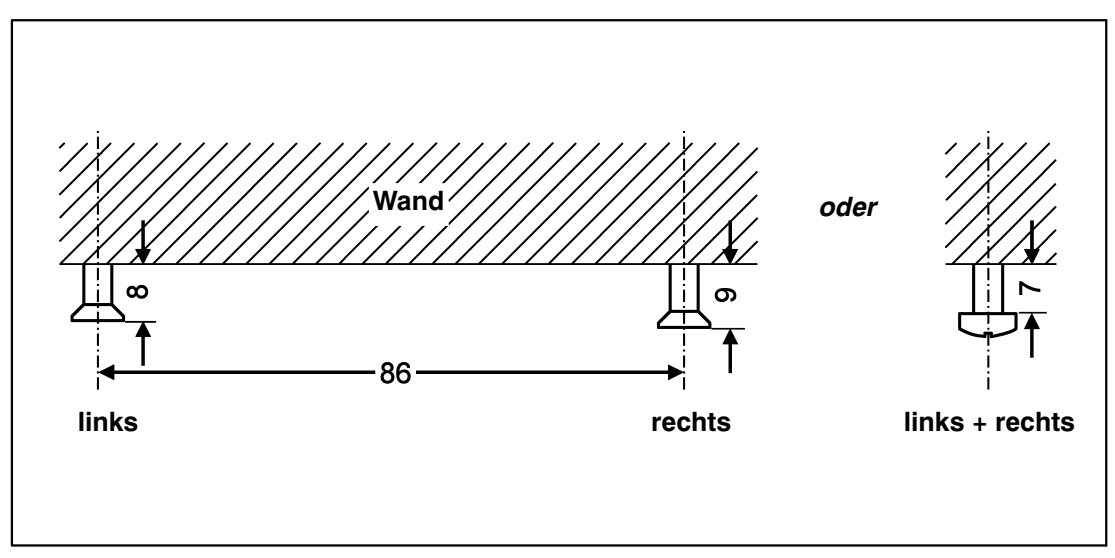

Abb. 26.3: Wandmontage - Abstände Schraubenköpfe

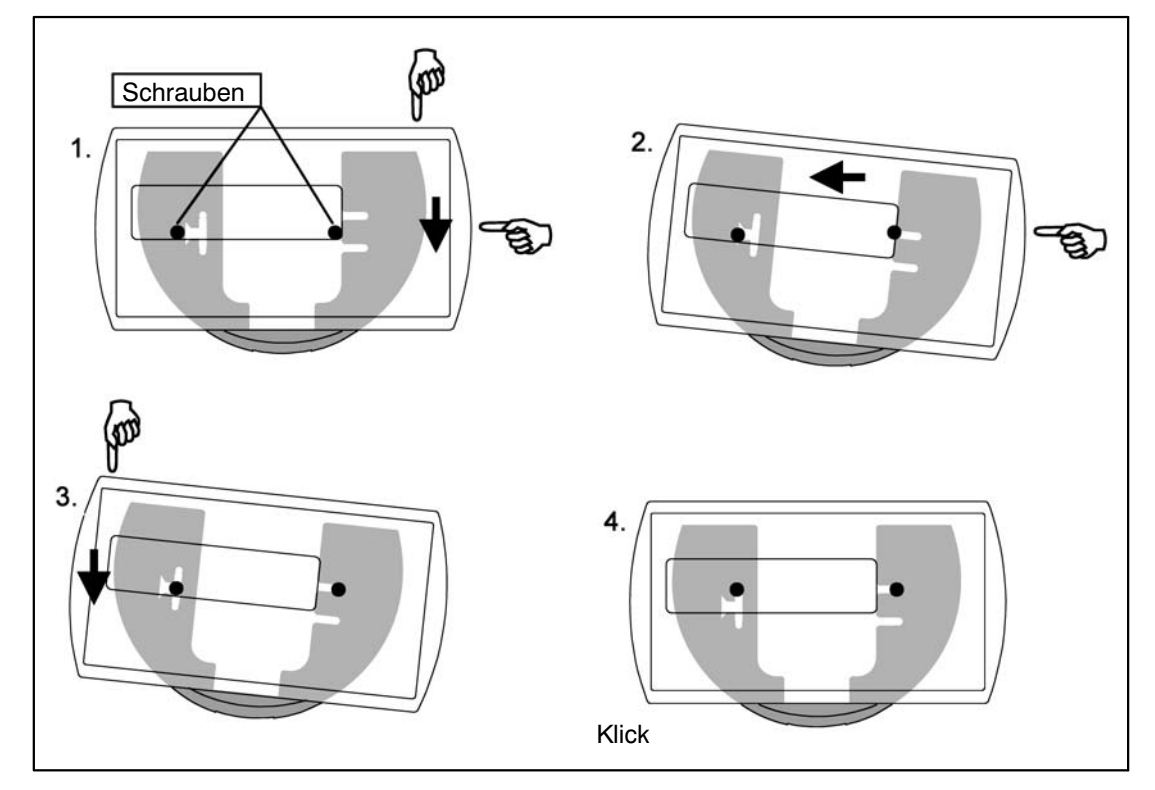

Abb. 26.4: Bewegungsablauf der Wandmontage

# <span id="page-121-0"></span>26.4 Montage auf einem Stativ (WE2107 im Kunststoffgehäuse)

Für freistehende Waagen bietet sich die Montage auf einem Stativ an. Dieses muss zur Befestigung der WE2107 eine Platte mit vier Bohrungen gemäß Abb. 26.5 haben. Bei entsprechender Konstruktion ist eine verdeckte Kabelführung im Inneren des Stativs möglich. Zur besseren Stabilität sollte die Platte in den Raum zwischen den Gummifüßen passen, bzw. sind diese zu entfernen.

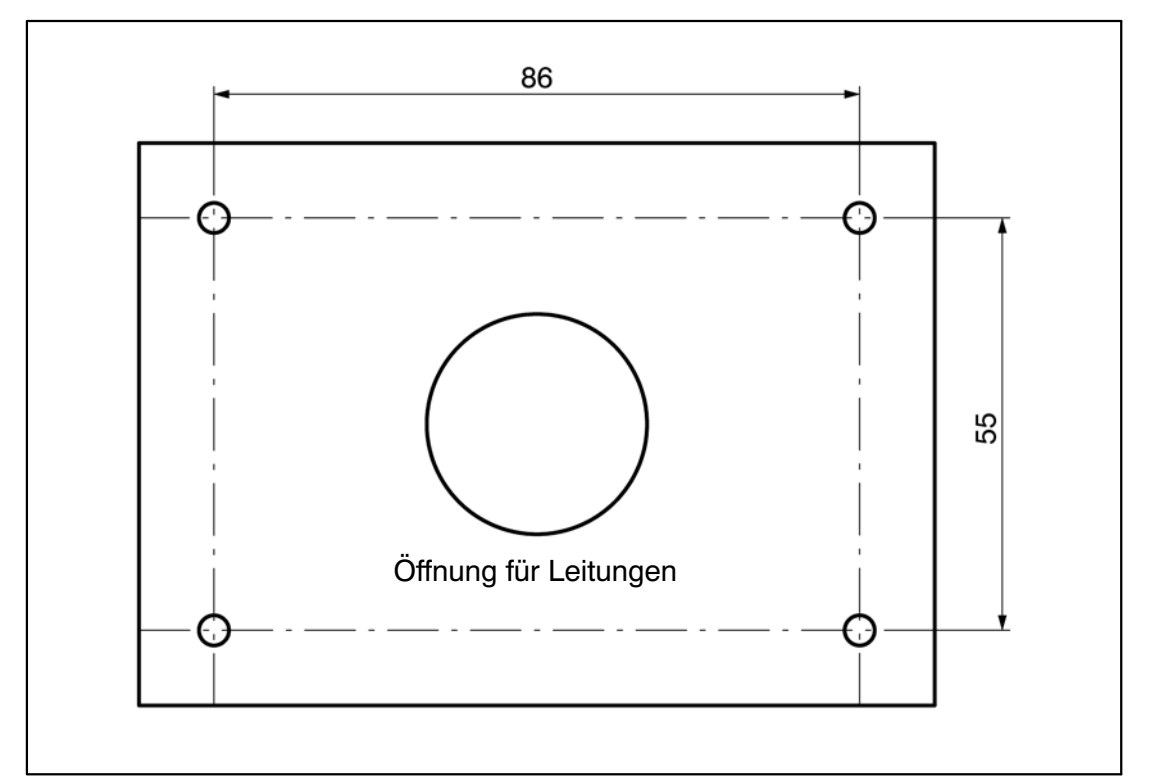

Abb. 26.5: Montage auf einem Stativ - Befestigung der WE2107

Die Montage des Gerätes geschieht in folgenden Schritten:

- 1. Abnehmen des Montagefußes vom Gehäuserückteil nach Lösen von zwei Schrauben.
- 2. Befestigen des Montagefußes an der Stativplatte mit vier Schrauben M4.
- 3. Leitungen durch die Verschraubungen führen und an die Elektronik anschließen.
- 4. Schließen der Gehäusehälften und Verbinden mit zwei Schrauben. Dabei die Leitungen noch etwas aus den Verschraubungen herausziehen.
- 5. Befestigen des geschlossenen Gehäuses am Montagefuß mit zwei Schrauben. Dabei ggf. die Leitungen ins Innere des Stativrohres führen.

# <span id="page-122-0"></span>26.5 Verwendung als Tischgerät (WE2107 im Kunststoffgehäuse)

Zur Aufstellung auf waagerechten Flächen ist die WE2107 mit vier Gummifüßen versehen. Diese gewährleisten im Allgemeinen einen sicheren Stand und verhindern ein Wegrutschen bei Bedienung der Tasten.

Darüber hinaus ist eine Befestigung in der gleichen Weise wie bei Wandmontage möglich. Wenn die Montagefläche von unten zugänglich ist, können außerdem die Bohrungen für die Stativmontage verwendet werden. Falls die Füße dabei am Gerät verbleiben, ist darauf zu achten, dass der Montagefuß nicht durch zu festes Anziehen der Schrauben verspannt wird.

Für eine Neigung der Bedienfläche zum Benutzer hin, ist der Montagefuß mit dem Bogenteil nach oben zu montieren.

# 26.6 Schalttafeleinbau (WE2107M mit Edelstahl‐Frontplatte)

Das Gerät wird mit sechs Schrauben in einer Schalttafel eingebaut. Siehe Kapitel [26.2](#page-118-0) (Seite [119](#page-118-0)).

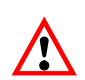

Die Schutzart IP65 beim Typ WE2107M gilt nur für die Front!

### <span id="page-123-0"></span>26.7 Versiegelung / Eichfähigkeit

Je nach Waagen‐Anwendung ist der Wägeindikator zu beschriften und zu versiegeln. Für den Einsatz als nichtselbsttätige Waage der Klasse III und IIII liegen verschiedene Beschriftungsstreifen bei.

Auf dem Beschriftungsstreifen sind mindestens die folgenden Daten anzugeben:

- **Max** Höchstlast der Waage
- **Min** Mindestlast der Waage
- **e** Ziffernschritt
- **Typ** Name der Waage
- **S.N.** Individuelle Seriennummer der Waage

Bei eichfähigen Waagen ist durch eine benannte Stelle die Eichung nach den geltenden nationalen Gesetzen durchzuführen. Die Siegelmarken und Eichmarken sind gemäß der Zulassung zu befestigen.

#### 26.8 Hinweise zur erreichbaren Schutzart

Beachten Sie, dass die Dichtheit des Gehäuses nur gewährleistet ist, wenn:

- die Öffnungen für Kalibriertaster und Beschriftungsstreifen auf der Gerätefrontseite verschlossen sind (durch eine Eichmarke oder mit beiliegender Klebemarke)
- alle Verschraubungen festgezogen sind und Rundkabel mit geeignetem Durchmesser verwendet werden
- nicht verwendete Verschraubungen mit Blindstopfen verschlossen sind
- die Gehäusehälften korrekt montiert sind

<span id="page-124-0"></span>27 Technische Daten

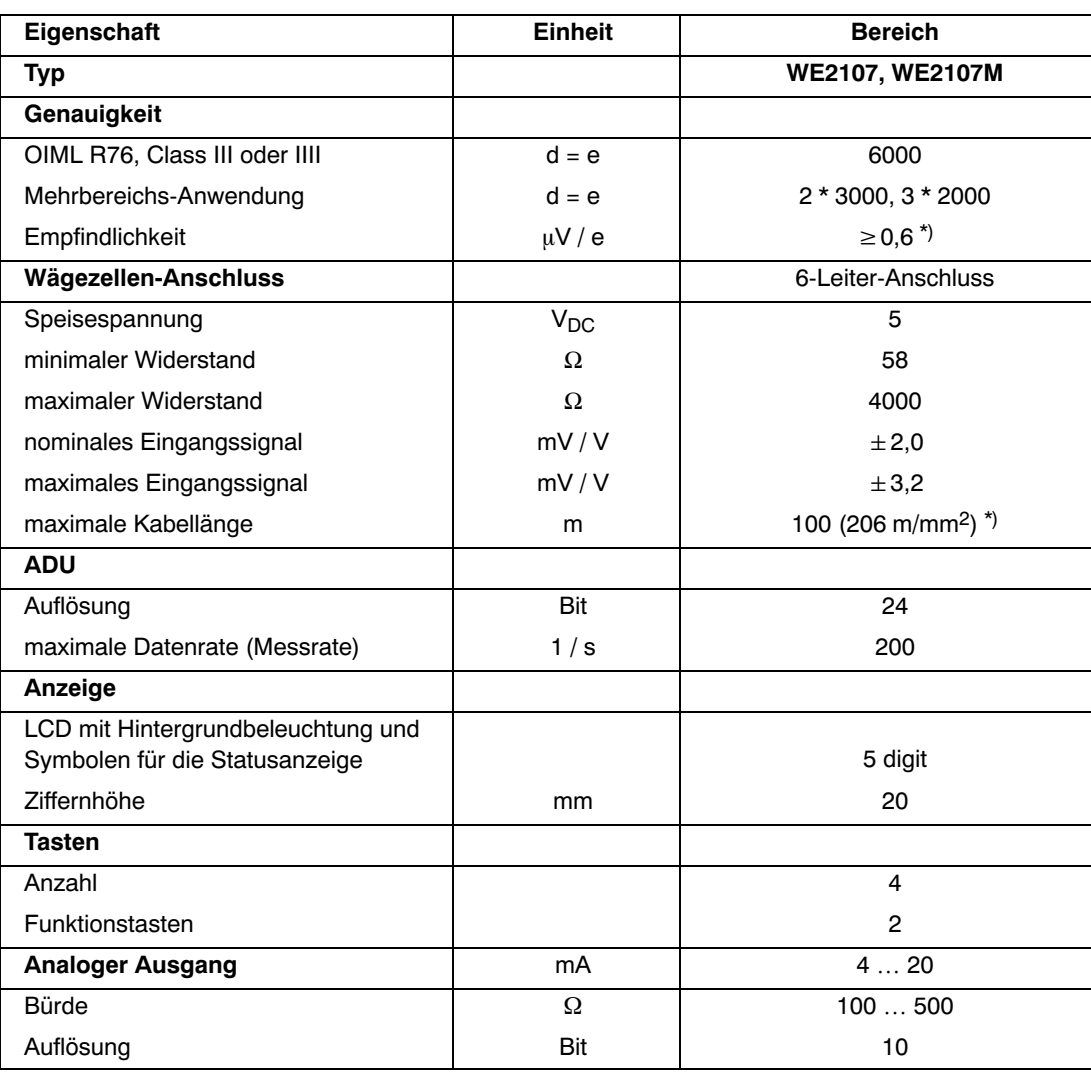

\*) entsprechend OIML R76, eichfähig

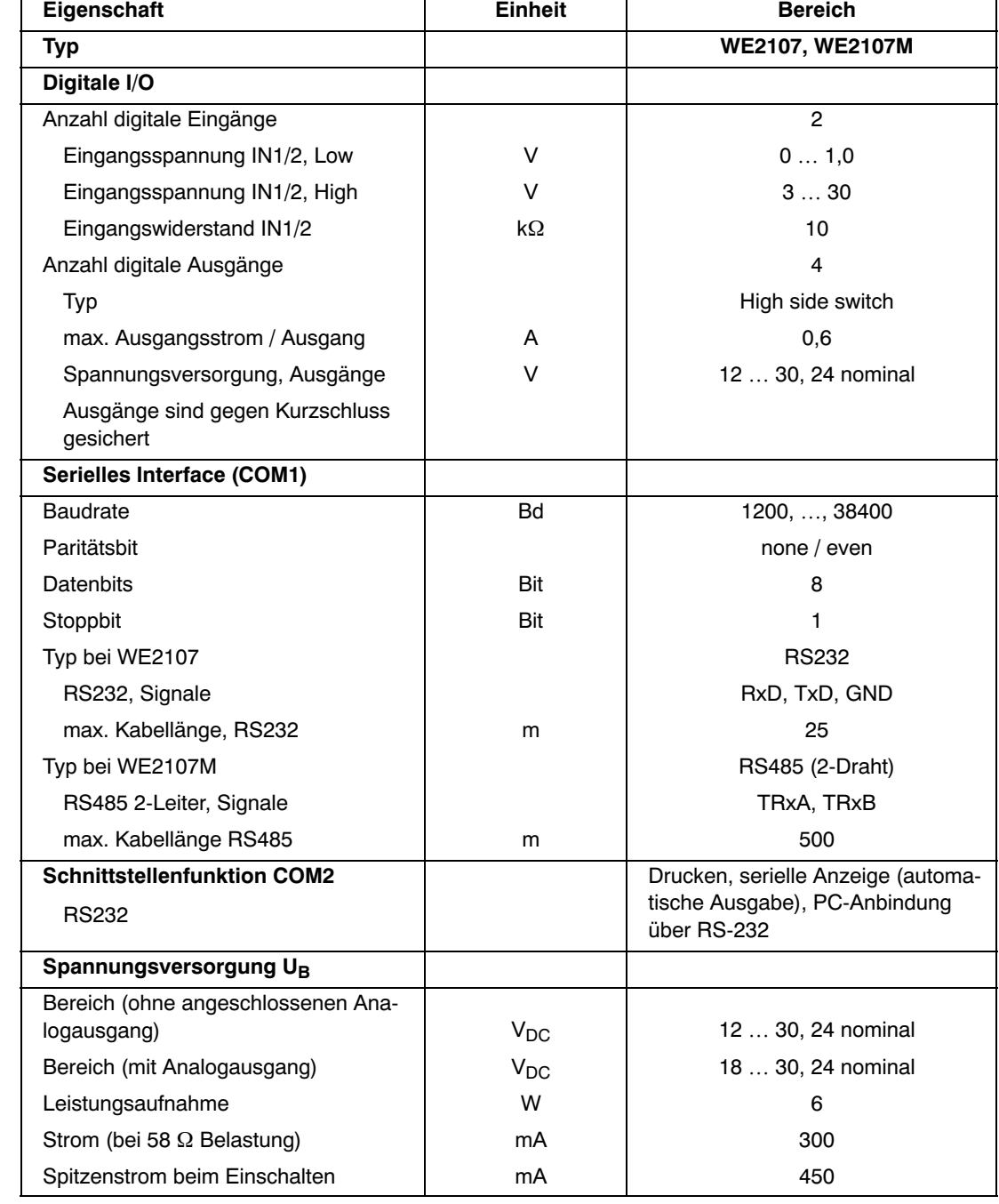

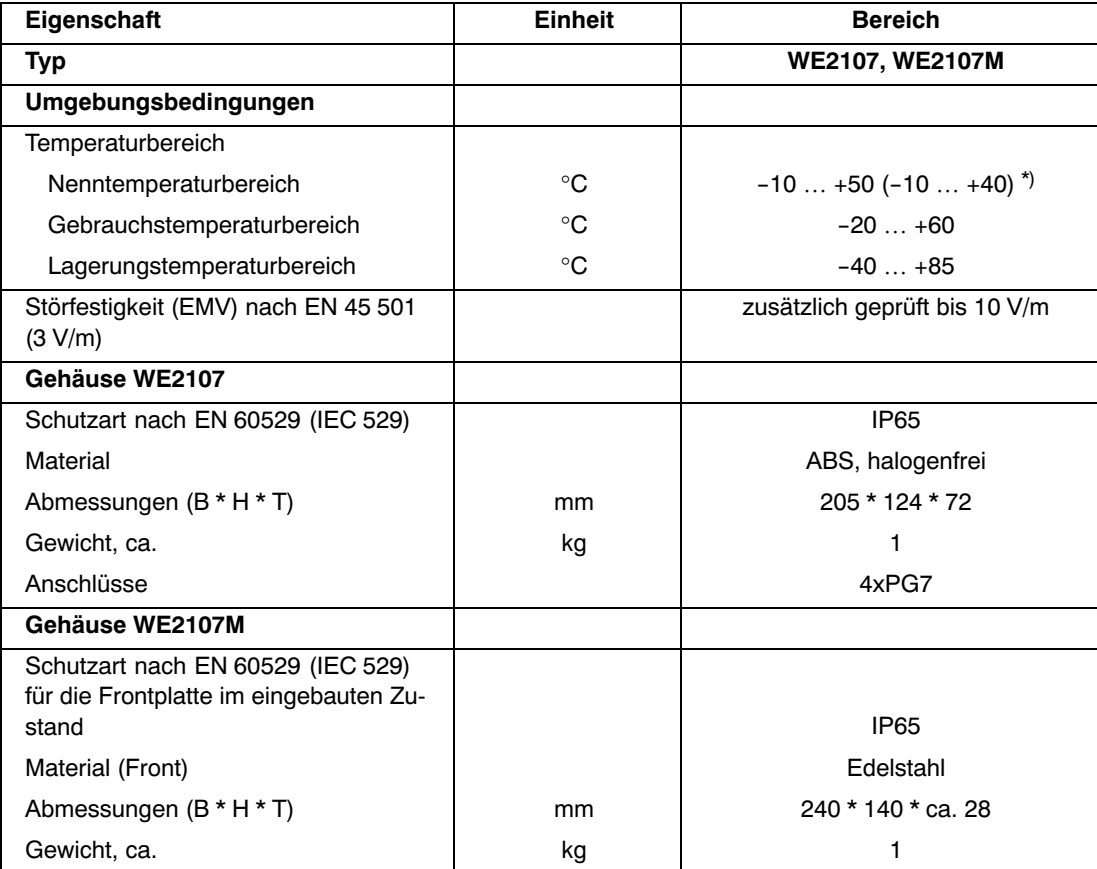

\*) entsprechend OIML R76, eichfähig

# Index

# **A**

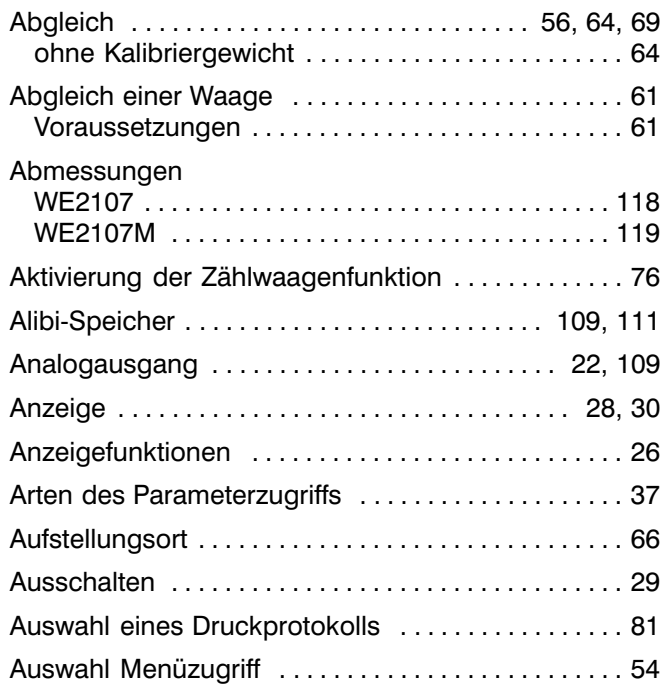

## **B**

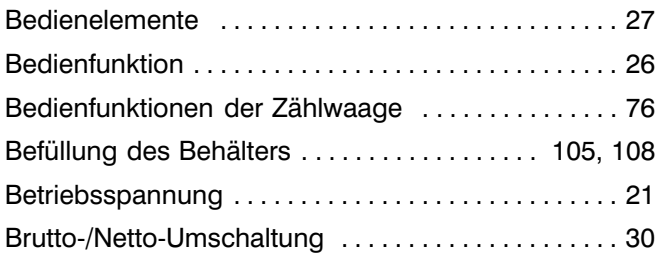

# **C**

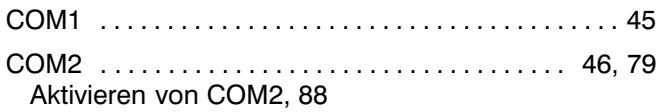

## **D**

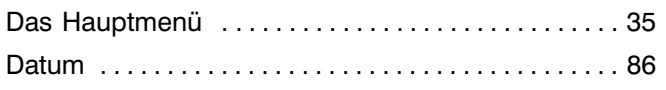

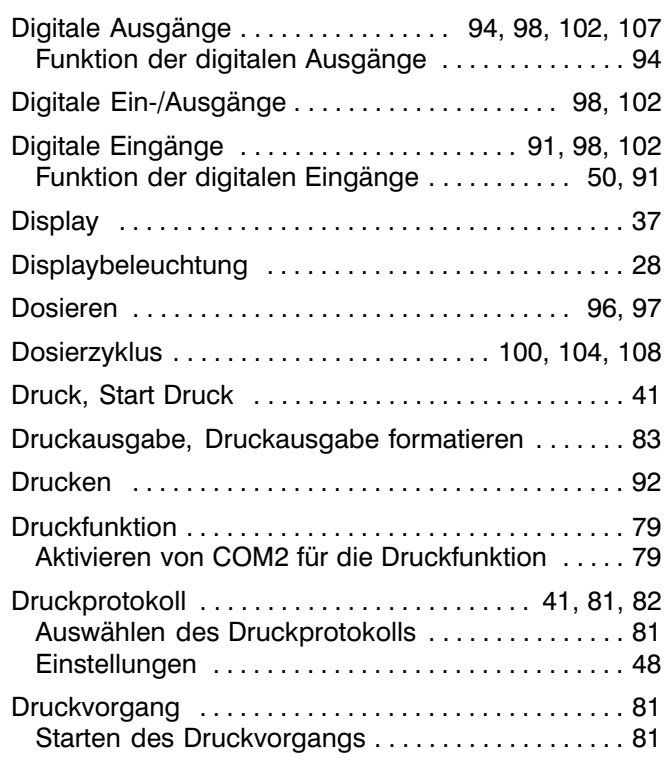

# **E**

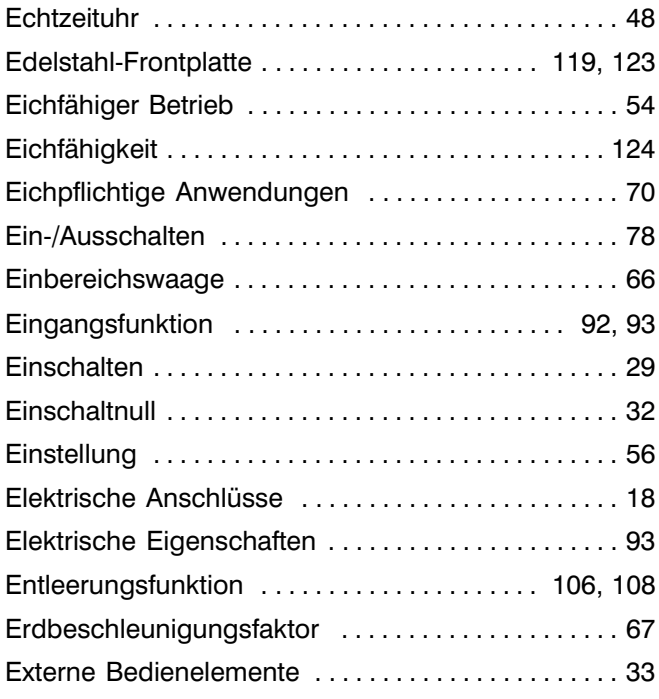

# **F**

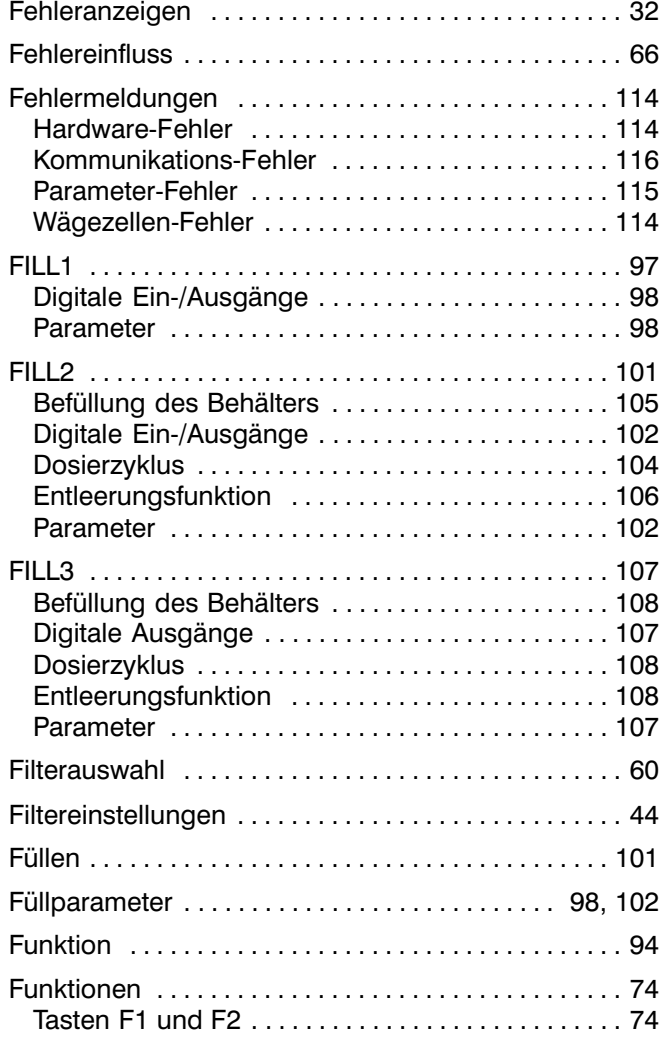

# **G**

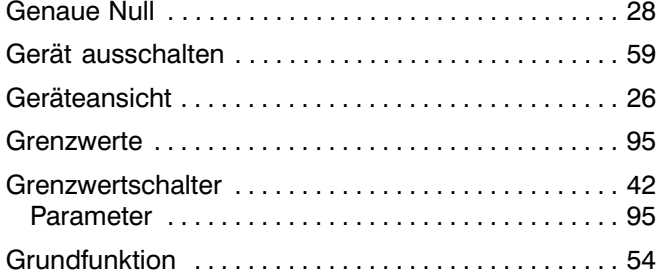

# **H**

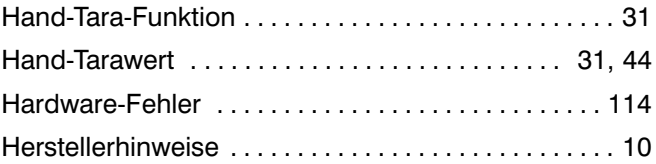

# **I**

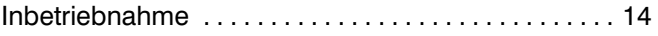

# **K**

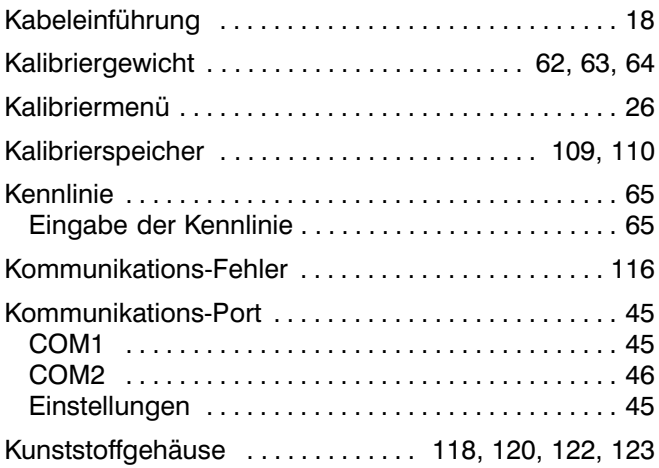

# **L**

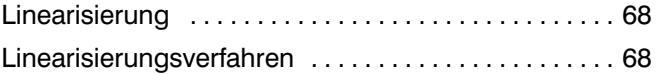

# **M**

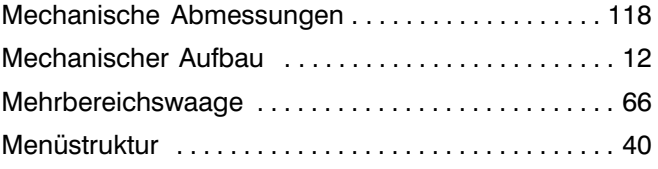

# **N**

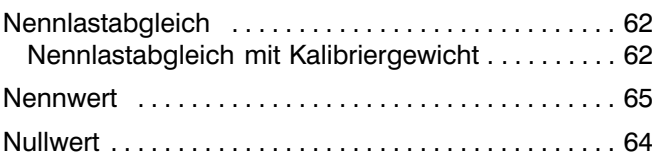

# **P**

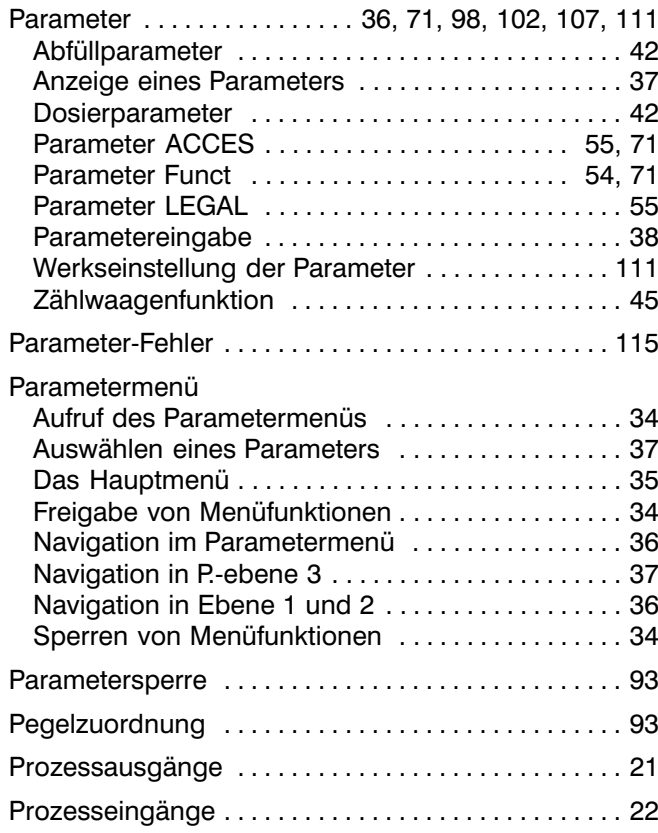

# **R**

Referenzmessung [. . . . . . . . . . . . . . . . . . . . . . . . . . . . . 76](#page-75-0)

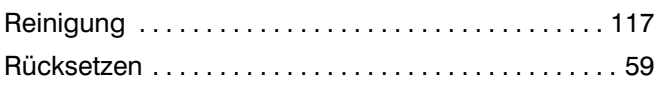

# **S**

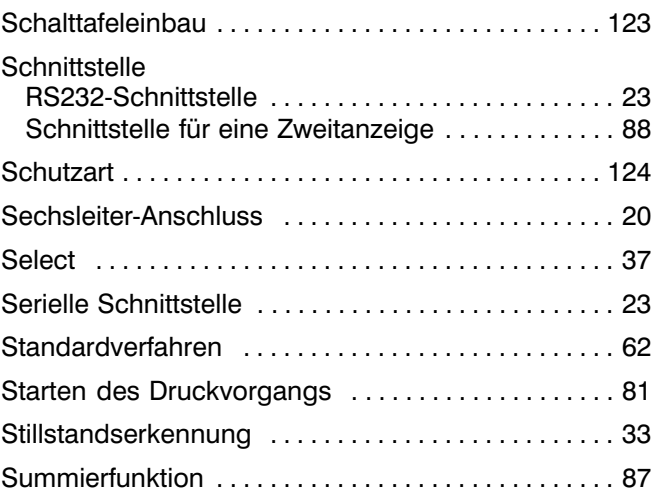

# **T**

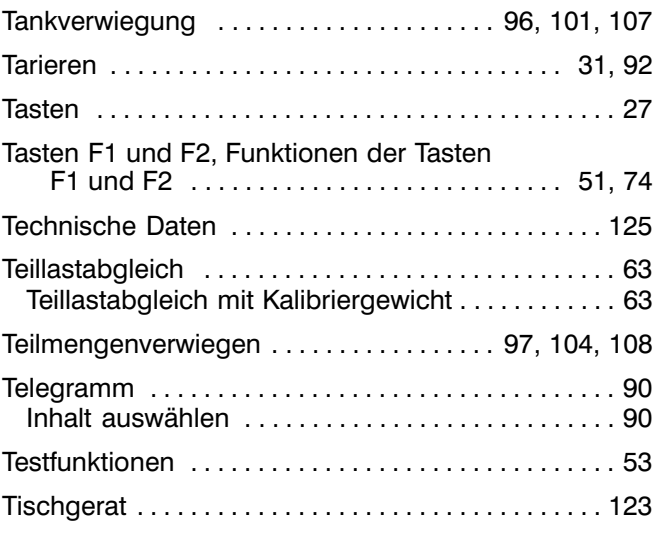

# **U**

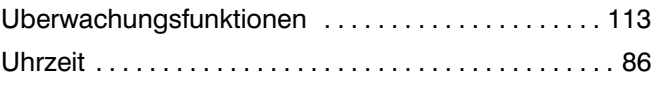

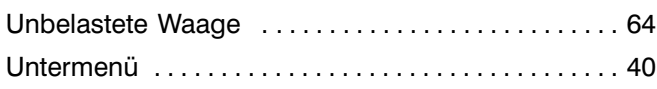

#### **V**

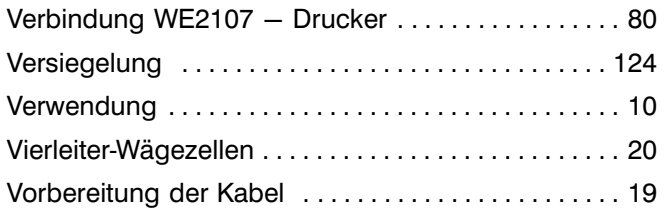

#### **W**

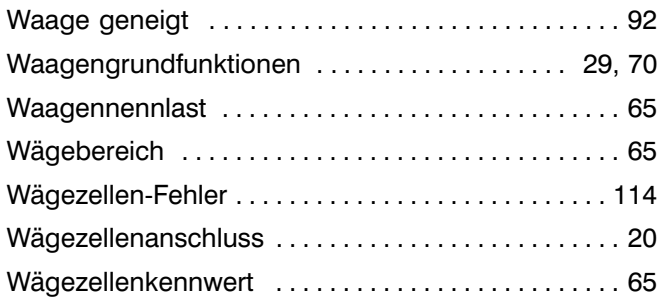

#### Wägezellennennlast ................................. 65 Wandmontage [. . . . . . . . . . . . . . . . . . . . . . . . . . . . . . . 120](#page-119-0) Wartung [. . . . . . . . . . . . . . . . . . . . . . . . . . . . . . . . . . . . 117](#page-116-0) WE2107 [. . . . . . . . . . . . . . . . . . . . . . . . . . . . . . . . . . . . . . 12](#page-11-0) WE2107M [. . . . . . . . . . . . . . . . . . . . . . . . . . . . . . . . . . . . 13](#page-12-0) Werkseinstellung [. . . . . . . . . . . . . . . . . . . . . . . . . . . . . . 59](#page-58-0) Parameter [. . . . . . . . . . . . . . . . . . . . . . . . . . . . . . . . . 111](#page-110-0) Rücksetzen auf die Werkseinstellungen ........ 59

## **Z**

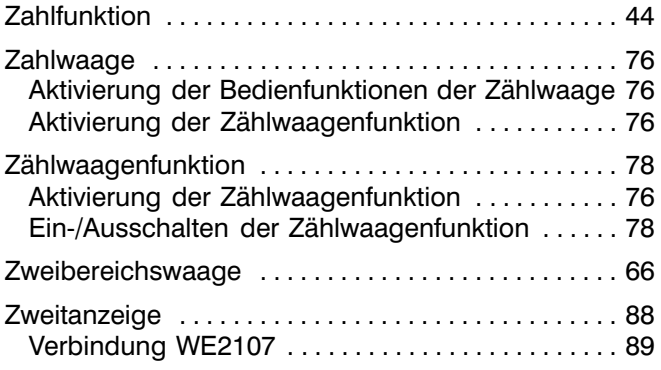

Änderungen vorbehalten. Alle Angaben beschreiben unsere Produkte in allgemeiner Form. Sie stellen keine Beschaffenheits‐ oder Haltbarkeits‐ garantie im Sinne des §443 BGB dar und begründen keine Haftung.

#### **Hottinger Baldwin Messtechnik GmbH**

Im Tiefen See 45 • 64293 Darmstadt • Germany The Helen See 45 • 64293 Damistadt • Germany<br>Tel. +49 6151 803-0 • Fax: +49 6151 803-9100 Email: info@hbm.com • www.hbm.com

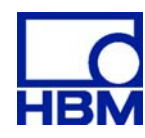

#### measure and predict with confidence